# marantz

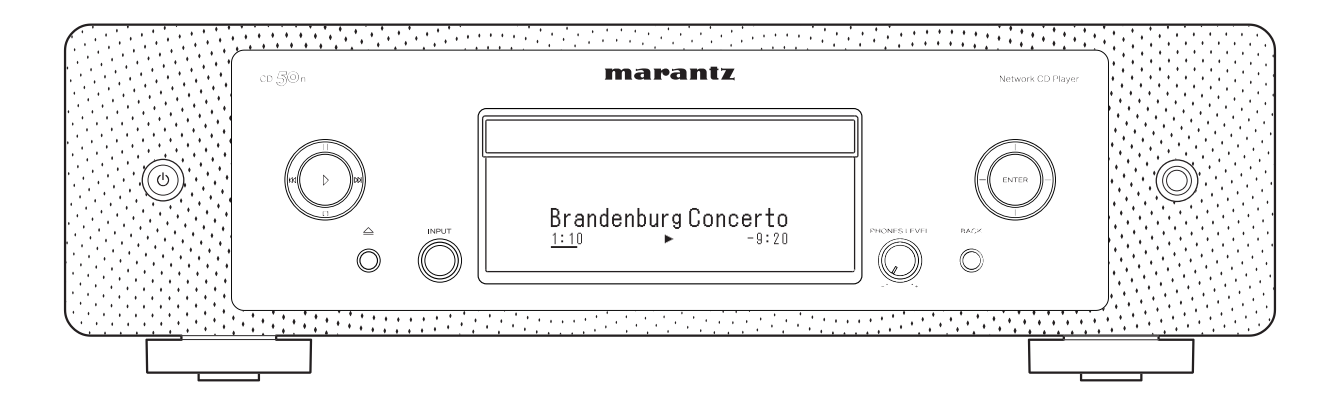

 $CD<sub>50</sub>$ Netwerk CD-speler

Gebruiksaanwijzing

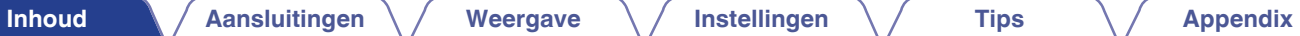

<span id="page-1-0"></span>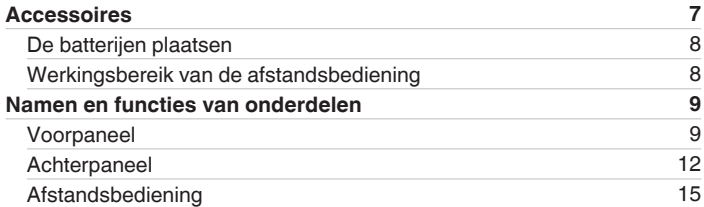

## **Aansluitingen**

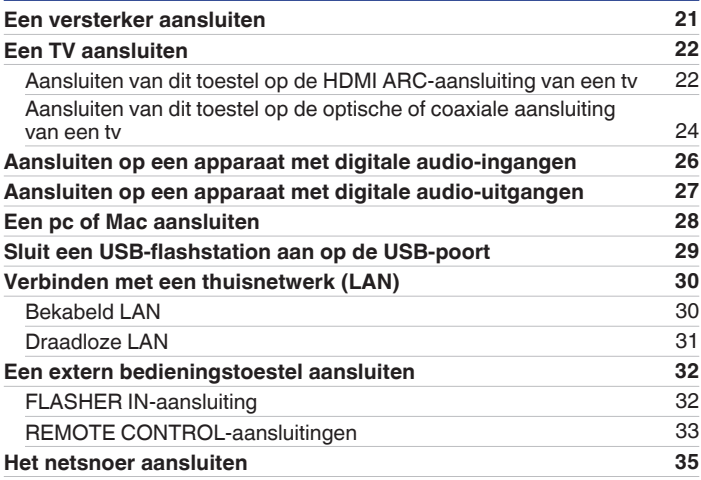

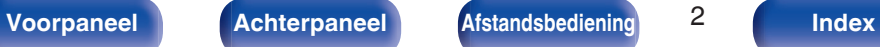

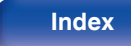

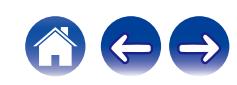

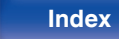

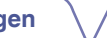

 $\ominus$ 

## **Weergave**

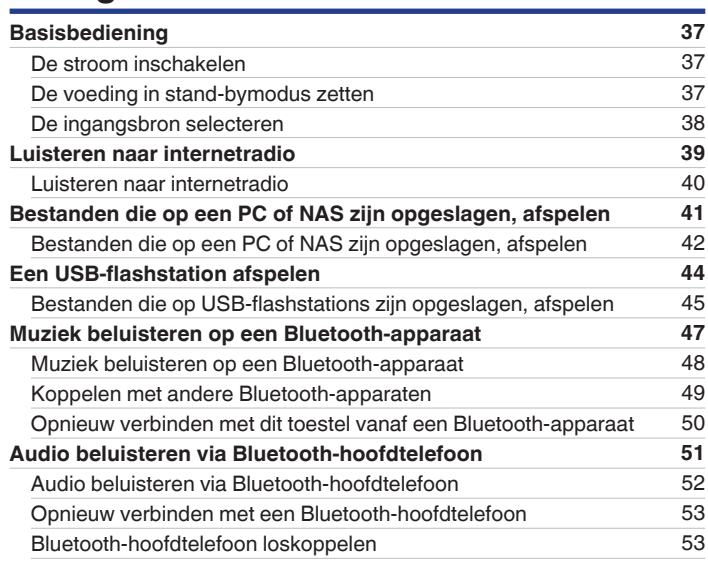

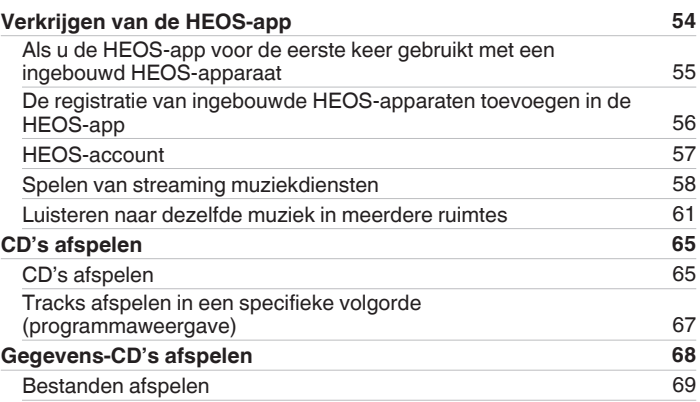

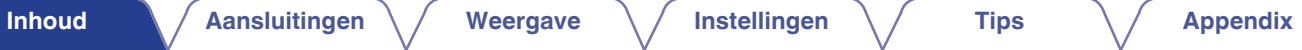

**[Inhoud](#page-1-0) [Aansluitingen](#page-19-0) A** [Weergave](#page-35-0) **A** [Instellingen](#page-90-0) **A** [Tips](#page-110-0) **[Appendix](#page-132-0)** 

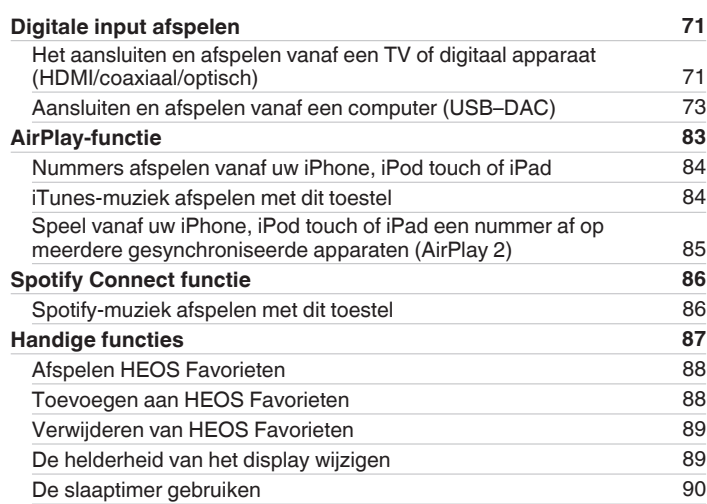

## **Instellingen**

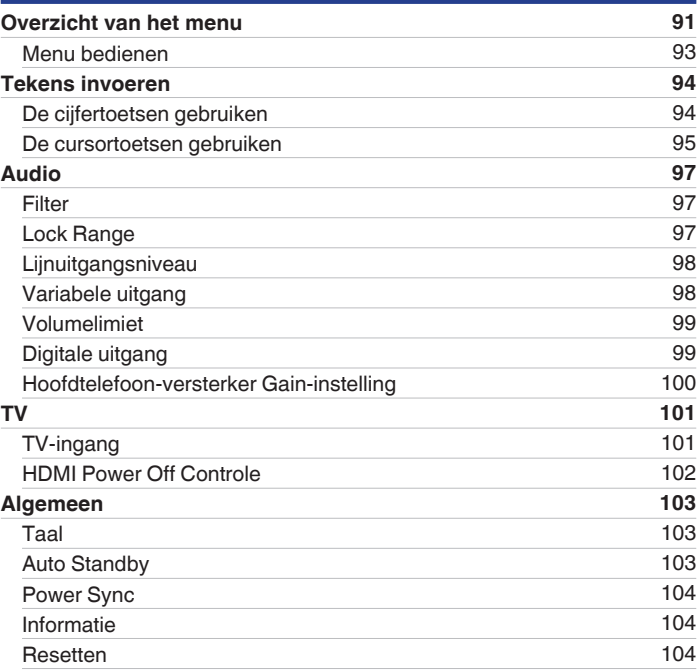

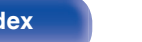

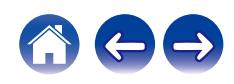

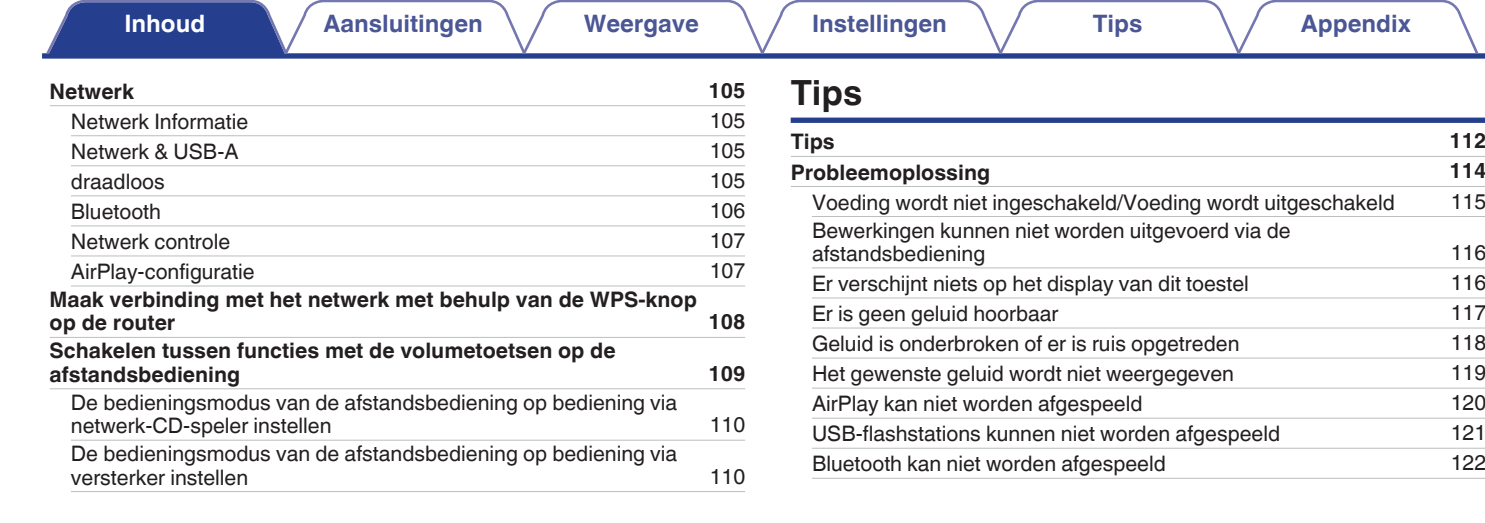

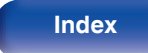

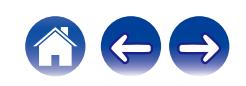

**[Inhoud](#page-1-0) [Aansluitingen](#page-19-0)** / **[Weergave](#page-35-0)** / **[Instellingen](#page-90-0)** / **[Tips](#page-110-0)** / **[Appendix](#page-132-0)** 

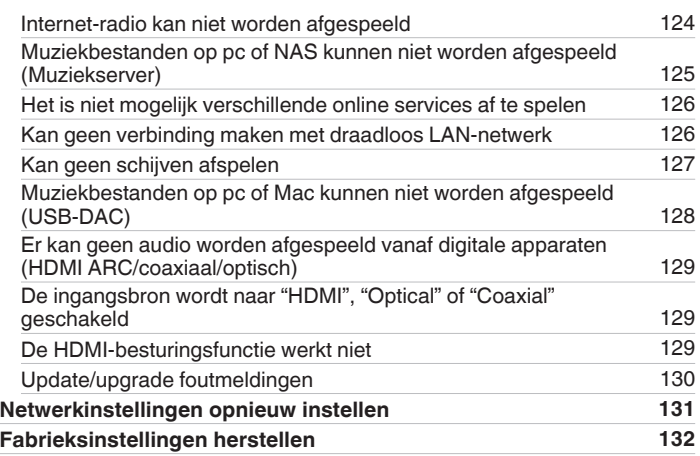

## **Appendix**

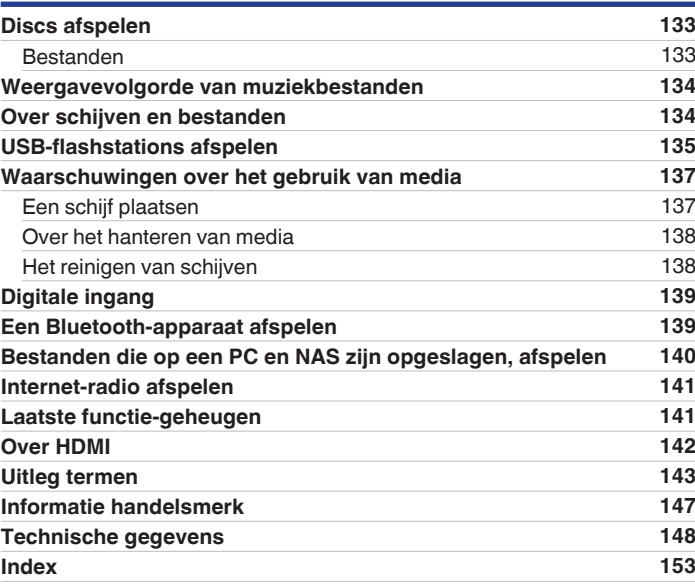

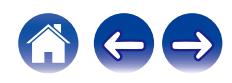

<span id="page-6-0"></span>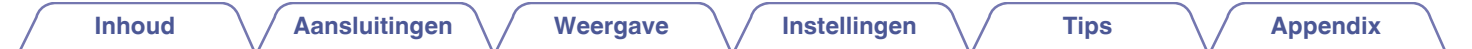

Dank u voor het vertrouwen dat u in dit Marantz-product hebt gesteld.

Lees deze gebruiksaanwijzing aandachtig door voordat u het product gaat gebruiken.

Bewaar deze gebruiksaanwijzing na deze te hebben gelezen zodat u deze later opnieuw kunt raadplegen.

## **Accessoires**

Controleer of de volgende onderdelen bij het product zijn geleverd.

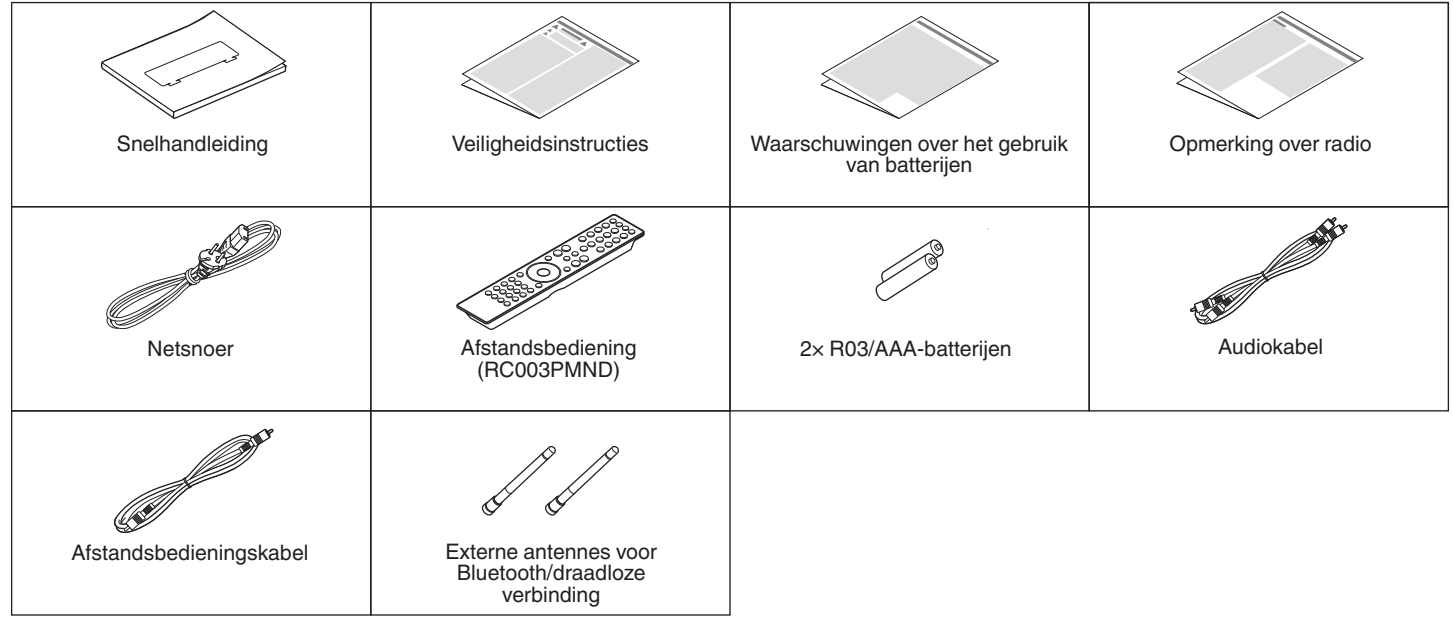

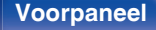

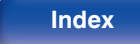

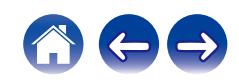

## <span id="page-7-0"></span>**De batterijen plaatsen**

**1 Verwijder het achterste deksel in de richting van de pijl en verwijder het.**

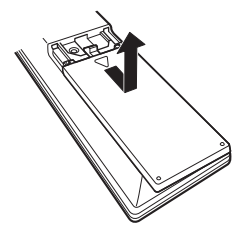

**2 Plaats twee batterijen op de juiste manier in het batterijcompartiment zoals aangegeven.**

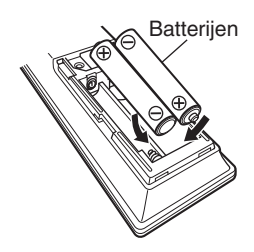

**3 Plaats het achterste deksel terug.**

### **OPMERKING**

- 0 Voorkom beschadiging van de batterijen of lekkage van batterijvloeistof:
	- 0 Gebruik een nieuwe batterij niet samen met een oude.
	- 0 Gebruik geen twee verschillende soorten batterijen.
- 0 Verwijder de batterijen uit de afstandsbediening als u ze voor lange tijd niet gaat gebruiken.
- 0 In geval van lekkage van batterijvloeistof veegt u de vloeistof in het batterijcompartiment voorzichtig weg en plaatst u nieuwe batterijen.

## **Werkingsbereik van de afstandsbediening**

Richt de afstandsbediening tijdens het gebruik ervan op de afstandsbedieningssensor van het toestel.

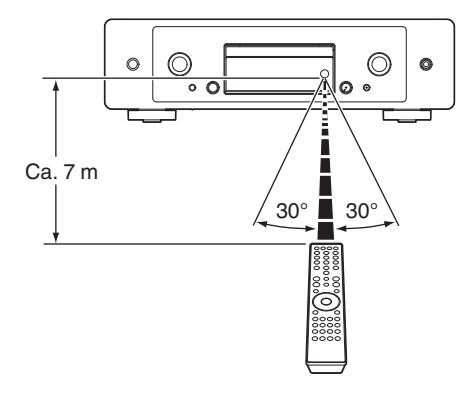

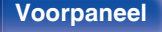

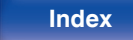

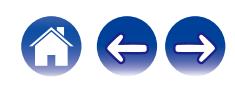

<span id="page-8-0"></span>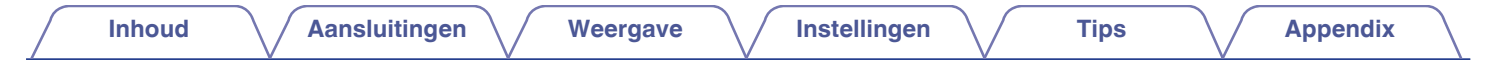

## **Namen en functies van onderdelen**

## **Voorpaneel**

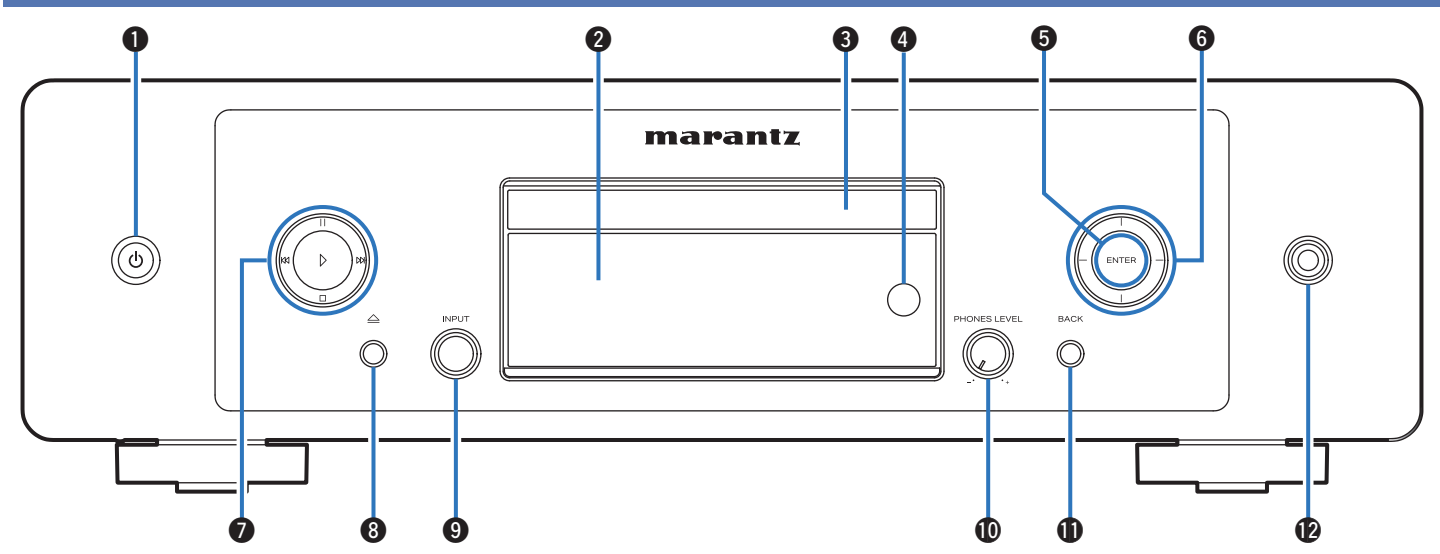

Raadpleeg de volgende bladzijde voor details.

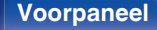

**Voorpaneel [Achterpaneel](#page-11-0) [Afstandsbediening](#page-14-0)** 9 **[Index](#page-152-0)**

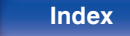

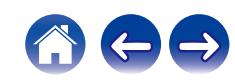

# **[Inhoud](#page-1-0)**  $\setminus$  **[Aansluitingen](#page-19-0)**  $\setminus$  **[Weergave](#page-35-0)**  $\setminus$  **[Instellingen](#page-90-0)**  $\setminus$  **[Tips](#page-110-0)**  $\setminus$  **[Appendix](#page-132-0)**

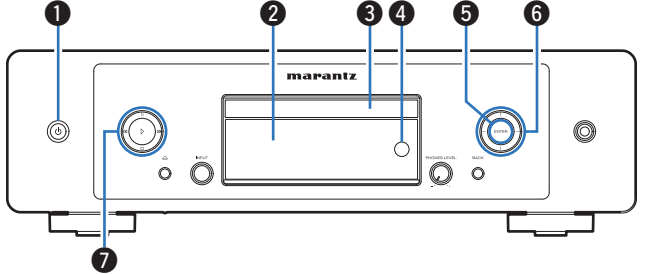

### **A** Power-toets ( $\phi$ )

Hiermee schakelt u de voeding in/uit (stand-by). ( $\mathbb{Q}$  [blz. 37\)](#page-36-0)

### **B** Display

Dit toont verschillende types informatie.

### **Disc-lade**

Wordt gebruikt voor het plaatsen van een schijf. (v [blz. 137\)](#page-136-0)

### D **Afstandsbedieningssensor**

Dit ontvangt signalen van de afstandsbediening. ( $\mathbb{C}$  [blz. 8\)](#page-7-0)

### E **ENTER-toets**

Speelt tracks af en pauzeert ze en voert de geselecteerde inhoud in.

### F **Cursorknoppen**

Hiermee selecteert u items.

### G **Systeemtoetsen**

Hiermee kunt u met weergave verwante bewerkingen uitvoeren.

• Afspeeltoets  $(\nvdash)$ 

Als hierop wordt gedrukt tijdens als de weergave wordt gepauzeerd of gestopt, wordt de weergave hervat vanaf de laatst afgespeelde track.

• Pauzetoets (11)

Druk op deze knop om te pauzeren tijdens het afspelen.

• Toets vooruit springen ( $M$ )

Druk op deze knop tijdens het afspelen om de volgende track af te spelen.

• Toets achteruit springen (KK)

Druk op deze knop tijdens het afspelen om de huidige track opnieuw te starten of om de vorige track af te spelen.

 $\bullet$  Stop-toets ( $\square$ )

Druk op deze knop om te stoppen tijdens het afspelen.

0 Afhankelijk van de ingangsbron en de online service, kan de bewerking niet worden uitgevoerd.

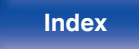

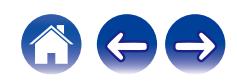

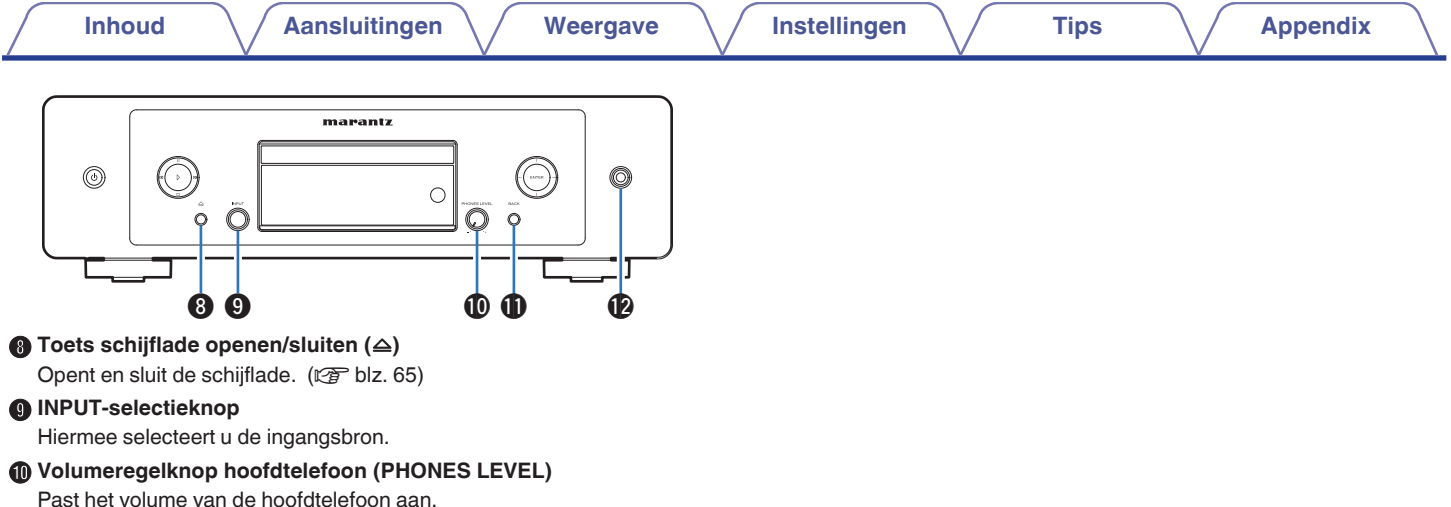

### **G** BACK-toets

Hiermee keert u terug naar het vorige item.

### L **Hoofdtelefoonaansluiting**

Wordt gebruikt voor het aansluiten van een hoofdtelefoon.

### **OPMERKING**

0 Zet het volume niet te hoog wanneer u met de hoofdtelefoon luistert, om gehoorverlies te voorkomen.

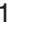

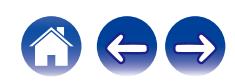

<span id="page-11-0"></span>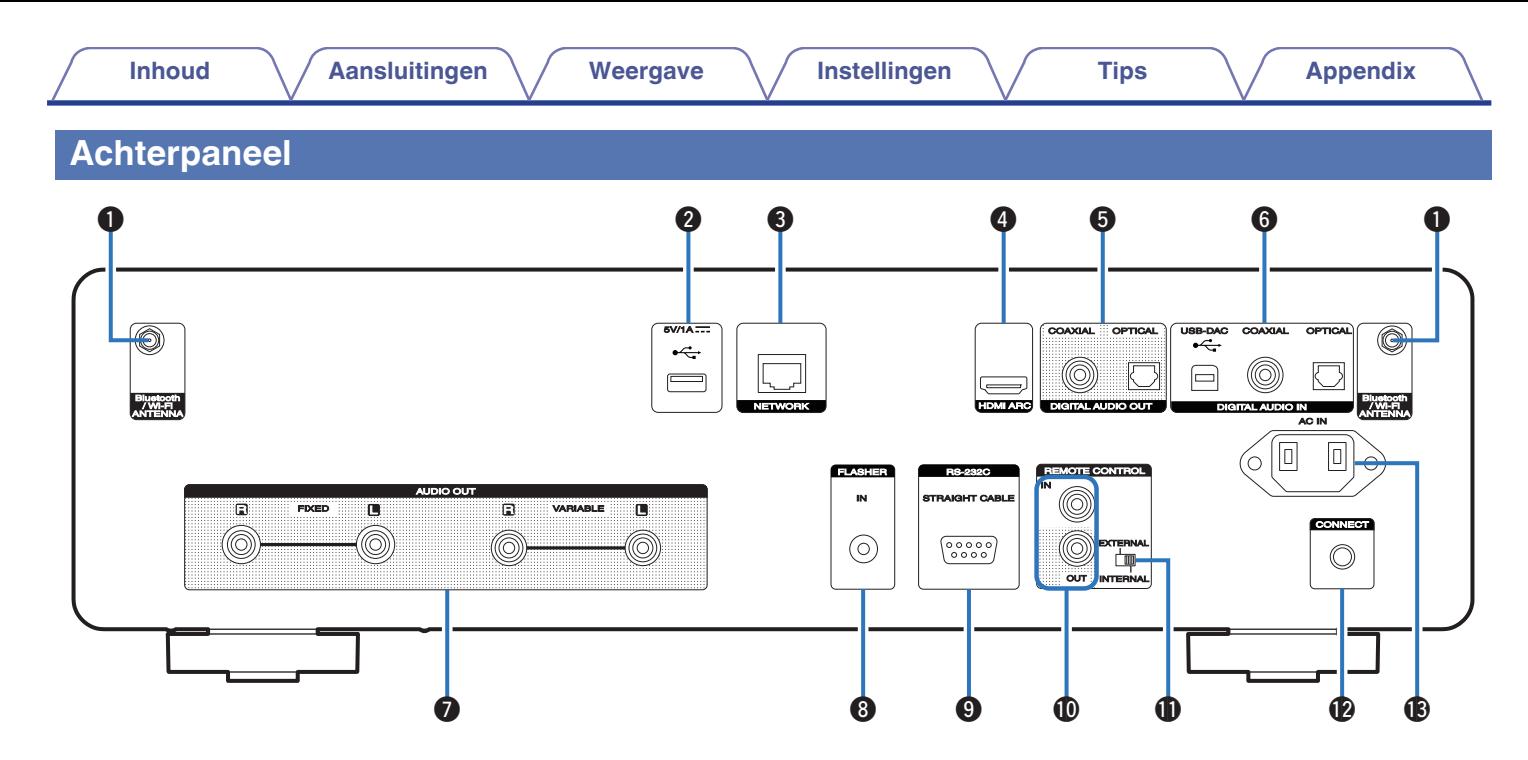

Raadpleeg de volgende bladzijde voor details.

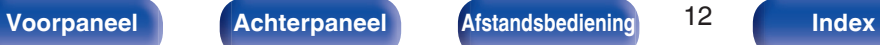

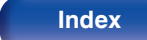

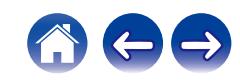

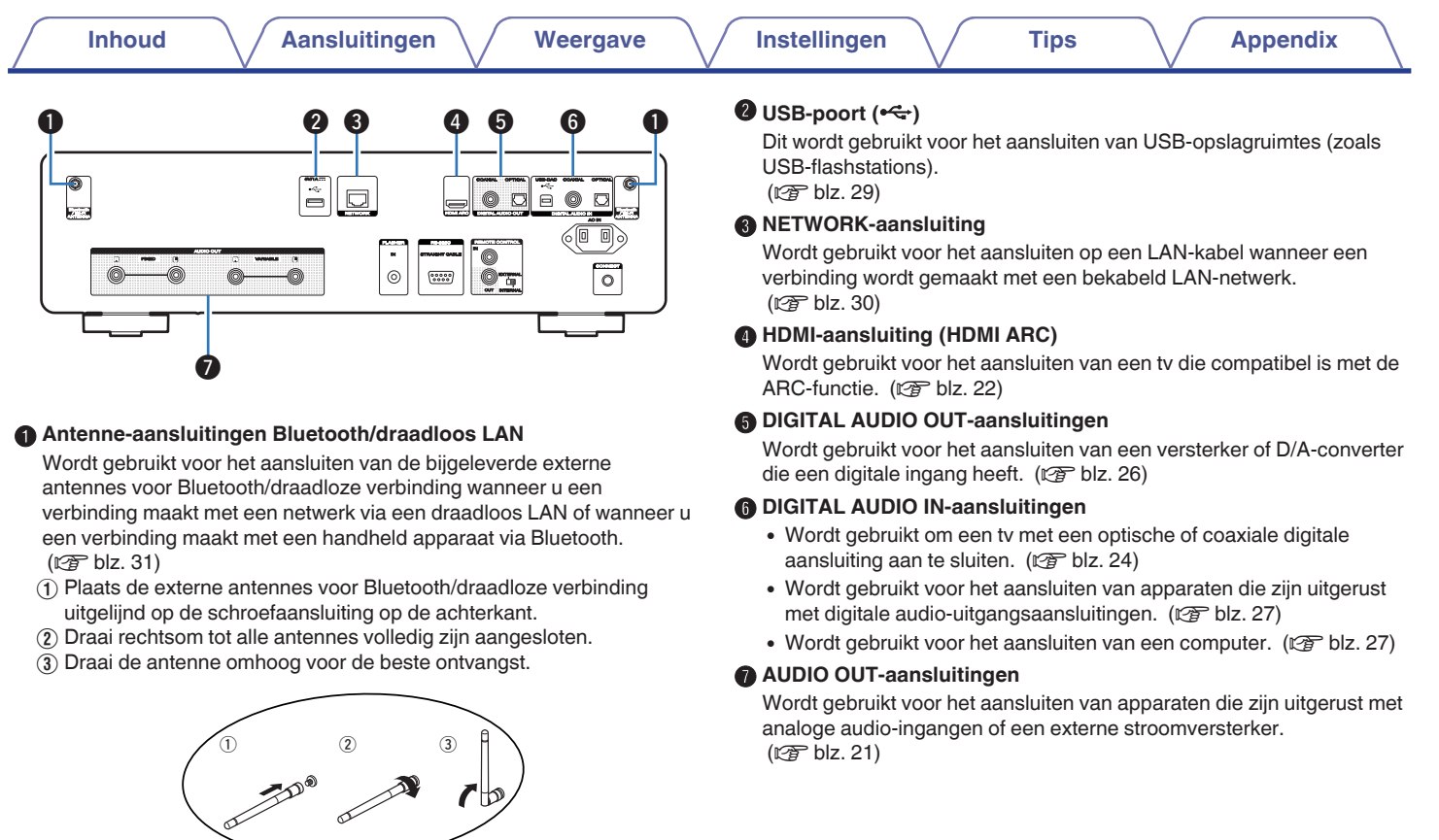

,ყ−

E

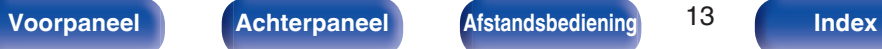

 $\begin{array}{c|c} \hline \circ & \circ \\ \hline \circ & \circ \end{array}$ 

 $\tilde{\Xi}[\Xi]$ 

**Louise** 

 $\begin{tabular}{|c|c|c|c|} \hline \multicolumn{1}{|c|}{\color{blue} \multicolumn{1}{|c|}{\color{blue} \multicolumn{1}{|c|}{\color{blue} \multicolumn{1}{|c|}{\color{blue} \multicolumn{1}{|c|}{\color{blue} \multicolumn{1}{|c|}{\color{blue} \multicolumn{1}{|c|}{\color{blue} \multicolumn{1}{|c|}{\color{blue} \multicolumn{1}{|c|}{\color{blue} \multicolumn{1}{|c|}{\color{blue} \multicolumn{1}{|c|}{\color{blue} \multicolumn{1}{|c|}{\color{blue} \multicolumn{1}{|c$ 

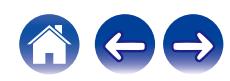

**B** FLASHER IN-aansluiting

bedieningsconsole.

 $(\sqrt{p^2}$  [blz. 32\)](#page-31-0) I **RS-232C-aansluiting**

dit toestel.

Wordt gebruikt voor het aansluiten van controller voor

Voer de onderstaande bediening van tevoren uit. A Schakel de netspanning van dit toestel in.

(3) Controleer of dit toestel stand-by wordt gezet.

thuisautomatisering die zijn uitgerust met RS-232C-aansluitingen. Raadpleeg de gebruiksaanwijzing van de controller voor

 $\overline{2}$ ) Schakel de netspanning van dit toestel uit vanaf de externe

thuisautomatisering voor meer informatie over de seriële besturing van

Wordt gebruikt voor het aansluiten van een controlebox enz.

**D** REMOTE CONTROL-aansluitingen

Wordt gebruikt voor het aansluiten op een Marantz-audioapparaat dat compatibel is met de afstandsbedieningsfunctie. ( $\sqrt{2}$ blz. 33)

#### *K* EXTERNAL/INTERNAL-schakelaar

Draai deze schakelaar naar "EXTERNAL" om het toestel te bedienen door de afstandsbediening te richten naar de versterker die op dit toestel is aangesloten via de afstandsbedieningsaansluiting.  $(\sqrt{p^2}$  [blz. 33\)](#page-32-0)

### **B** CONNECT-knop

Wordt gebruikt voor de wifi-instelling. ( $\mathbb{Q}$  [blz. 108\)](#page-107-0)

### M **AC-netingang (AC IN)**

Wordt gebruikt voor het aansluiten van het netsnoer. (@F [blz. 35\)](#page-34-0)

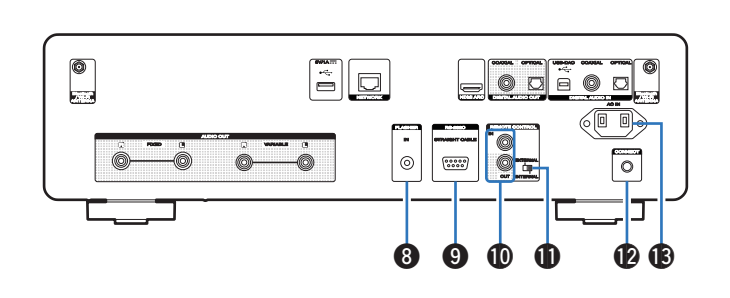

**[Inhoud](#page-1-0)**  $\setminus$  **[Aansluitingen](#page-19-0)**  $\setminus$  **[Weergave](#page-35-0)**  $\setminus$  **[Instellingen](#page-90-0)**  $\setminus$  **[Tips](#page-110-0)**  $\setminus$  **[Appendix](#page-132-0)** 

## <span id="page-14-0"></span>**Afstandsbediening**

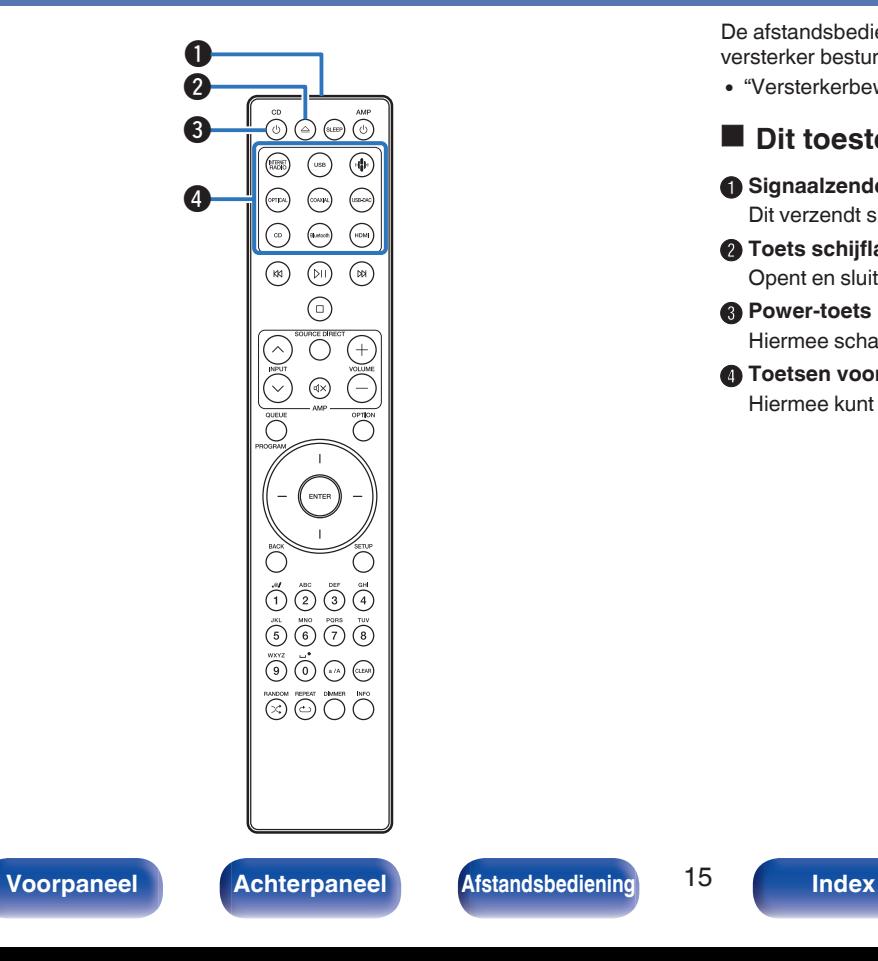

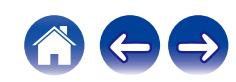

De afstandsbediening die bij dit toestel is geleverd, kan een Marantzversterker besturen.

• ["Versterkerbewerkingen" \(](#page-18-0) $\mathbb{Q}$  blz. 19)

## **Dit toestel bedienen**

A **Signaalzender van de afstandsbediening**

Dit verzendt signalen van de afstandsbediening. ( $\mathbb{C}$  [blz. 8\)](#page-7-0)

- **a** Toets schijflade openen/sluiten ( $\triangle$ ) Opent en sluit de schijflade. ( $\sqrt{\epsilon}$ blz. 65)
- **e** Power-toets (CD (b) Hiermee schakelt u de voeding in/uit (stand-by). ( $\mathbb{C}$  [blz. 37\)](#page-36-0)
- D **Toetsen voor ingangsbronselectie** Hiermee kunt u de ingangsbron selecteren. (@ [blz. 38\)](#page-37-0)

#### E **Systeemtoetsen**

Hiermee kunt u met weergave verwante bewerkingen uitvoeren.

• Toets Afspelen/Pauze (DII)

Druk op deze knop om te pauzeren tijdens het afspelen. Als hierop wordt gedrukt tijdens als de weergave wordt gepauzeerd of gestopt, wordt de weergave hervat vanaf de laatst afgespeelde track.

• Toets vooruit springen ( $M$ )

Druk op deze knop tijdens het afspelen om de volgende track af te spelen.

• Toets achteruit springen (KK)

Druk op deze knop tijdens het afspelen om de huidige track opnieuw te starten of om de vorige track af te spelen.

• Stop-toets  $(\Box)$ 

Druk op deze knop om te stoppen tijdens het afspelen.

0 Afhankelijk van de ingangsbron en de online service, kan de bewerking niet worden uitgevoerd.

#### **De knop QUEUE**

Dit geeft de wachtrij weer.

- ["Luisteren naar internetradio" \(](#page-38-0) $\sqrt{2}$ blz. 39)
- 0 ["Bestanden die op een PC of NAS zijn opgeslagen,](#page-40-0) [afspelen" \(](#page-40-0)v blz. 41)
- ["Een USB-flashstation afspelen" \(](#page-43-0)v blz. 44)

#### **PROGRAM-toets**

Dit stelt de programmaweergave in.  $(\mathbb{Z}^2)$  [blz. 67\)](#page-66-0)

G **ENTER-toets**

Dit bepaalt de selectie.

### **D** Cursorknoppen

Hiermee selecteert u items.

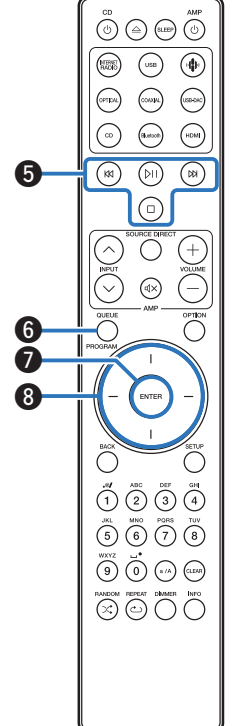

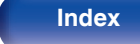

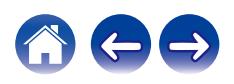

### **O**BACK-toets

Hiermee keert u terug naar het vorige item.

- J **Cijfer-/lettertoetsen (0 9, a/A)** Hiermee voert u letters of cijfers in het toestel in. ( $\sqrt{p}$  [blz. 94\)](#page-93-0)
- $\bigoplus$  RANDOM-toets  $(\times)$

Schakelt willekeurig afspelen in/uit.

L **REPEAT-toets (**r**)** Schakelt herhaald afspelen in/uit.

M **SLEEP-toets**

Hiermee stelt u de slaaptimer in. ( $\sqrt{\epsilon}$  [blz. 90\)](#page-89-0)

### $\mathbf{D}$  **VOLUME-toetsen**  $(+-)$

Hiermee kunt u het volume van het uitgaande audiosignaal van de terminals (VARIABLE) van de analoge audio-uitgangen van dit toestel aanpassen. Deze functie wordt ingeschakeld wanneer de volumeregelingsmodus van de afstandsbediening de besturingsmodus netwerk CD-speler is. ( $\sqrt{\epsilon}$  [blz. 109\)](#page-108-0)

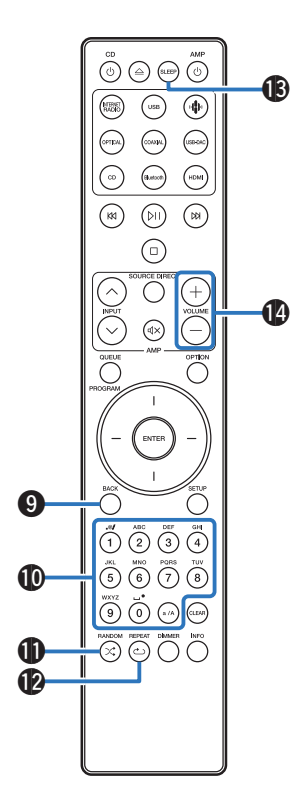

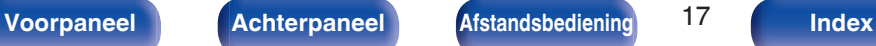

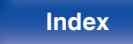

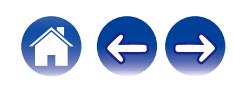

#### **B** OPTION-toets

• Dit geeft het optiemenu op het scherm weer.

- 0 Voor bepaalde ingangsbronnen wordt geen optiemenu weergegeven.
- Dit wisselt het weergavebereik op een gegevens-CD. ( $\mathbb{Q}$  [blz. 70\)](#page-69-0)

### P **MUTE-toets (**:**)**

Hiermee kunt u het volume van het uitgaande audiosignaal van de terminals (VARIABLE) van de analoge audio-uitgangen van dit toestel dempen. Deze functie wordt ingeschakeld wanneer de volumeregelingsmodus van de afstandsbediening de besturingsmodus netwerk CD-speler is. (@P [blz. 109\)](#page-108-0)

### Q **SETUP-toets**

Het instellingsmenu wordt weergegeven op het display. ( $\mathbb{Z}$  [blz. 93\)](#page-92-0)

#### R **CLEAR-toets**

Dit annuleert de instellingen.

#### S **Informatietoets (INFO)**

Hiermee wordt de trackinformatie die wordt weergegeven op het display, schakelen tijdens de weergave.

#### **n** DIMMER-toets

Past de helderheid aan van de display van het toestel. ( $\mathbb{Q}$  [blz. 89\)](#page-88-0)

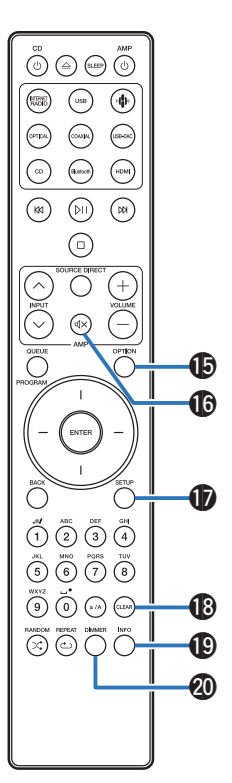

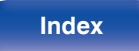

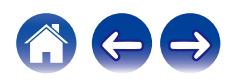

<span id="page-18-0"></span>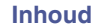

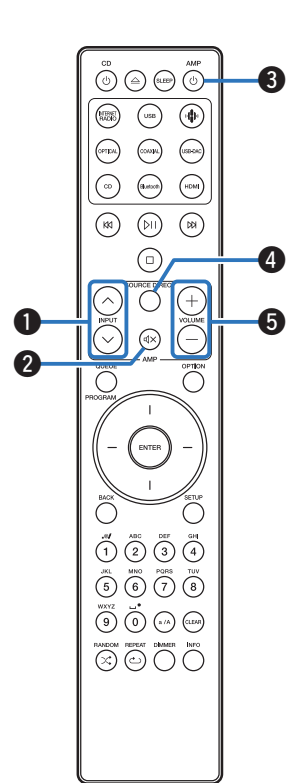

## **N** Versterkerbewerkingen

Er kan een Marantz-versterker worden gebruikt.

- $\blacksquare$  **INPUT-toetsen** ( $\land\lor$ )
- $\bullet$  **MUTE-toets** ( $\text{d} \times$ )
- **Aan/uit-toets (AMP (b)**
- **D** SOURCE DIRECT-toets
- $\bullet$  VOLUME-toetsen  $(+-)$

## D

- 0 De afstandsbediening werkt mogelijk niet op sommige producten.
- $\Theta$  en  $\Theta$  kunnen worden bediend wanneer de bedieningsmodus van de afstandsbediening op versterker staat (standaardinstelling van de fabriek). ( $\sqrt{2}$ blz. 109)

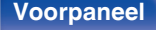

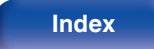

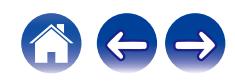

## <span id="page-19-0"></span>**Inhoud**

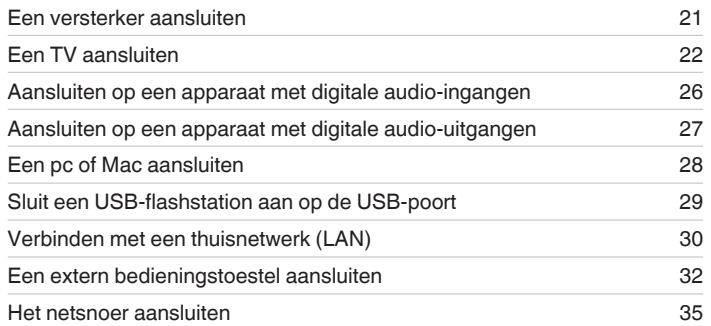

### **OPMERKING**

- Steek de stekker van het netsnoer pas in het stopcontact nadat alle verbindingen zijn gemaakt.
- 0 Bind geen netsnoeren samen met aansluitsnoeren tot een bundel. Dit kan gezoem of ruis veroorzaken.

## ■ Kabels die voor aansluitingen worden gebruikt

Zorg voor de nodige kabels volgens de apparaten die u wilt aansluiten.

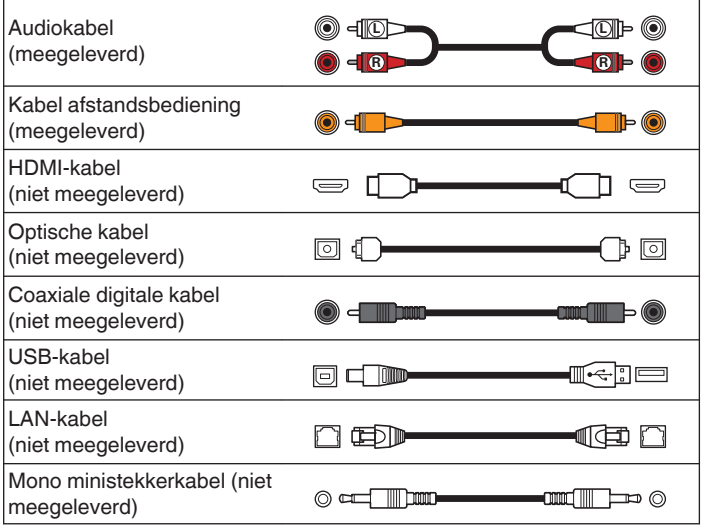

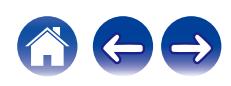

## <span id="page-20-0"></span>**Een versterker aansluiten**

Naast de normale analoge audio-uitgangsaansluitingen (FIXED) is dit toestel uitgerust met analoge audio-uitgangaansluitingen (VARIABLE) waarmee u het volume van het audiosignaal van dit toestel kunt aanpassen. Sluit de stroomversterker op de analoge audio-uitgangaansluitingen (VARIABLE) aan en druk op de VOLUME +-toetsen op de afstandsbediening om het volume van het uitgaande audiosignaal van dit toestel aan te passen.

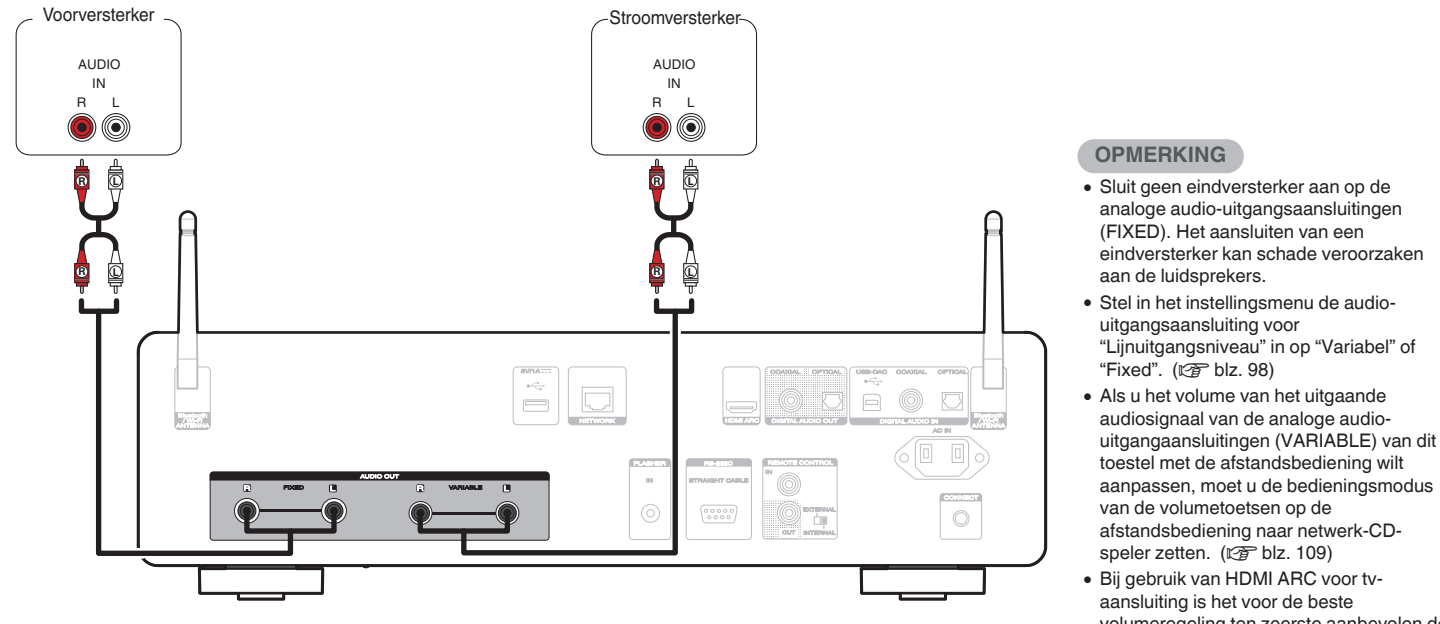

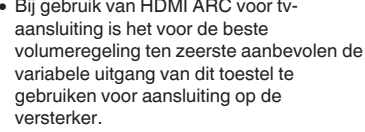

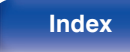

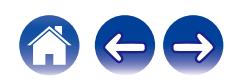

<span id="page-21-0"></span>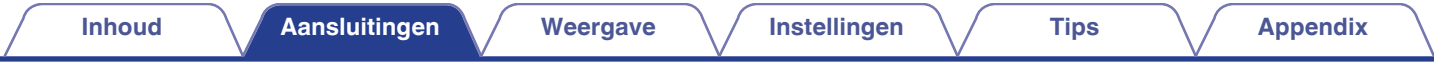

## **Een TV aansluiten**

Dit toestel kan worden aangesloten op een tv voor een hoogwaardige weergave van het tv-geluid.

## **Aansluiten van dit toestel op de HDMI ARC-aansluiting van een tv**

Als de HDMI-aansluiting op uw tv ARC ondersteunt, sluit dan aan met HDMI.

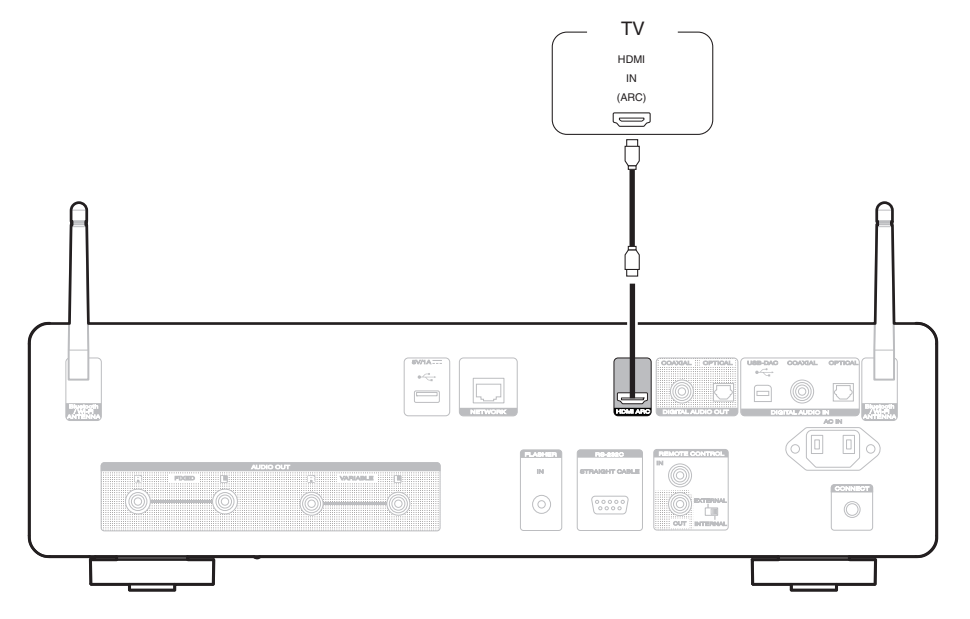

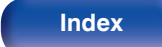

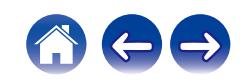

- 0 Wanneer u op dit toestel een TV aansluit moet u de audio-uitgang van de interne luidsprekers van de TV uitschakelen. Raadpleeg de handleiding van uw TV voor details.
- 0 Wanneer u de HDMI ARC-terminal van dit apparaat aansluit op uw tv, sluit u deze aan op de HDMI-ingang van uw tv die de ARC-functie ondersteunt.
- Wanneer u aansluit op een tv die de ARC-functie niet ondersteunt, gebruikt u een optische aansluiting of een coaxiale aansluiting om de tv-audio af te spelen. ( $\mathbb{Z}$ ) [blz. 24\)](#page-23-0)
- 0 Bij gebruik van HDMI ARC voor tv-aansluiting is het voor de beste volumeregeling ten zeerste aanbevolen de variabele uitgang van dit toestel te gebruiken voor aansluiting op de versterker. ( $\sqrt{p}$ blz. 21)

#### **OPMERKING**

- Alleen de instelling PCM 2-kanaals kan worden gebruikt om geluid af te spelen vanaf een tv via de HDMI ARC-functie. Stel "PCM 2ch" in als audioformaat in de instellingen van de tv.
- 0 Lineaire PCM-signalen met een samplingfrequentie van 32 kHz, 44,1 kHz, 48 kHz, 88,2 kHz, 96 kHz, 176,4 kHz of 192 kHz kunnen worden ingevoerd in het toestel.
- 0 Voer geen niet-PCM-signalen in, zoals Dolby Digital, DTS en AAC. Hierdoor wordt ruis veroorzaakt en kunnen de luidsprekers schade oplopen.

## **■ Specificaties van ondersteunde audioformaten**

Zie ["Digitale ingang" \(](#page-138-0)V blz. 139).

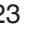

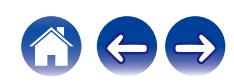

## <span id="page-23-0"></span>**Aansluiten van dit toestel op de optische of coaxiale aansluiting van een tv**

Als de HDMI-aansluiting op uw tv ARC niet ondersteunt of als uw tv geen HDMI aansluitingen heeft, sluit dan aan met een optische kabel of een coaxiale digitale kabel.

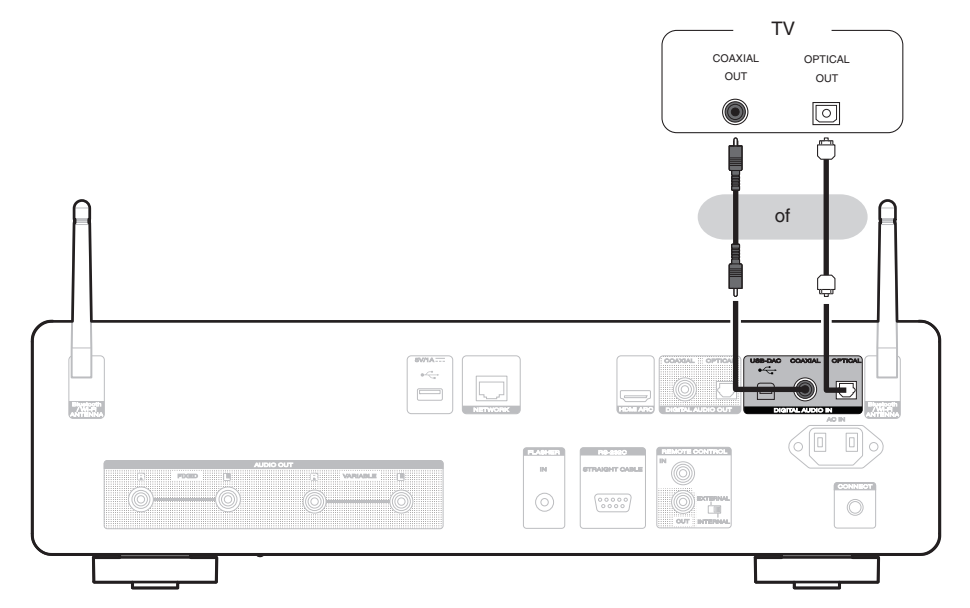

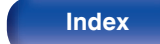

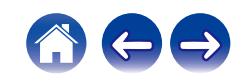

0 Wanneer u op dit toestel een TV aansluit moet u de audio-uitgang van de interne luidsprekers van de TV uitschakelen. Raadpleeg de handleiding van uw TV voor details.

#### **OPMERKING**

- 0 Lineaire PCM-signalen met een samplingfrequentie van 32 kHz, 44,1 kHz, 48 kHz, 88,2 kHz, 96 kHz, 176,4 kHz of 192 kHz kunnen worden ingevoerd in het toestel.
- 0 Voer geen niet-PCM-signalen in, zoals Dolby Digital, DTS en AAC. Hierdoor wordt ruis veroorzaakt en kunnen de luidsprekers schade oplopen.

## ■ Specificaties van ondersteunde audioformaten

Zie ["Digitale ingang" \(](#page-138-0) $\mathbb{Z}$  blz. 139).

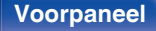

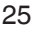

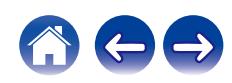

<span id="page-25-0"></span>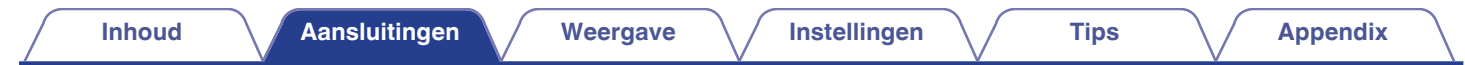

## **Aansluiten op een apparaat met digitale audio-ingangen**

U kunt genieten van digitale audioweergave door een versterker of D/A-converter met een digitale audio-aansluiting aan te sluiten.

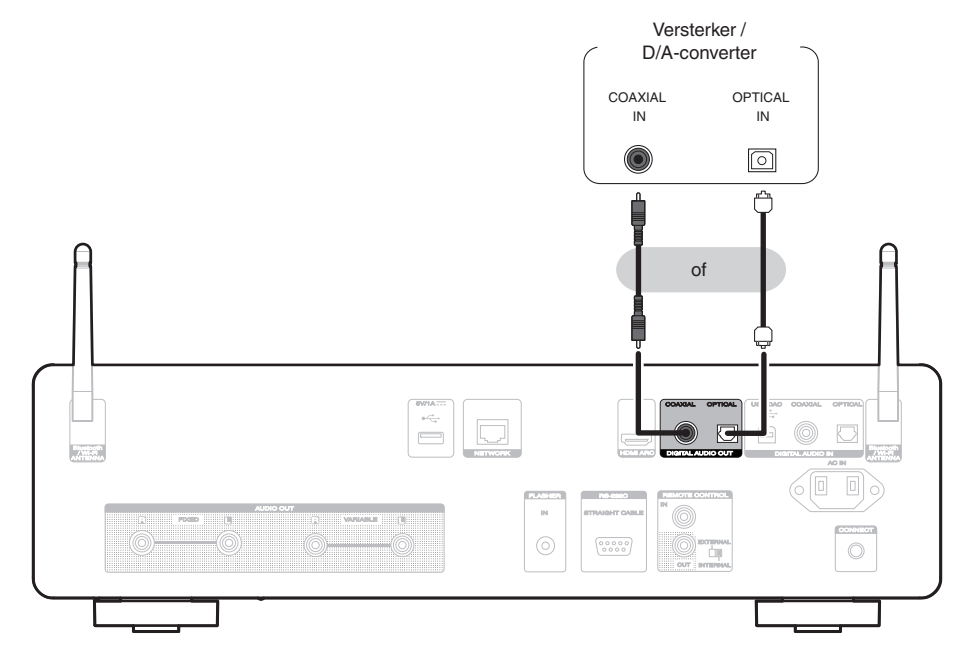

#### **OPMERKING**

- 0 De digitale audio-uitvoer stopt tijdens de weergave van DSD-signalen en lineaire PCM-signalen met een samplingfrequentie van 352,8/384 kHz als u de USB-DAC van dit toestel gebruikt.
- 0 De digitale uitvoer stopt tijdens de weergave van DSD-bestanden via USB en netwerken.
- Digitale audio-uitvoer kan worden in- en uitgeschakeld met "Digitale uitgang" in het instellingsmenu. ( $\sqrt{2}$ blz. 99)

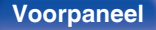

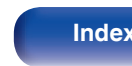

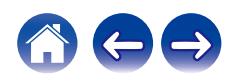

<span id="page-26-0"></span>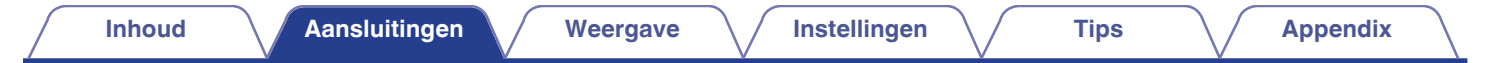

## **Aansluiten op een apparaat met digitale audio-uitgangen**

Gebruik deze aansluiting voor het invoeren van digitale audiosignalen naar dit toestel en converteer de signalen voor weergave met de D/A-converter van dit toestel.  $(*x*)$  [blz. 71\)](#page-70-0)

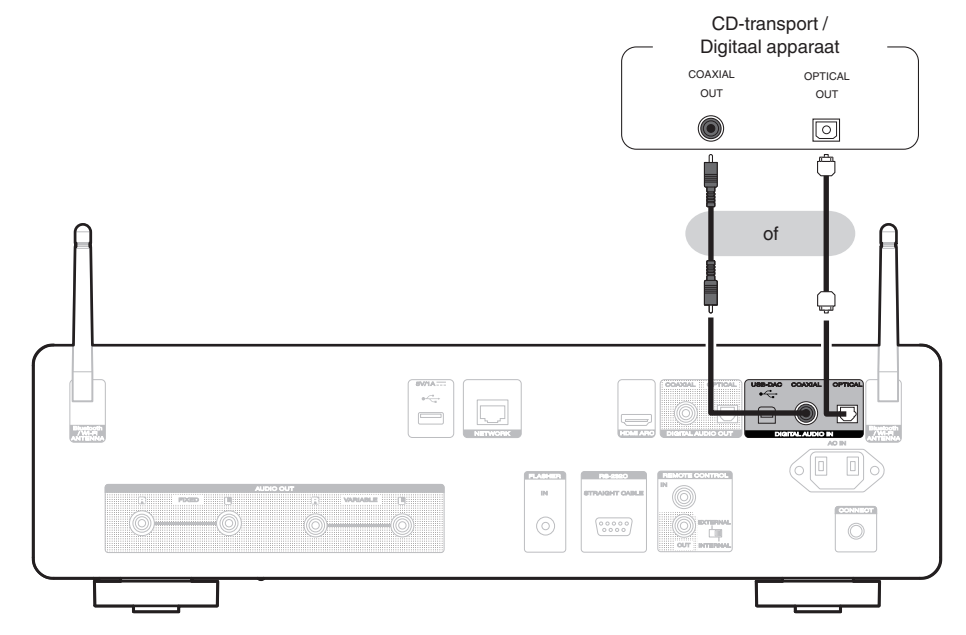

## ■ Specificaties van ondersteunde audioformaten

Zie ["Digitale ingang" \(](#page-138-0) $\sqrt{\mathscr{F}}$  blz. 139).

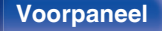

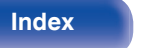

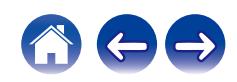

<span id="page-27-0"></span>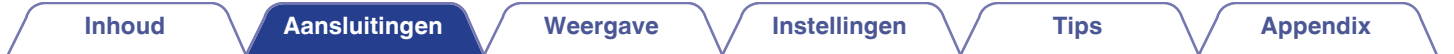

## **Een pc of Mac aansluiten**

Door een computer aan te sluiten op de USB-DAC-poort op het achterpaneel van dit toestel met een in de handel verkrijgbare USB-aansluitkabel, kan dit toestel worden gebruikt als een D/A-converter. (@F [blz. 73\)](#page-72-0)

#### **OPMERKING**

- Voordat u dit toestel via USB aansluit op uw computer, moet u het stuurprogramma installeren op uw computer. ( $\mathbb{Z}$  [blz. 73\)](#page-72-0)
- 0 Download het stuurprogramma van de CD 50n-pagina van de Marantz-website.
- 0 Gebruik een kabel van maximaal 3 m lang voor het aansluiten op de computer.

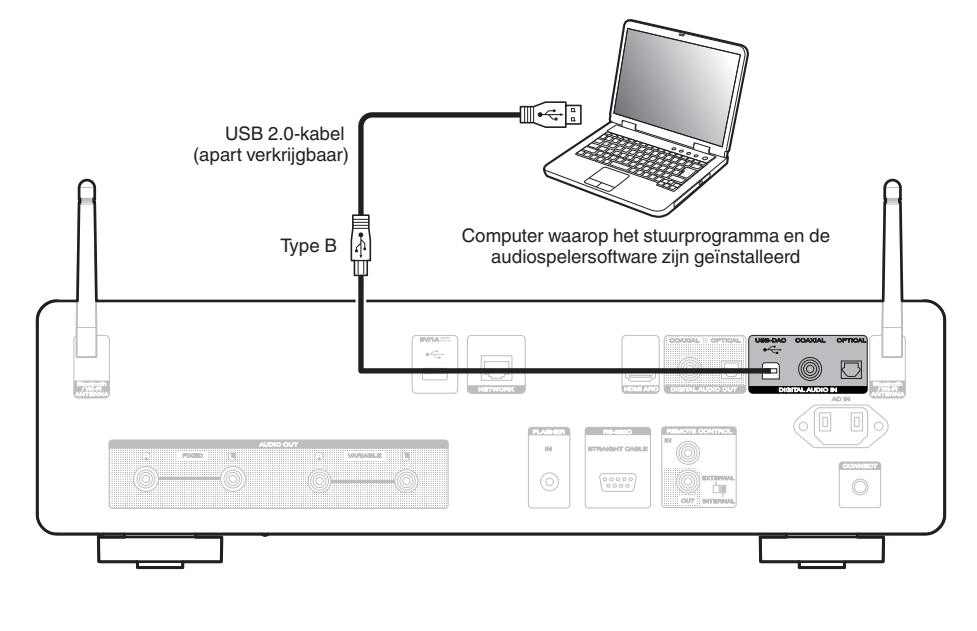

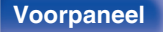

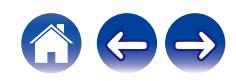

<span id="page-28-0"></span>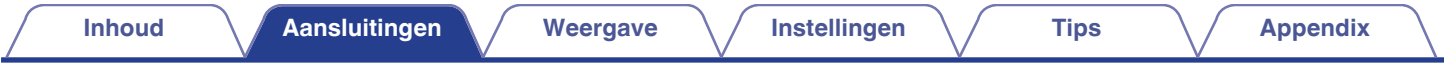

## **Sluit een USB-flashstation aan op de USB-poort**

Zie ["Een USB-flashstation afspelen" \(](#page-43-0) $\mathbb{C}$ ) blz. 44) voor de bedieningsrichtlijnen.

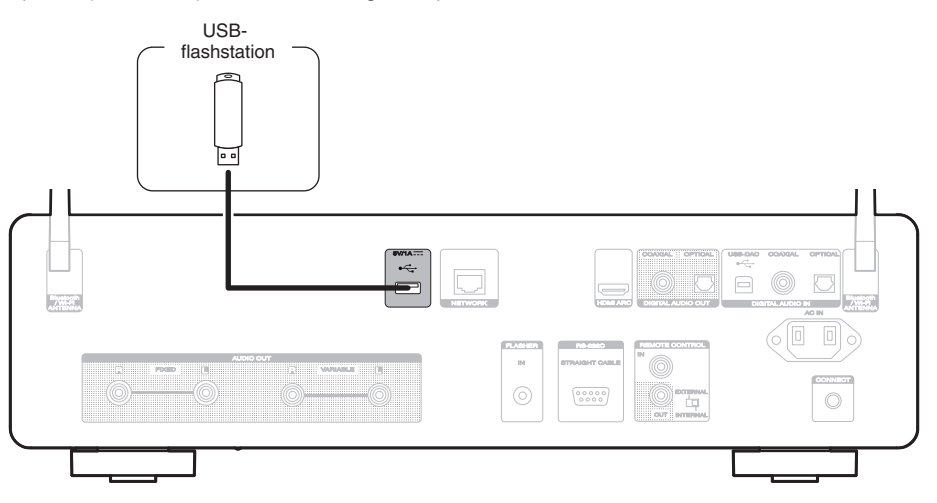

0 Marantz kan niet garanderen dat alle USB-flashstations zullen werken of stroom zullen krijgen. Wanneer u een draagbare USB harde schijf (HDD) gebruikt die met een voedingsadapter is geleverd, moet u de meegeleverde voedingsadapter van dat apparaat gebruiken.

#### **OPMERKING**

- 0 USB-flashstations zullen niet werken via een USB-hub.
- 0 U kunt dit toestel niet gebruiken door de USB-poort op het achterpaneel via een USB-kabel met een computer te verbinden. U kunt de aansluiting op een computer uitvoeren via de digitale USB DAC-poort (type B) op het achterpaneel.
- 0 Gebruik geen verlengsnoer wanneer u een USB-flashstation aansluit. Dit kan radiostoring met andere componenten veroorzaken.

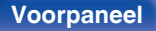

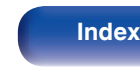

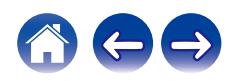

## <span id="page-29-0"></span>**Verbinden met een thuisnetwerk (LAN)**

Dit toestel kan een verbinding maken met een netwerk via een bekabeld LAN of draadloos LAN.

U kunt dit toestel verbinden met uw thuisnetwerk (LAN) voor het inschakelen van verschillende typen weergaven en bewerkingen zoals hieronder wordt beschreven.

- 0 Weergave van netwerkaudio, zoals internetradio en vanaf uw mediaserver(s)
- 0 Afspelen van streaming muziekdiensten
- Met de Apple AirPlay-functie
- 0 Bewerking op dit toestel via het netwerk
- 0 Bediening met het HEOS draadloos geluidssysteem voor meerdere kamers
- Firmware-update

**Raadpleeg een ISP (Internet Service Provider) of een computerwinkel voor het verbinden met het internet.**

• Wanneer  $\heartsuit$  wordt weergegeven op het display van dit toestel, is dit toestel niet verbonden met een netwerk.

## **Bekabeld LAN**

Om een verbinding te maken via een bekabeld LAN, gebruikt u een LANkabel voor het aansluiten van de router op dit toestel, zoals weergegeven in de onderstaande afbeelding.

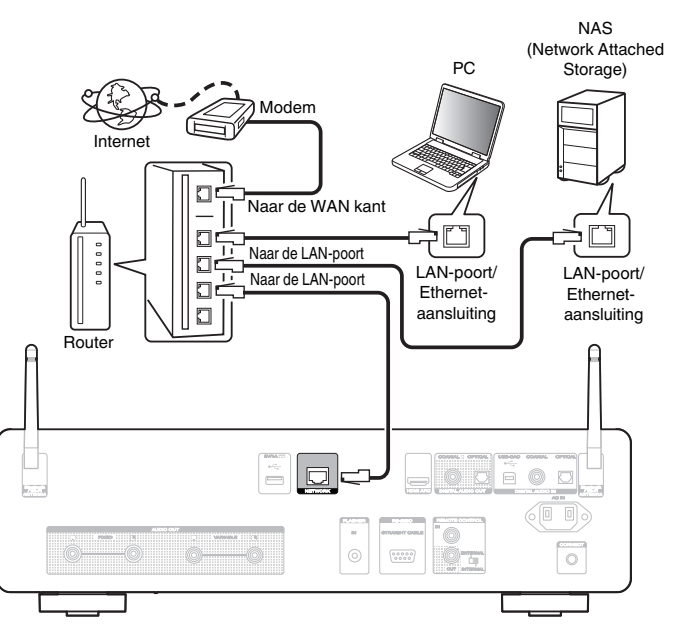

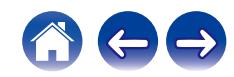

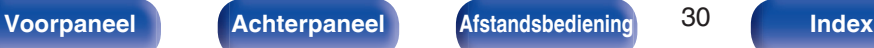

## <span id="page-30-0"></span>**Draadloze LAN**

Bij het verbinden met het netwerk via draadloos LAN, sluit u de externe antennes voor Bluetooth-/draadloze verbinding aan op het achterpaneel en zet u ze rechtop.

Om verbinding te maken met een draadloze LAN-router, downloadt u de HEOS-app naar uw smartphone en stelt u dit toestel in. ( $\mathbb{Q}$  [blz. 54\)](#page-53-0)

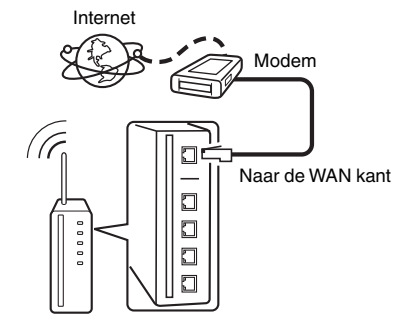

Router met toegangspunt

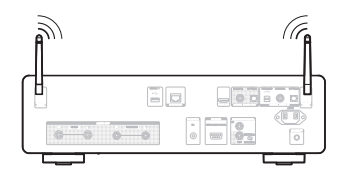

- 0 Het is raadzaam om met dit toestel een router te gebruiken die is uitgerust met de volgende functies:
	- 0 Ingebouwde DHCP-server

Deze functie wijst automatisch IP-adressen toe aan apparaten binnen het lokale netwerk (LAN).

- Ingebouwde 100BASE-TX switch Het is bij het aansluiten van meerdere apparaten raadzaam een switch te gebruiken met een snelheid van tenminste 100 Mbps.
- 0 Gebruik alleen een afgeschermde STP- of ScTP LAN-kabel (verkrijgbaar bij elektronicazaken). (CAT-5 of hoger aanbevolen)
- 0 Gebruik bij voorkeur een normale, afgeschermde LAN-kabel. Bij gebruik van een platte kabel of niet-afgeschermde kabel worden de andere apparaten mogelijk gestoord.

#### **OPMERKING**

- 0 Het type van router dat kan worden gebruikt, kan per internetprovider variëren. Neem voor details contact op met uw internetprovider of computerwinkel.
- 0 Dit toestel is niet compatibel met PPPoE. Er is een PPPoE-compatibele router vereist als uw contractlijn niet is ingesteld met PPPoE.
- 0 Sluit nooit rechtstreeks een NETWORK-aansluiting aan op de LAN-poort/Ethernetaansluiting van uw computer.
- 0 Er kunnen verschillende online services worden stopgezet zonder voorafgaande kennisgeving.

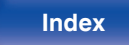

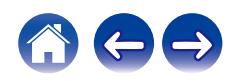

## <span id="page-31-0"></span>**Een extern bedieningstoestel aansluiten**

## **FLASHER IN-aansluiting**

Dit toestel kan worden bediend door een regelkast of een ander bedieningsapparaat aan te sluiten op dit toestel.

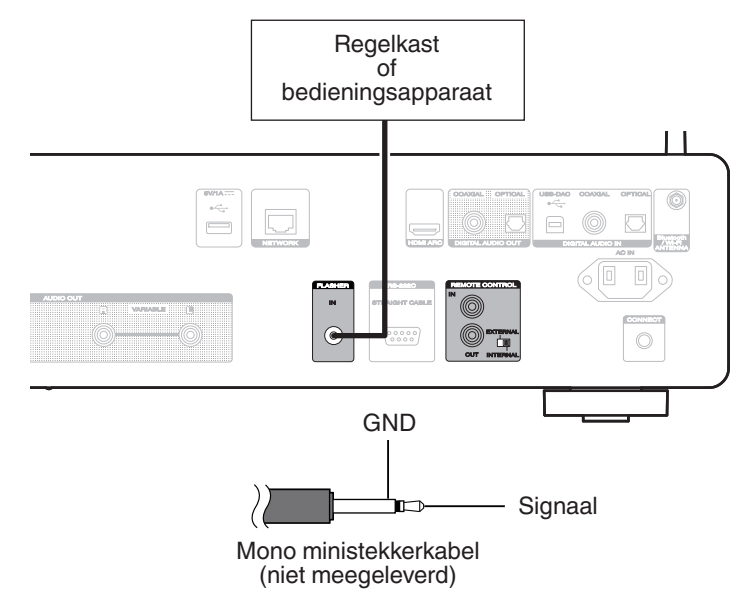

#### $\overline{\mathscr{E}}$

0 Als u de FLASHER IN-stekker wilt gebruiken, zet u de schakelaar EXTERNAL/INTERNAL op "INTERNAL".

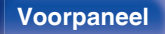

**[Voorpaneel](#page-8-0) [Achterpaneel](#page-11-0) [Afstandsbediening](#page-14-0)** 32 **[Index](#page-152-0)**

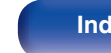

## <span id="page-32-0"></span>**REMOTE CONTROL-aansluitingen**

De volgende functies kunnen worden gebruikt wanneer dit toestel is aangesloten op een Marantz-versterker.

- 0 Regel de versterker via dit toestel met de HEOS-app.
- 0 Regel de versterker via dit toestel met de afstandsbediening van de tv (HDMI-besturingsfunctie).
- 0 De stroombewerkingen van dit toestel en de versterker synchroniseren
	- 0 Wanneer u dit toestel inschakelt, krijgt de versterker stroom en schakelt de ingangsbron van de versterker naar "POWER AMP" of "CD".
	- 0 Als u dit toestel schakelt naar de stand-bymodus, schakelt ook de versterker naar de stand-bymodus.

- 0 Wanneer "Lijnuitgangsniveau" is ingesteld op "Variabel" in het instellingsmenu, schakelt de ingangsbron van de versterker naar "POWER AMP". Wanneer "Fixed" is ingesteld, schakelt de ingangsbron van de versterker naar "CD". ( $\sqrt{\mathcal{F}}$  [blz. 98\)](#page-97-0)
- 0 Wanneer "Power Sync" is ingesteld op "Uit" in het instellingsmenu, zal het versterkervermogen niet automatisch inschakelen, zelfs wanneer dit toestel is ingeschakeld. (v [blz. 104\)](#page-103-0)

Configureer vervolgens "Aansluiting" en "Instellen".

- 0 Sommige bewerkingen zijn soms onmogelijk op sommige Marantz-versterkers.
- 0 Afhankelijk van het feit of de Marantz-versterker en de tv zijn aangesloten op dit toestel, zult u het volume mogelijk niet kunnen regelen met de afstandsbediening van de tv (HDMI-besturingsfunctie).

### **Aansluiting**

Gebruik de bijgeleverde afstandsbedieningskabel om de REMOTE CONTROL IN-aansluiting van dit toestel aan te sluiten op de REMOTE CONTROL OUT-aansluiting van de versterker.

### o **Instellen**

Zet de EXTERNAL/INTERNAL-schakelaar op het toestel op "EXTERNAL".

- 0 Deze instelling zal de externe sensorontvangst van dit toestel uitschakelen.
- 0 Om het toestel te bedienen, richt u de afstandsbediening naar de afstandsbedieningssensor van de versterker.

0 Om dit toestel onafhankelijk te gebruiken zonder een versterker aan te sluiten, zet u de schakelaar op "INTERNAL".

**[Voorpaneel](#page-8-0) [Achterpaneel](#page-11-0) [Afstandsbediening](#page-14-0)** 33 **[Index](#page-152-0)**

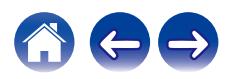

#### Dit toestel

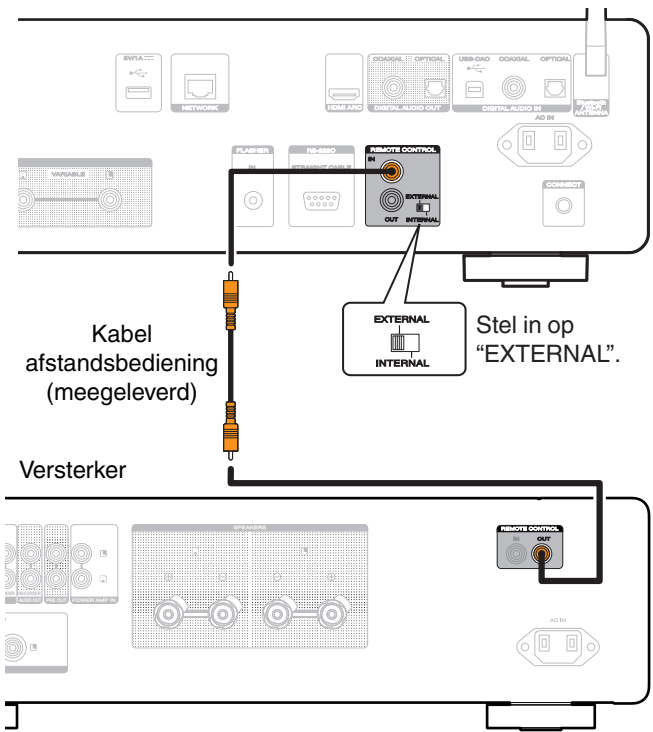

#### **OPMERKING**

- 0 Wanneer u bepaalde Marantz-versterkers aansluit, kan het nodig zijn de volgende instellingen te configureren om het volume gemakkelijk aan te passen met de HDMI ARC-functie van uw tv.
	- 0 Als er een EXTERNAL/INTERNAL-schakelaar is op het achterpaneel van uw versterker.
		- **1.** Zet de EXTERNAL/INTERNAL-schakelaar op dit toestel op "INTERNAL".
		- **2.** Zet de EXTERNAL/INTERNAL-schakelaar op deze versterker op "EXTERNAL".
		- 0 Deze instelling zal de externe sensorontvangst van deze versterker uitschakelen.
		- 0 Om het toestel te bedienen, richt u de afstandsbediening naar de afstandsbedieningssensor van dit toestel.
	- 0 Als de ontvangstfunctie van de afstandssensor van de versterker kan worden ingesteld op "Uitschakelen".
	- **1.** Zet de EXTERNAL/INTERNAL-schakelaar op dit toestel op "INTERNAL".
	- **2.** Stel de ontvangstfunctie van de afstandsbedieningssensor instellen.
	- 0 Deze instelling zal de externe sensorontvangst van deze versterker uitschakelen.
	- 0 Om het toestel te bedienen, richt u de afstandsbediening naar de afstandsbedieningssensor van dit toestel.

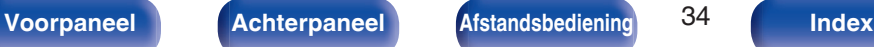

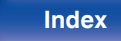

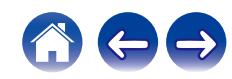

<span id="page-34-0"></span>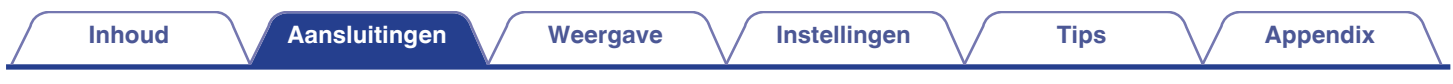

## **Het netsnoer aansluiten**

Stop de stekker in het stopcontact nadat u alle aansluitingen hebt voltooid.

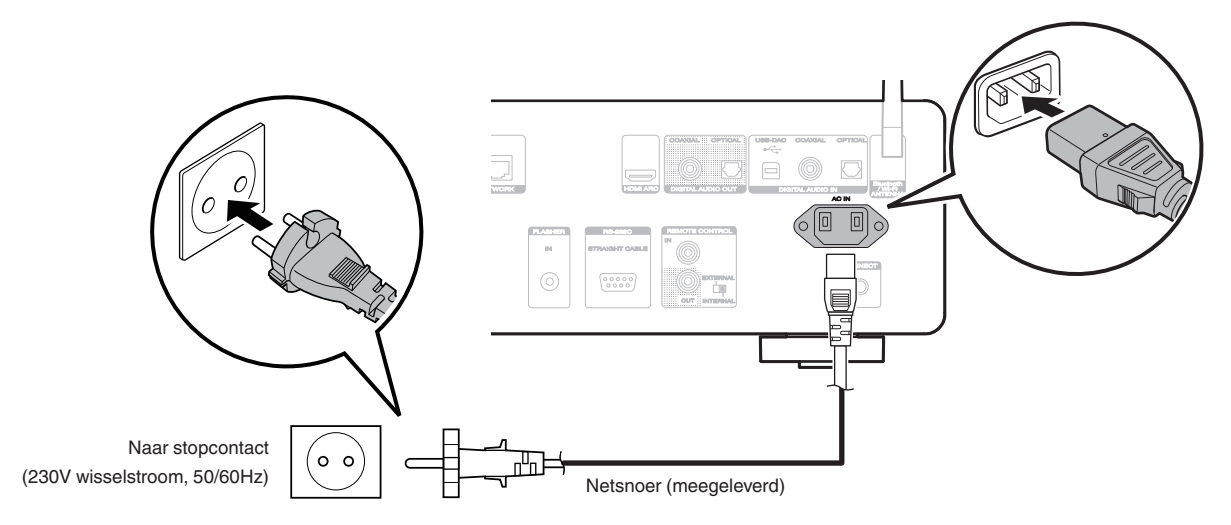

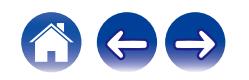

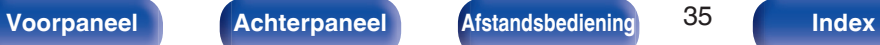

## <span id="page-35-0"></span>**Inhoud**

## **Basisbediening**

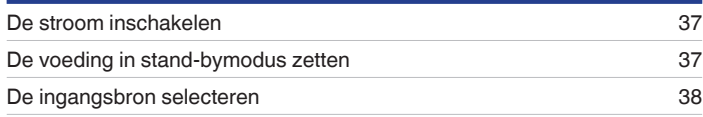

## **Netwerkaudio/service afspelen**

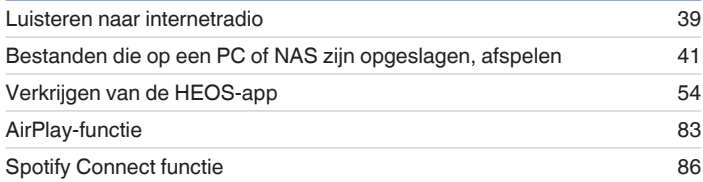

## **Een apparaat afspelen**

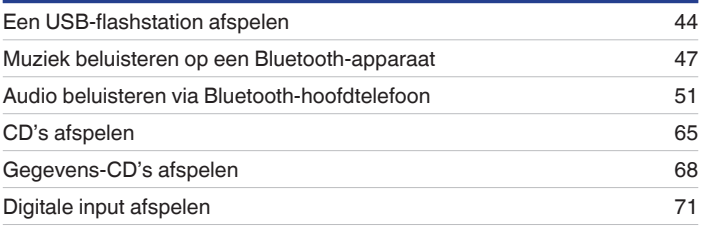

## **Handige functies**

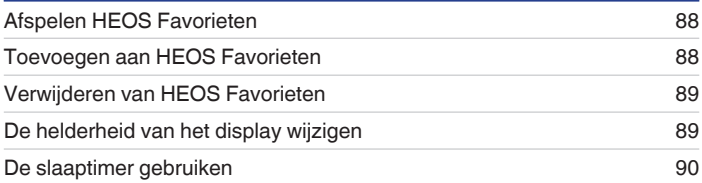

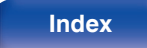

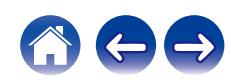
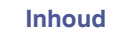

# **Basisbediening**

 $CD$   $\circ$ **Toetsen voor** ingangsbronselectie **ingangsbronselectie**  $\cdot$  DH (ශ) ල

# **De stroom inschakelen**

## **Druk op CD**  $\phi$  **om het toestel aan te zetten.**

- U kunt ook bij het hoofdtoestel op  $\Phi$  drukken om het in te schakelen vanaf standby modus.
- U kunt ook op  $\bowtie$  drukken om stroom te leveren naar de stand-bymodus.

# **De voeding in stand-bymodus zetten**

## **Druk op CD**  $\phi$ **.**

Het toestel schakelt naar de stand-bymodus.

 $\bullet$  U kunt de stroom ook in stand-by zetten door op het hoofdtoestel op  $\bullet$  te drukken.

### **OPMERKING**

0 Er wordt nog steeds stroom geleverd aan een deel van het circuit, zelfs wanneer de voeding in stand-bymodus is. Wanneer u uw huis voor een lange periode verlaat of wanneer u op vakantie gaat, zorg dan dat u het netsnoer uit het stopcontact trekt.

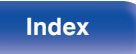

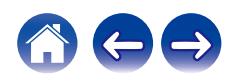

# **De ingangsbron selecteren**

**1 Druk op de selectieknop voor de ingangsbron die u wilt afspelen.**

De geselecteerde ingangsbron verschijnt op het scherm.

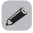

0 U kunt de ingangsbron ook selecteren door aan de INPUT-selectieknop op het hoofdtoestel te draaien.

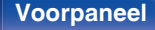

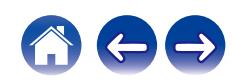

# **Luisteren naar internetradio**

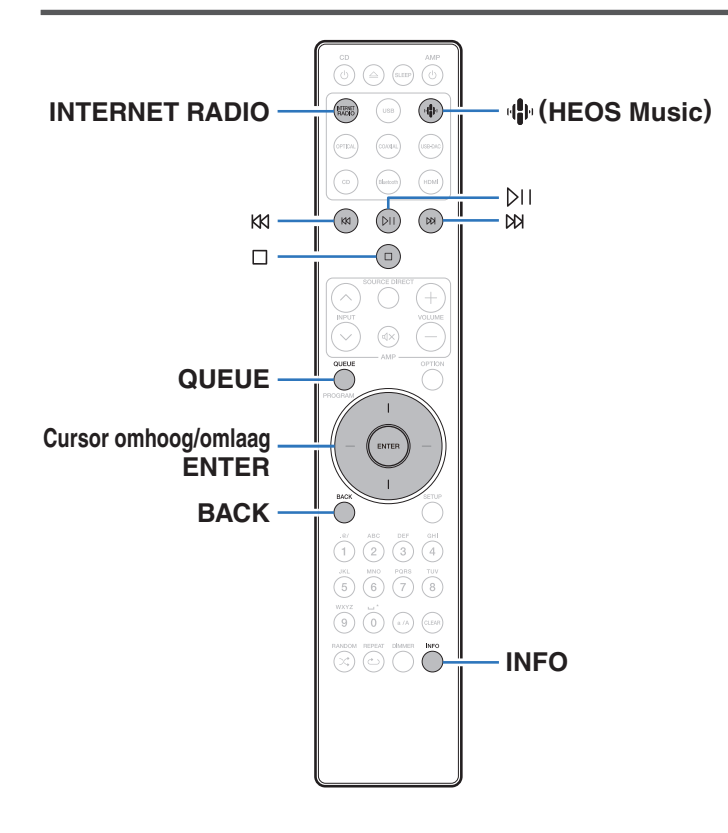

- 0 Internetradio verwijst naar radioprogramma's die via internet worden uitgezonden. Er kan worden afgestemd op internetradiozenders van over de gehele wereld.
- 0 De lijst van Internet Radiozenders op dit toestel is de database service die door de TuneIn Radiodienst wordt geleverd.
- 0 Dit zijn de audioformaattypen en -specificaties die door dit toestel worden ondersteund voor weergave. Zie ["Internet-radio afspelen" \(](#page-140-0) $\overline{p}$ blz. 141) voor details.
	- 0 **WMA**
	- 0 **MP3**
	- 0 **MPEG-4 AAC**

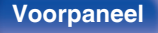

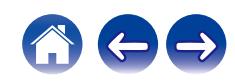

## **Luisteren naar internetradio**

### **1 Druk op INTERNET RADIO.**

• U kan ook op  $\P^{\! \bullet \! \! \! \downarrow \! \! \downarrow \! \, }$  (HEOS Music) duwen. Gebruik de cursortoetsen omhoog/omlaag om "Internet Radio" te selecteren en druk vervolgens op ENTER.

### **2 Selecteer de aansluiting die u wilt afspelen.**

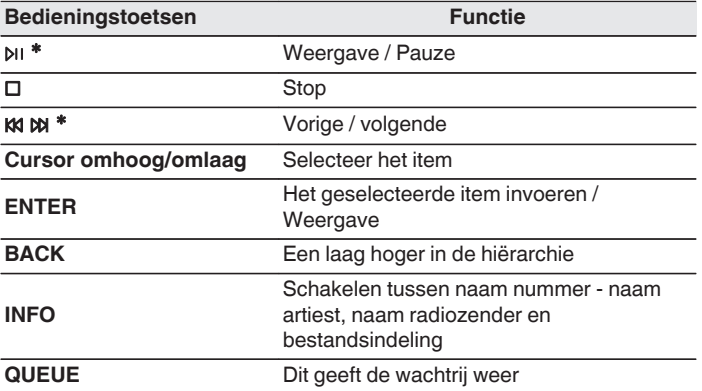

\* Ingeschakeld bij het weergeven van Podcasts.

### • Tekens die niet kunnen worden weergegeven, worden vervangen door een ". " (punt).

### **OPMERKING**

0 De databaseservice voor radiozenders kan zonder voorafgaande kennisgeving worden gestopt of op een andere wijze onbeschikbaar worden gemaakt.

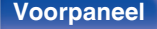

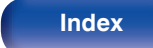

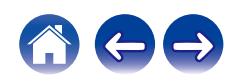

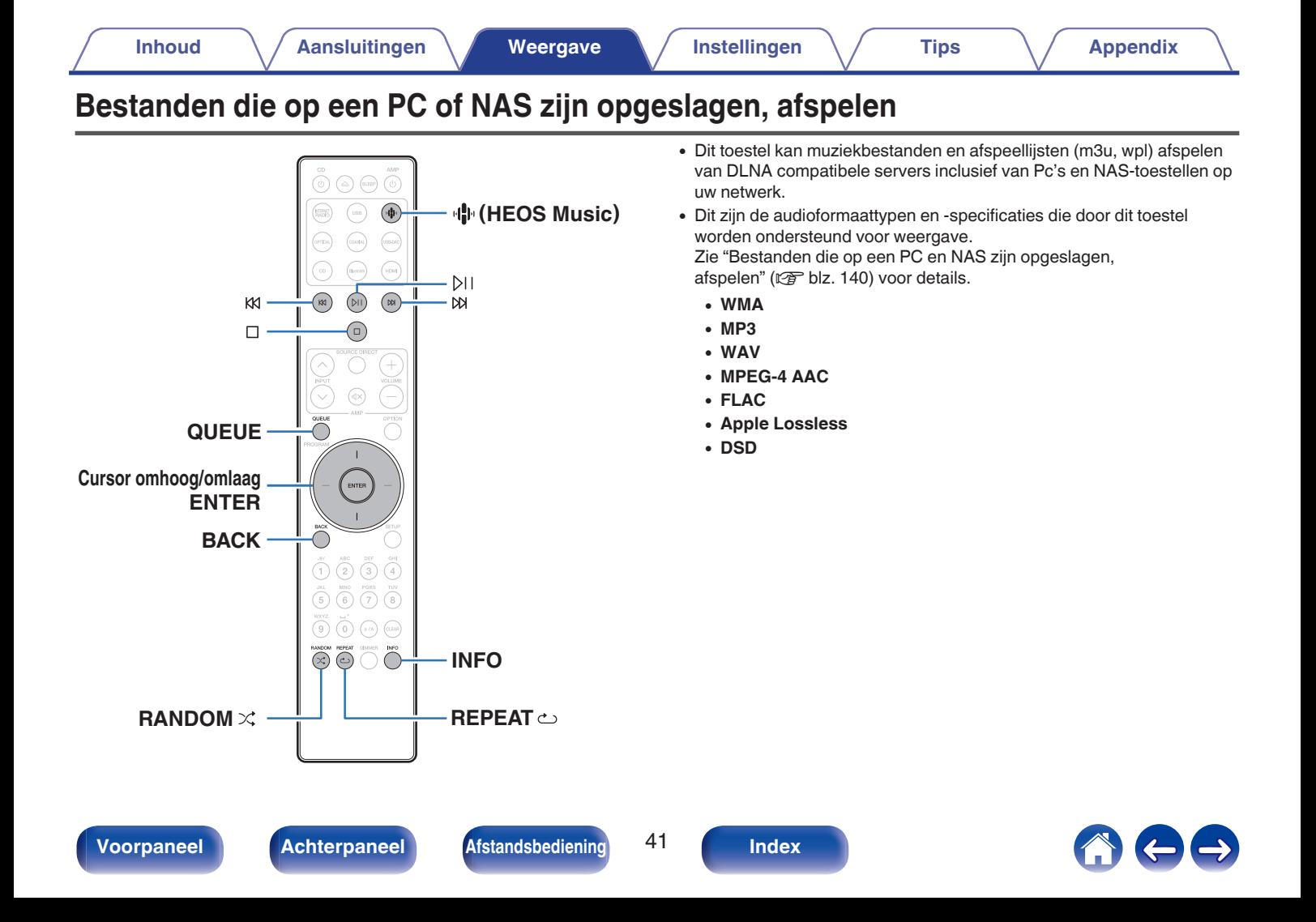

# **Bestanden die op een PC of NAS zijn opgeslagen, afspelen**

Gebruik deze procedure om muziekbestanden of afspeellijsten af te spelen die opgeslagen zijn op DLNA serverbestanden op uw lokaal netwerk.

## **Druk op + (HEOS Music).**

Als er een weergavegeschiedenis aanwezig is, wordt de laatste internetradiozender of het laatste nummer afgespeeld. Als u opnieuw op 中 (HEOS Music) drukt, verschijnt het hoofdmenu van HEOS Music.

- **2 Gebruik de cursortoetsen omhoog/omlaag om "Music Servers" te selecteren en druk vervolgens op ENTER.**
- **3 Selecteer de naam van uw netwerkcomputer of NAS** (**Network Attached Storage**) **server.**

### **4 Blader door de muziek op uw PC/NAS en selecteer iets om af te spelen.**

### $\overline{\mathscr{L}}$

0 Wanneer je iets selecteert om af te spelen, wordt er gevraagd hoe je je muziek in de wachtrij wil plaatsen.

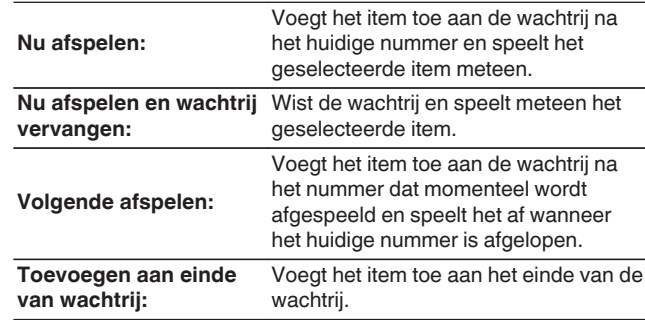

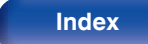

### **5 Gebruik de cursor omhoog/omlaag om "Nu afspelen" of "Nu afspelen en wachtrij vervangen" te selecteren en druk vervolgens op ENTER.**

Afspelen begint.

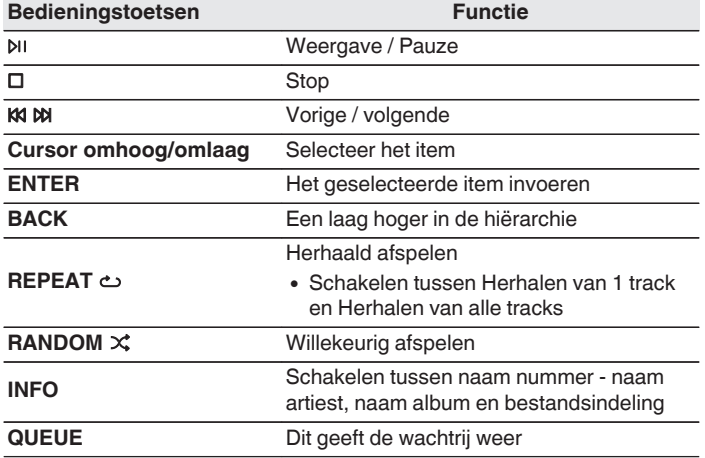

### **OPMERKING**

- 0 Wanneer u muziekbestanden afspeelt met uw pc of NAS, verbonden via een draadloos LAN, kan audio worden onderbroken, afhankelijk van uw draadloze LAN-omgeving. Maak in dat geval een verbinding met een bekabeld LAN.
- 0 De volgorde waarin de tracks/bestanden worden afgespeeld hangt af van de specificaties van de server. Als door de serverspecificaties de tracks/bestanden niet alfabetisch worden weergegeven, kan het zoeken op de eerste letter niet goed werken.

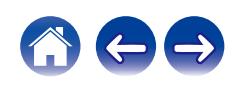

# **Een USB-flashstation afspelen**

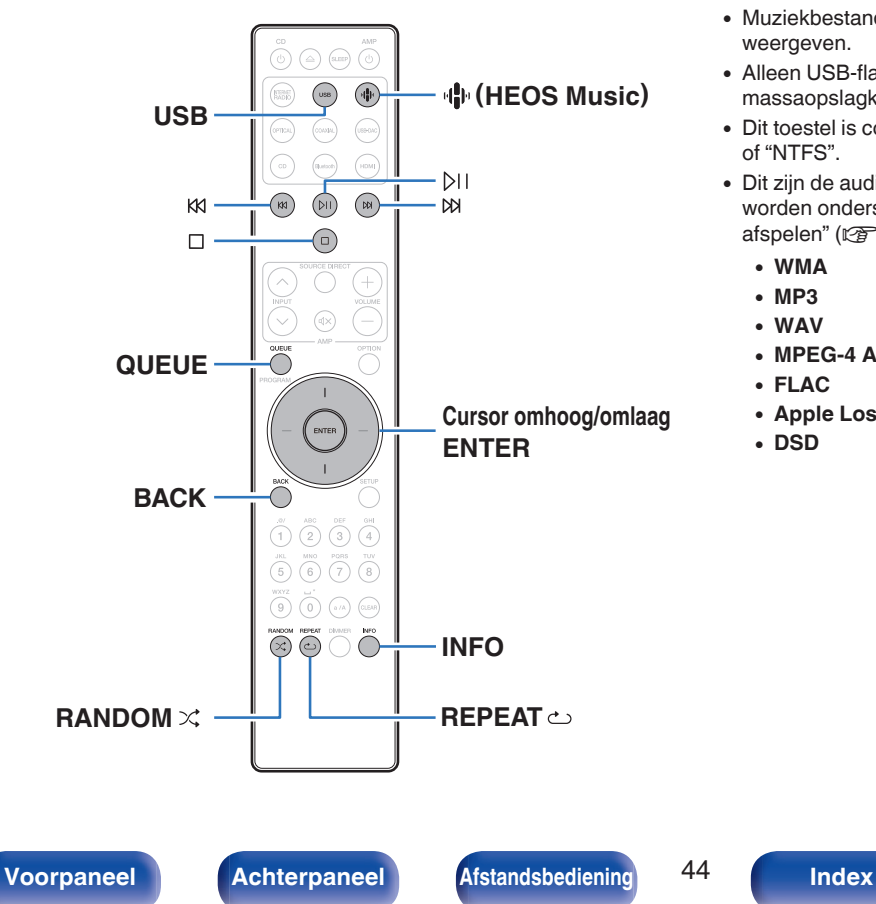

- 0 Muziekbestanden die op een USB-flashstation zijn opgeslagen, weergeven.
- 0 Alleen USB-flashstations die voldoen aan de normen voor massaopslagklasse kunnen op dit toestel worden afgespeeld.
- 0 Dit toestel is compatibel met USB-flashstations in het formaat "FAT32" of "NTFS".
- 0 Dit zijn de audioformaattypen en -specificaties die door dit toestel worden ondersteund voor weergave. Zie ["USB-flashstations](#page-134-0) [afspelen" \(](#page-134-0) $\sqrt{\mathscr{D}}$  blz. 135) voor details.
	- 0 **WMA**
	- 0 **MP3** 0 **WAV**
	- 0 **MPEG-4 AAC**
	- 0 **FLAC**
	- 0 **Apple Lossless**
	- 0 **DSD**

# **Bestanden die op USB-flashstations zijn opgeslagen, afspelen**

- **1 Stop het USB-flashstation in de USB-poort.**
- **2 Druk op USB om de ingangsbron over te schakelen naar "USB Music".**
	- U kan ook op  $\Psi$  (HEOS Music) duwen. Gebruik de cursortoetsen omhoog/omlaag om "USB Music" te selecteren en druk vervolgens op ENTER.
- **3 Selecteer de naam van dit toestel.**
- **4 Blader door de muziek op uw USB-flashstation en selecteer iets om af te spelen.**
	- $\overline{\mathscr{L}}$
	- 0 Wanneer je iets selecteert om af te spelen, wordt er gevraagd hoe je je muziek in de wachtrij wil plaatsen.

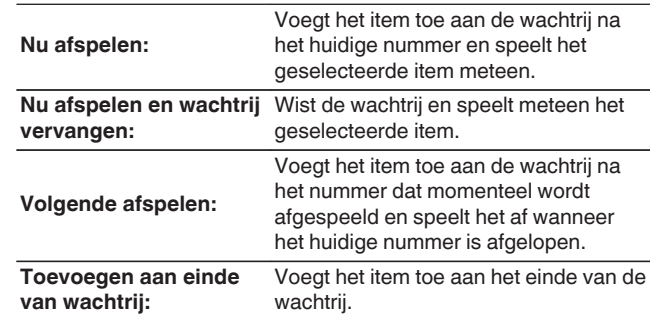

**5 Gebruik de cursor omhoog/omlaag om "Nu afspelen" of "Nu afspelen en wachtrij vervangen" te selecteren en druk vervolgens op ENTER.**

Afspelen begint.

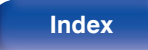

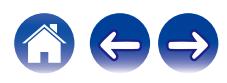

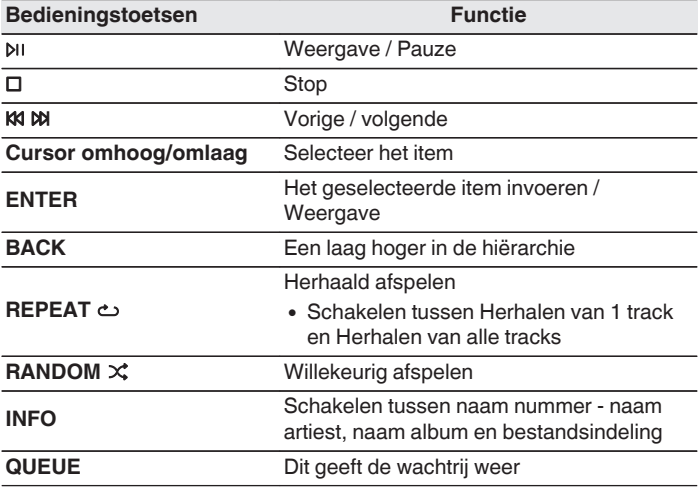

### **OPMERKING**

- 0 Denk eraan dat Marantz niet aansprakelijk kan worden gesteld voor eventuele problemen met de gegevens op het USB-geheugenapparaat, die ontstaan tijdens het gelijktijdig gebruik van dit toestel en het USB-flashstation.
- 0 Wanneer een USB-flashstation op dit toestel wordt aangesloten, laadt het toestel alle bestanden in het USB-flashstation. Dit kan enige tijd duren als het USBflashstation een groot aantal mappen en/of bestanden bevat.

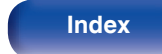

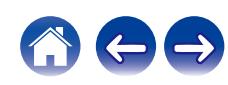

# **Muziek beluisteren op een Bluetooth-apparaat**

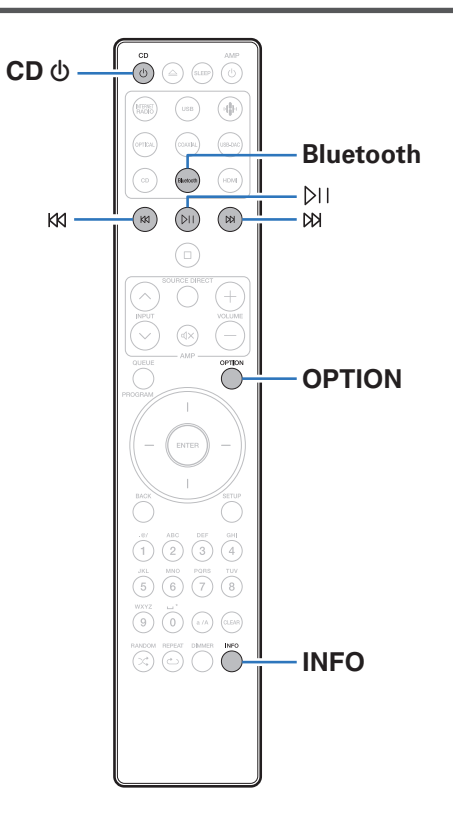

Muziekbestanden die zijn opgeslagen op Bluetooth-apparaten zoals smartphones, digitale muziekspelers enz. kunnen op dit toestel worden beluisterd door dit toestel te koppelen met en aan te sluiten op het Bluetooth-apparaat.

Communicatie is mogelijk tot een bereik van ongeveer 30 m.

### **OPMERKING**

0 Om muziek af te spelen vanaf een Bluetooth-apparaat, moet het Bluetoothapparaat het A2DP-profiel ondersteunen.

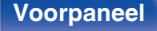

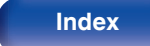

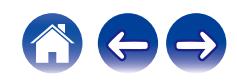

# **Muziek beluisteren op een Bluetoothapparaat**

Om muziek van een Bluetooth-device te beluisteren op dit toestel, moet het Bluetooth-apparaat eerst met dit toestel worden gekoppeld.

Zodra het Bluetooth-apparaat is gekoppeld, hoeft dit niet opnieuw te gebeuren.

### **1 Op afspelen voorbereiden.**

- A Sluit de bijgeleverde externe antennes aan voor Bluetooth-/ draadloze verbinding aan op de aansluitingen van de Bluetooth/ draadloze LAN-antenne op het achterpaneel. ( $\sqrt{2}$ blz. 12)
- $(2)$  Druk op CD  $($  om het toestel aan te zetten.

### **2 Druk op Bluetooth.**

Wanneer u op dit toestel voor het eerst inhoud via Bluetooth afspeelt, gaat het toestel automatisch naar de koppelmodus.

### **3 Activeer de Bluetooth-instellingen op uw mobiel apparaat.**

**4 Selecteer dit toestel wanneer de naam ervan verschijnt in de lijst van apparaten die wordt weergegeven op het scherm op het Bluetooth-apparaat.**

Maak de verbinding met het Bluetooth-apparaat zo dicht mogelijk bij het toestel (ca. 1 m).

- **5 Speel muziek af met elke app op uw Bluetoothapparaat.**
	- 0 Het Bluetooth-apparaat kan ook worden bediend via de afstandsbediening van dit toestel.
	- 0 Wanneer de Bluetooth-knop de volgende keer wordt ingedrukt op de afstandsbediening, maakt dit toestel automatisch verbinding met het laatste Bluetooth-apparaat waarmee het was verbonden.

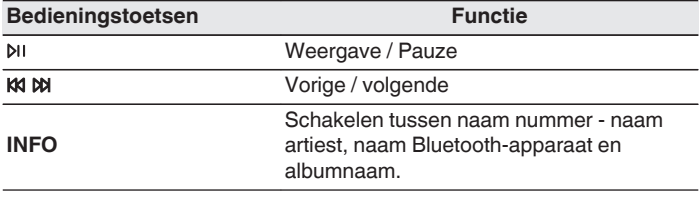

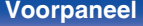

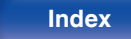

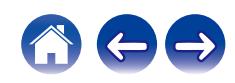

## **Koppelen met andere Bluetoothapparaten**

Een Bluetooth-apparaat koppelen met dit toestel.

- **1 Activeer de Bluetooth-instellingen op uw mobiel apparaat.**
- **2 Houd Bluetooth ten minste 3 seconden lang ingedrukt op de afstandsbediening.**

Dit toestel gaat naar de koppelmodus.

- **3 Selecteer dit toestel wanneer de naam ervan verschijnt in de lijst van apparaten die wordt weergegeven op het scherm op het Bluetooth-apparaat.**
- 
- 0 Dit toestel kan worden gekoppeld met maximaal 8 Bluetooth-apparaten. Wanneer een 9de Bluetooth-apparaat is gekoppeld, wordt dit geregistreerd in plaats van het oudste geregistreerde apparaat.
- 0 U kunt de koppelmodus ook activeren door op de OPTION-knop te drukken als het weergavescherm Bluetooth wordt getoond. Kies vervolgens voor "Koppelmodus" in het optiemenu op het scherm.

### **OPMERKING**

- 0 Om het Bluetooth-apparaat te bedienen met de afstandsbediening van dit toestel, moet het Bluetooth-apparaat het AVRCP-profiel ondersteunen.
- 0 Er is geen garantie dat de afstandsbediening van dit toestel zal werken met alle Bluetooth-apparaten.
- 0 Bij sommige Bluetooth-apparaten is het op het Bluetooth-apparaat ingestelde volume gekoppeld aan het volume van de audiosignaaluitgang van de terminals van de analoge audio-uitgang (VARIABLE) op dit toestel.

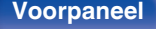

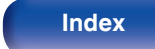

# **Opnieuw verbinden met dit toestel vanaf een Bluetooth-apparaat**

Nadat het koppelen is voltooid, kan het Bluetooth-apparaat worden verbonden zonder dat u enige bewerkingen hoeft uit te voeren op dit toestel.

Deze bewerking moet ook worden uitgevoerd wanneer u het Bluetoothapparaat schakelt voor weergave.

- **1 Als er momenteel een Bluetooth-apparaat verbonden is, deactiveert u de Bluetooth-instelling van dat apparaat om het los te koppelen.**
- **2 Activeer de Bluetooth-instelling van het aan te sluiten Bluetooth-apparaat.**
- **3 Selecteer dit toestel vanaf de lijst met Bluetoothapparaten op uw Bluetooth-apparaat.**
- **4 Speel muziek af met elke app op uw Bluetoothapparaat.**

### $\overline{\rightarrow}$

- 0 Wanneer de voeding en de Bluetooth-functie van dit toestel worden ingeschakeld, wordt de ingangsbron automatisch naar "Bluetooth" geschakeld als een Bluetoothapparaat wordt aangesloten.
- 0 Wanneer de instelling "Netwerk controle" van dit toestel is ingesteld op "Aan" en een Bluetooth-apparaat wordt aangesloten en afgespeeld terwijl het toestel in stand-by staat, wordt de voeding van het toestel automatisch ingeschakeld.  $(*c*)$  [blz. 107\)](#page-106-0)

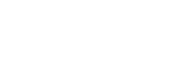

# **Audio beluisteren via Bluetooth-hoofdtelefoon**

U kunt luisteren naar de geluiden die worden afgespeeld op het apparaat vanaf de Bluetooth-hoofdtelefoon. Voer audio uit vanaf de audio-uitgangen (VARIABLE) van dit toestel en de Bluetooth-hoofdtelefoon tegelijk.

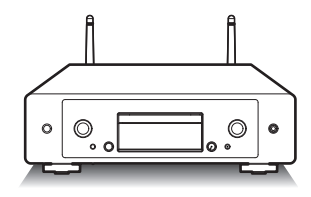

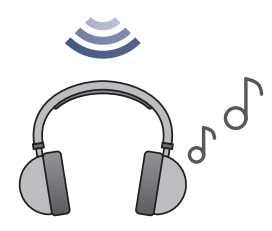

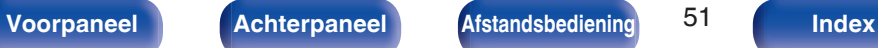

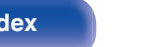

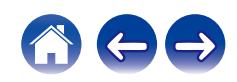

# **Audio beluisteren via Bluetoothhoofdtelefoon**

- **1 Stel "Hoofdtelefoon" in op "Aan" via de instelling "Netwerk" - "Bluetooth" in het instellingsmenu. (**v **[blz. 106\)](#page-105-0)**
- **2 Open de koppelingsmodus op de Bluetoothhoofdtelefoon die u met dit toestel wilt verbinden.**
- **3 Selecteer "Apparaten" en selecteer de naam van de Bluetooth-hoofdtelefoon in de apparaatlijst.**
- **4 Regel het volume van de aangesloten Bluetoothhoofdtelefoon nadat de verbinding is voltooid.**

0 Met het A2DP-profiel compatibele Bluetooth-luidsprekers kunnen worden verbonden door dezelfde stappen te volgen die worden gebruikt voor het aansluiten van een Bluetooth-hoofdtelefoon.

### **OPMERKING**

- 0 Het volume van de Bluetooth-hoofdtelefoon kan niet worden aangepast vanaf dit toestel. Pas het volume van uw Bluetooth-hoofdtelefoon aan.
- 0 De audio kan vertraagd worden wanneer deze via Bluetooth wordt verzonden.
- 0 Een Bluetooth-hoofdtelefoon kan niet worden verbonden wanneer u een Bluetooth-ingangsbron gebruikt.

Als u daarnaast een Bluetooth-ingangsbron selecteert, wordt de verbinding tussen dit toestel en de Bluetooth-hoofdtelefoon verbroken.

- 0 Bluetooth-hoofdtelefoon kan niet worden verbonden wanneer dit toestel is gegroepeerd in de HEOS-app.
- 0 Bluetooth-hoofdtelefoon kan niet worden verbonden als een ingebouwd HEOSapparaat een invoerbron afspeelt vanaf dit toestel.

### **OPGELET:**

### **Gebruik van een Bluetooth-hoofdtelefoon zonder volumeregeling**

- 0 Om gehoorverlies te voorkomen mag u geen Bluetooth-hoofdtelefoon verbinden die geen volumeregeling heeft.
- Het volume van de Bluetooth-hoofdtelefoon kan onverwacht luid zijn wanneer dit toestel verbinding maakt met de Bluetooth-hoofdtelefoon.
- 0 De Bluetooth-hoofdtelefoon kan niet worden geregeld vanaf dit toestel.

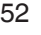

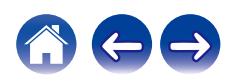

# **Opnieuw verbinden met een Bluetoothhoofdtelefoon**

Volg de onderstaande stappen om opnieuw te verbinden met de recentst gebruikte Bluetooth-hoofdtelefoon:

- 0 Maak opnieuw verbinding met dit toestel met de herverbindingsfunctie van de Bluetooth-hoofdtelefoon.
- 0 Selecteer het apparaat waarmee u verbinding wilt maken vanaf de "Apparaten" onder "Bluetooth" in het instellingsmenu. ( $\sqrt{p}$  [blz. 106\)](#page-105-0)

# **Bluetooth-hoofdtelefoon loskoppelen**

Voltooi elk van de volgende stappen om de verbinding met uw Bluetoothhoofdtelefoon te verbreken:

- 0 Schakel uw Bluetooth-hoofdtelefoon uit.
- 0 Ga in het instellingsmenu naar "Netwerk" "Bluetooth" en stel "Hoofdtelefoon" in op "Uit". (@ [blz. 106\)](#page-105-0)

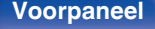

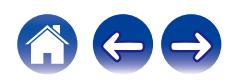

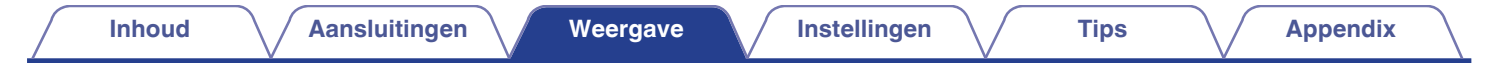

# **Verkrijgen van de HEOS-app**

U kunt gebruik maken van vele online muzikale streamingdiensten vanaf de HEOS-app. Afhankelijk van uw geografische locatie, zijn er verschillende opties om uit te kiezen.

Download de HEOS-app voor iOS of Android door in de App Store, Google Play store of Amazon Appstore te zoeken naar "HEOS".

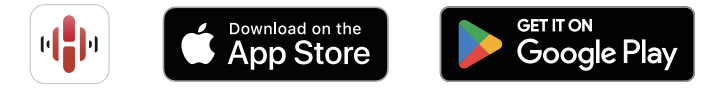

### $\overline{\rightarrow}$

0 Specificaties van de HEOS-app kunnen zonder voorafgaande aankondiging voor verbeteringsdoeleinden worden gewijzigd.

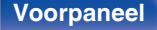

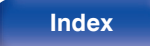

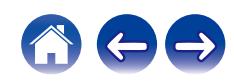

# **Als u de HEOS-app voor de eerste keer gebruikt met een ingebouwd HEOSapparaat**

Zodra u dit toestel in uw luisterruimte hebt geplaatst en de HEOS-app hebt gedownload, bent u klaar om dit toestel te configureren voor het afspelen van muziek. Dit omvat het volgen van enkele eenvoudige stappen om dit toestel te kunnen verbinden met uw bestaand thuisnetwerk:

0 Sluit de ethernetkabel NIET aan als u dit toestel verbindt met een draadloos netwerk. Als u dit toestel verbindt met een bekabeld netwerk, gebruikt u een ethernetkabel (niet meegeleverd) om dit toestel te verbinden met uw netwerk of router.

**1 Controleer of uw mobiel apparaat verbonden is met uw draadloos netwerk (het netwerk waarmee u dit apparaat wilt verbinden).**

U kunt dit controleren in het menu "Instellingen" - "Wi-Fi" van uw iOS- of Android-apparaat.

- 0 Activeer de Bluetooth-instelling op uw mobiel apparaat.
- 0 Als uw draadloos netwerk veilig is, moet u ervoor zorgen dat u het wachtwoord kent om verbinding te maken met uw netwerk.
- **2 Start de HEOS-app op uw mobiel apparaat.**

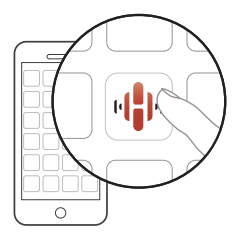

- **3 Tik op de knop "Nu instellen" bovenaan op het scherm.**
- **4 Volg de instructies om dit toestel toe te voegen aan uw draadloos netwerk en om een ingang te selecteren op dit toestel.**

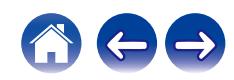

# **De registratie van ingebouwde HEOSapparaten toevoegen in de HEOS-app**

Het HEOS systeem is een echt audio-systeem voor meerdere kamers dat het afspelen van audio automatisch synchroniseert tussen meerdere ingebouwde HEOS apparaten zodat de audio afkomstig uit verschillende kamers perfect synchroon is en altijd fantastisch klinkt! Je kan op een eenvoudige manier tot 32 ingebouwde HEOS apparaten toevoegen aan uw HEOS systeem.

## ■ Bekabelde ingebouwde HEOS-apparaten **toevoegen**

Verbind de ingebouwde HEOS-apparaten met uw thuisnetwerk met een ethernetkabel en het ingebouwde HEOS-apparaat zal verschijnen op uw HEOS-app als een nieuwe ruimte op het scherm Kamers. Raadpleeg ["Verbinden met een thuisnetwerk \(LAN\)" \(](#page-29-0)@ blz. 30) voor informatie over bekabelde LAN-aansluitingen.

U kunt volgens uw voorkeur een naam toewijzen aan het ingebouwde HEOS-apparaat om aan te geven in welke kamer u het hebt geplaatst.

## **Draadloze ingebouwde HEOS-apparaten toevoegen**

U kunt nog meer draadloze ingebouwde HEOS-apparaten toevoegen aan uw HEOS-systeem door "Apparaat toevoegen" te selecteren in het instellingsmenu van de HEOS-app en de instructies te volgen:

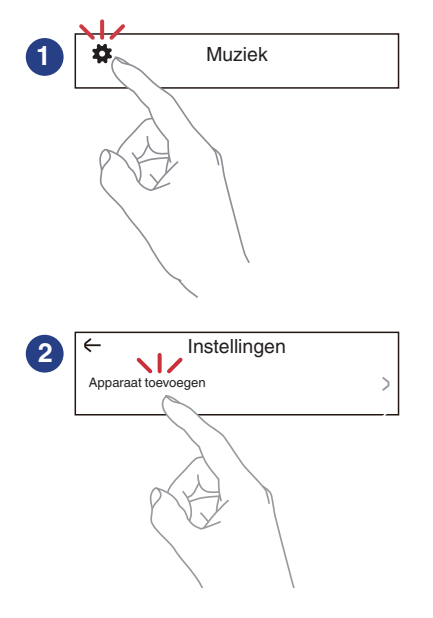

## **HEOS-account**

HEOS-accounts kunnen worden geregistreerd door op het tabblad "Muziek" - "Instellingen" pictogram **the drukken in de HEOS-app.** 

Zodra u uw HEOS-account aanmaakt of erbij aanmeldt, kunt u de functie HEOS Favorieten gebruiken voor het opslaan en oproepen van uw favoriete streaming radiozenders die dit toestel te gebruiken.

## o **Wat is een HEOS-account?**

Een HEOS-account is een hoofdaccount of "sleutelhanger" voor het beheer van al uw HEOS muziekdiensten met één gebruikersnaam en wachtwoord.

## o **Waarom heb ik een HEOS-account nodig?**

Met de HEOS-account hoef je je loginnamen en paswoorden voor je muziekdiensten maar één maal in te geven. Zo kunt u gemakkelijk en snel gebruik maken van meerdere controle apps op verschillende apparaten.

Je logt gewoon in op je HEOS-account op eender welk apparaat en je krijgt toegang tot al je muziekgerelateerde diensten, je

afspeelgeschiedenis en eigen afspeellijsten, zelfs als je in het huis van een vriend naar muziek luistert op hun HEOS systeem.

## o **Aanmelden voor HEOS-account**

U krijgt instructies om zich aan te melden voor een HEOS-account de eerste keer dat u probeert toegang te krijgen tot een muziekdienst van het hoofd "Muziek" menu van de HEOS-app. Volg de instructies op de HEOS-app om de bewerking te voltooien.

0 De informatie van de HEOS-account-instelling van dit toestel wordt gesynchroniseerd met de HEOS-app. Wijzig de instellingen en meld af bij uw account via de HEOS-app.

## ■ Uw HEOS-account wijzigen

- **1 Tik op het "Muziek" tabblad.**
- **2** Selecteer het Instellingen icoon  $\frac{1}{10}$  in de linker **bovenhoek van het scherm.**
- **3 Selecteer "HEOS-account".**
- **4 Verander uw locatie, verander uw paswoord, verwijder uw account of meld je af van je account.**
- 
- 0 Dit toestel synchroniseert automatisch wanneer u uw accountinstellingen wijzigt of afmeldt via de HEOS-app. Om HEOS-accounts te schakelen, speelt u muziek af vanaf een HEOS-app die is aangemeld bij de account die u wilt synchroniseren met dit toestel. De "HEOS-account" schakelt automatisch.

**[Voorpaneel](#page-8-0) [Achterpaneel](#page-11-0) [Afstandsbediening](#page-14-0)** 57 **[Index](#page-152-0)**

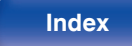

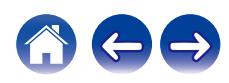

## **Spelen van streaming muziekdiensten**

Een muziekdienst is een online muziekbedrijf dat toegang tot omvangrijke muziekcollecties biedt via gratis en/of betalende abonnementen. Afhankelijk van uw geografische locatie, zijn er verschillende opties om uit te kiezen.

### **OPMERKING**

0 De HEOS-app en het merk zijn niet verwant met een fabrikant van een mobiel apparaat. Beschikbaarheid van muziekdiensten kan verschillen per regio. Niet alle diensten zijn beschikbaar op het ogenblik van de aankoop. Sommige diensten kunnen af en toe worden toegevoegd of stopgezet op basis van beslissingen van leveranciers van muziekdiensten of andere.

## **E** Een kamer/apparaat selecteren

**1 Tik op het tabblad "Ruimtes". Selecteer "Marantz CD 50n" als er meerdere producten met ingebouwde HEOS zijn.**

<sup>●</sup> Tik op het potloodpictogram ▶ in de rechterbovenhoek om naar de bewerkingsmodus over te schakelen. Je kan de weergegeven naam veranderen.

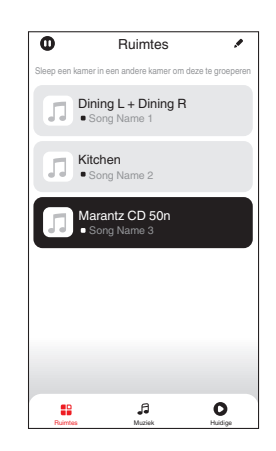

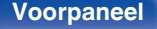

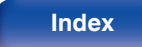

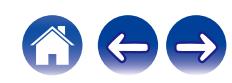

## ■ Het selecteren van het muzieknummer of de **zender uit muziekbronnen**

**1 Tik op het "Muziek" tabblad en selecteer een muziekbron.**

## $\overline{\mathscr{E}}$

0 Het kan zijn dat niet alle weergegeven muziekdiensten op uw locatie beschikbaar zijn.

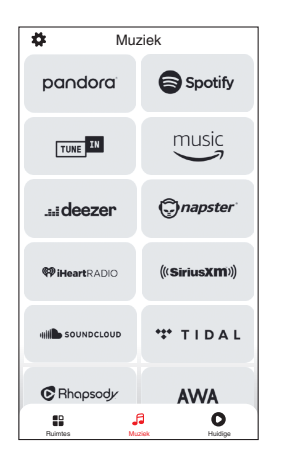

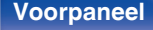

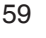

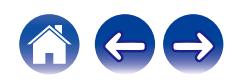

### **2 Blader door de af te spelen muziek.**

Na het selecteren van een muzieknummer of radiostation zal de app automatisch naar het "Huidige" scherm gaan.

## $\overline{\rightarrow}$

0 Wanneer u een muzieknummer uitkiest, wordt u gevraagd hoe u uw muziek op rij wilt stellen.

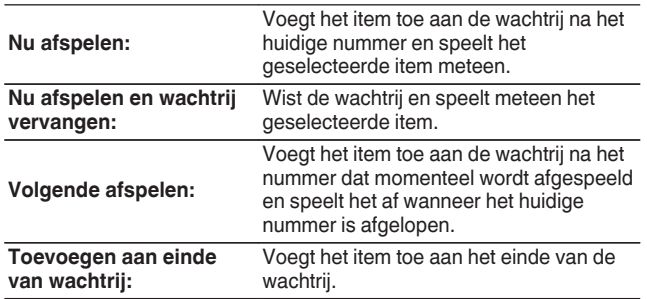

## $\overline{\mathscr{E}}$

0 Wanneer u een radiostation uitkiest, worden de volgende items weergegeven.

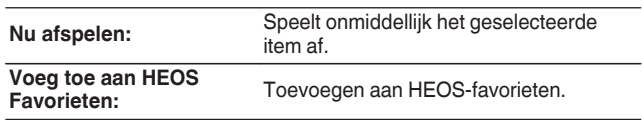

### $\overline{\mathscr{L}}$

0 Stel "Netwerk controle" van het instellingsmenu in op "Aan" zodat dit apparaat automatisch inschakelt wanneer u afspeelt vanaf de HEOS-app terwijl dit apparaat in stand-by is. [\("Netwerk controle" \(](#page-106-0)vra blz. 107))

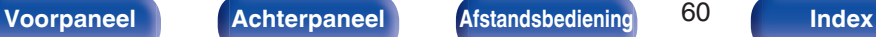

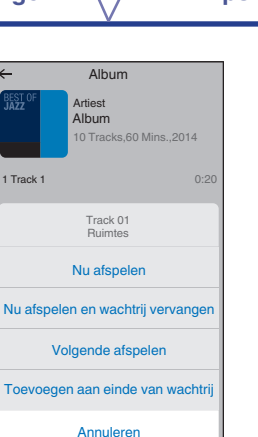

Ruimtes Huidige Muziek

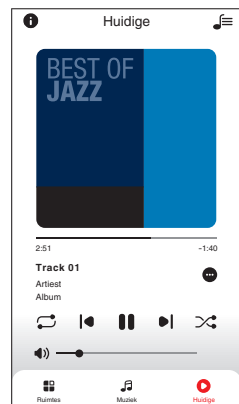

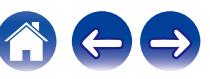

# **Luisteren naar dezelfde muziek in meerdere ruimtes**

Dit systeem is een audio-systeem voor meerdere kamers. U kunt een of meer HEOS-groepen maken om audioweergave tussen meerdere producten met ingebouwde HEOS automatisch te synchroniseren. Hierdoor wordt de muziek perfect synchroon afgespeeld in verschillende kamers en dat altijd met een fantastische geluid! U kunt probleemloos tot 32 producten in totaal toevoegen aan uw systeem. U kunt tot 16 individuele producten groeperen om ze volledig synchroon hetzelfde nummer te laten afspelen.

## **E** Groeperen van kamers

- **1 Druk en hou uw vinger vast op een kamer waar geen muziek afgespeeld wordt.**
- **2 Sleep het naar de kamer waar muziek afgespeeld wordt en hef uw vinger op.**
- **3 De twee kamers worden samen gegroepeerd in een enkele groep en beide kamers zullen dezelfde muziek**

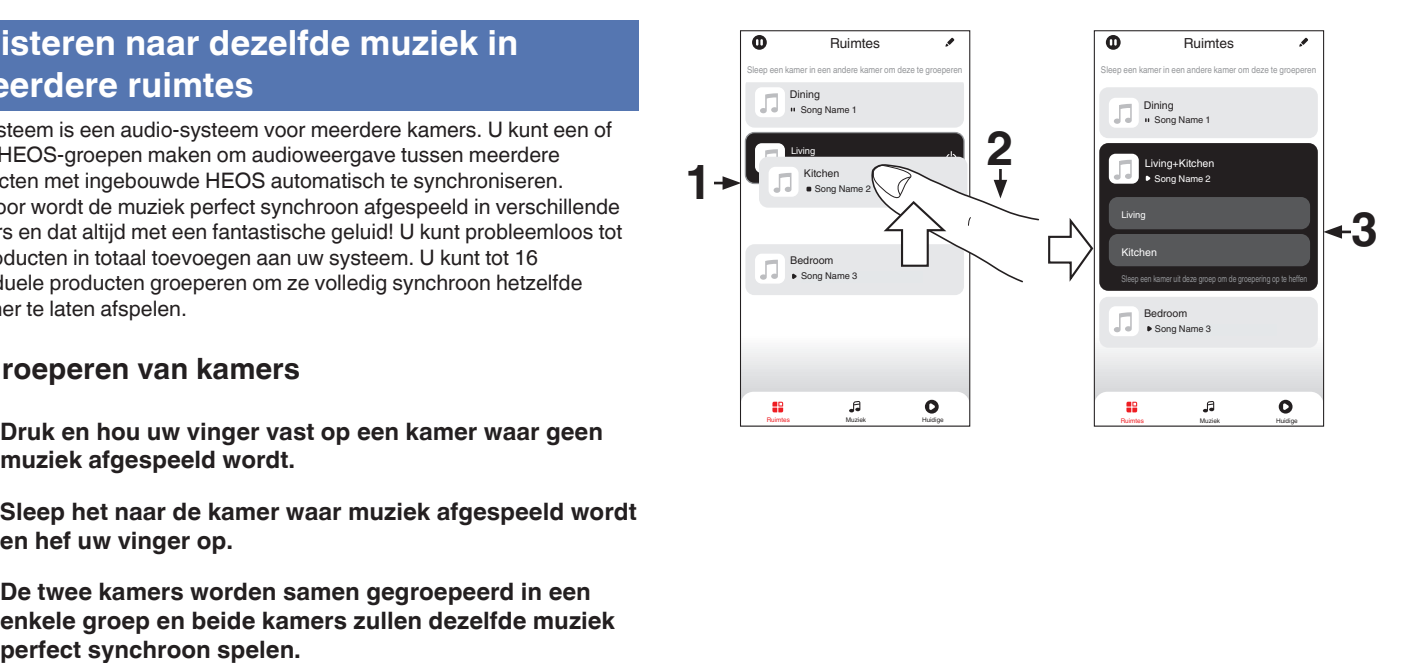

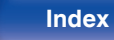

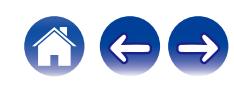

## $\blacksquare$  Degroeperen van kamers

- **1 Druk en hou uw vinger vast op de kamer die u van de groep wil verwijderen.**
- **2 Sleep het uit de groep en hef uw vinger op.**

### **OPMERKING**

0 Je kan de eerste kamer die begonnen is met de muziek te spelen voor het groeperen, niet uit de groep verwijderen.

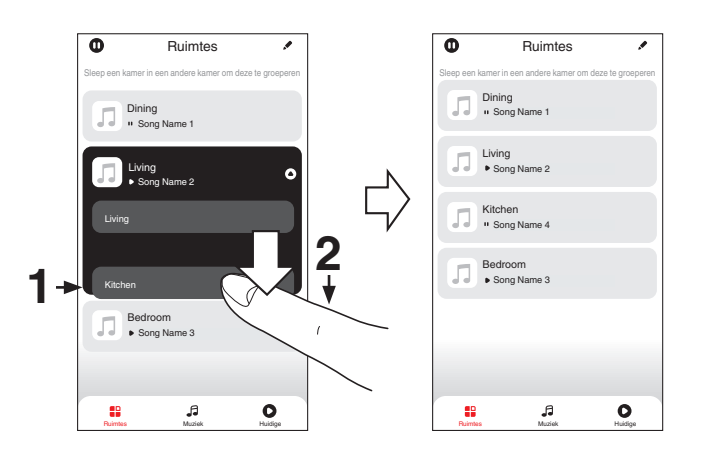

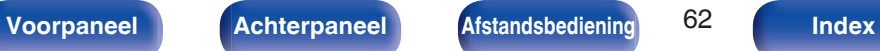

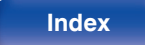

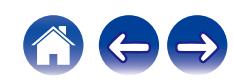

## ■ Alle kamers groeperen (feestmodus)

Je kunt gemakkelijk 16 kamers groeperen in Feestmodus door middel van een "knijpbeweging".

- **1 Plaats twee vingers op het scherm over de lijst van kamers.**
- **2 Knijp je twee vingers snel samen en laat los.**
- **3 Alle kamers zullen samengebracht worden en dezelfde muziek zal perfect synchroon beginnen spelen.**

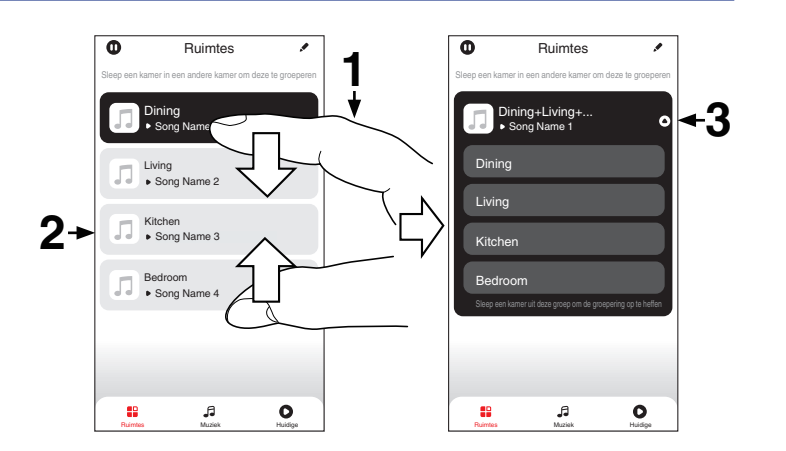

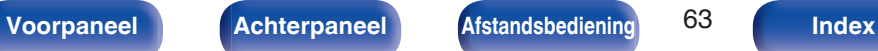

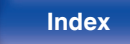

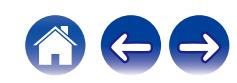

## $\blacksquare$  Degroeperen van alle kamers

Je kunt gemakkelijk al je kamers degroeperen en Feestmodus verlaten door middel van een "spreidbeweging".

- **1 Plaats twee vingers dicht bij elkaar op het scherm over de lijst van kamers.**
- **2 Spreid je twee vingers snel weg van elkaar en laat los.**
- **3 Al je kamers zullen gedegroepeerd zijn.**

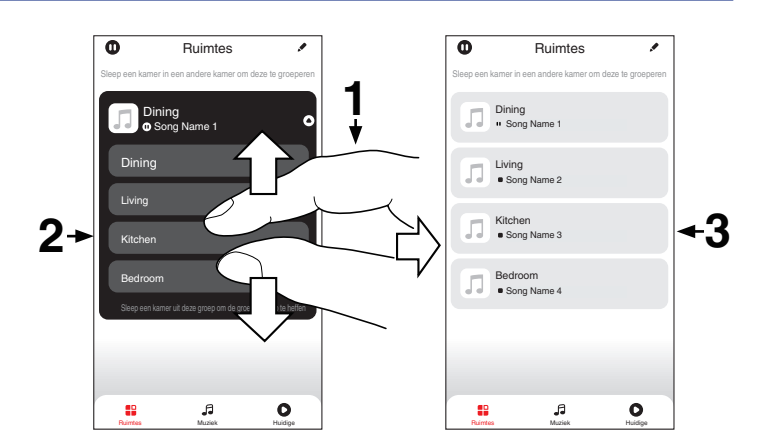

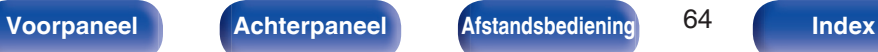

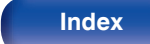

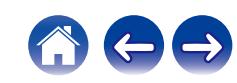

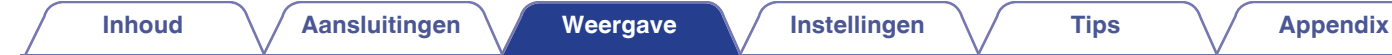

# **CD's afspelen**

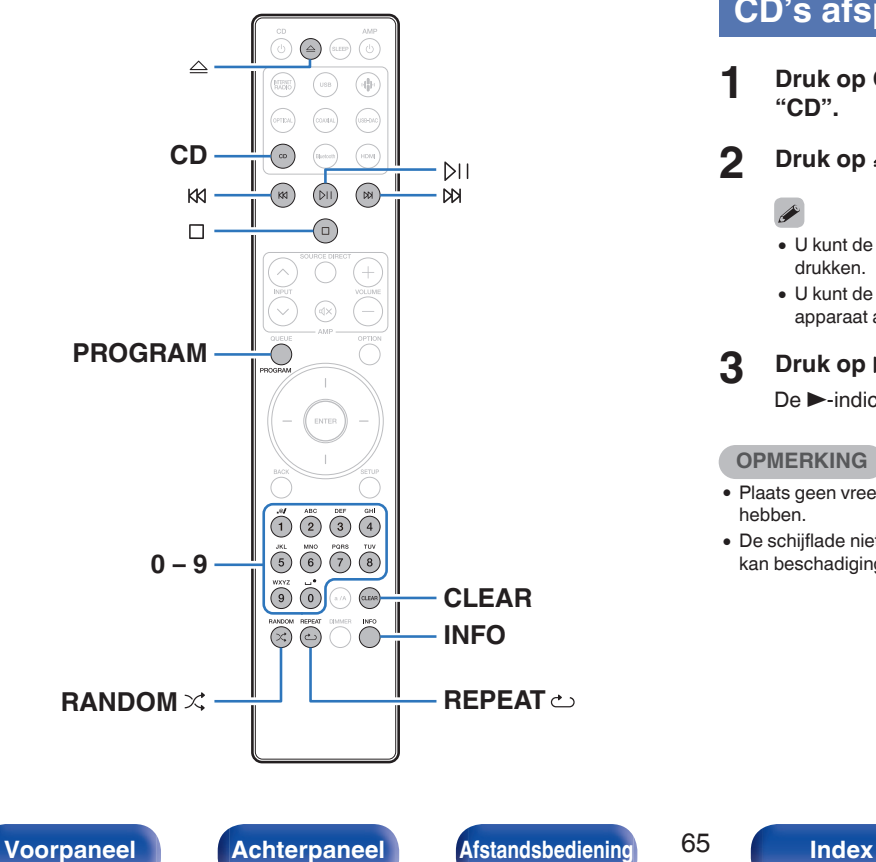

# **CD's afspelen**

- **1 Druk op CD om de ingangsbron over te schakelen naar "CD".**
- **2 Druk op**  $\triangle$  **om een schijf in de eenheid te plaatsen.**

- U kunt de schijflade ook openen/sluiten door op  $\triangle$  op het hoofdtoestel te drukken.
- U kunt de schijflade ook sluiten door op  $\mathbb{M}$  te drukken. Hierdoor begint het apparaat automatisch met afspelen.

### **3 Druk op** p**.**

De  $\blacktriangleright$ -indicator op het display licht op. Het afspelen start.

### **OPMERKING**

- 0 Plaats geen vreemde voorwerpen in de schijflade. Dit kan beschadiging tot gevolg hebben.
- 0 De schijflade niet met hand aandrukken wanneer de stroom uitgeschakeld is. Dit kan beschadiging tot gevolg hebben.

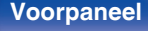

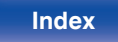

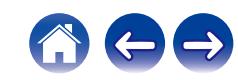

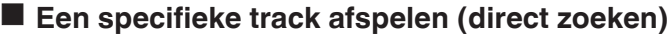

**1 Gebruik 0 – 9 om de tracks te selecteren.**

### **[Voorbeeld]**

Track 4: Druk op nummer 4 om track 4 te selecteren.

Track 12: druk achtereenvolgens op de cijfers 1 en 2 om track 12 te selecteren.

• Het nummer dat u invoert wordt ongeveer 1,5 seconden nadat u op de cijfertoetsen hebt gedrukt, ingesteld. Om een tweecijferig nummer in te voeren, moet u de twee cijfertoetsen onmiddellijk na elkaar indrukken.

kki ddi

**INFO**

**REPEAT** r

i Stop

vooruitspoelen

Herhaalde weergave

Tijdweergave schakelen

van het huidige nummer.

Naar vorige/volgende track springen (Ingedrukt houden) snel terugspoelen / snel

0 Schakelen tussen Herhalen van alle tracks en één track herhalen.

0 Schakelen tussen de verstreken tijd van het huidige nummer en de resterende tijd

**Bedieningstoetsen Functie DII** Weergave / Pauze

**0 – 9** De track selecteren **RANDOM X** Willekeurige weergave

# **Tracks afspelen in een specifieke volgorde (programmaweergave)**

Er kunnen maximaal 25 tracks worden geprogrammeerd.

## **1 Druk in de stopstand op PROGRAM.**

"Programma" verschijnt op het scherm.

## **2 Gebruik 0 – 9 om de tracks te selecteren.**

### [Voorbeeld]

Track 4: Druk op nummer 4 om track 4 te selecteren.

Track 12: Druk achtereenvolgens op de cijfers 1 en 2 om track 12 te selecteren.

• Het nummer dat u invoert wordt ongeveer 1,5 seconden nadat u op de cijfertoetsen hebt gedrukt, ingesteld. Om een tweecijferig nummer in te voeren, moet u de twee cijfertoetsen onmiddellijk na elkaar indrukken.

## **3 Druk op** p**.**

De tracks worden in de geprogrammeerde volgorde afgespeeld.

- 0 Het programma wordt gewist wanneer de schijflade wordt geopend of wanneer de voeding wordt uitgeschakeld.
- Druk op RANDOM $\times$  tijdens de programmaweergave om naar de modus Willekeurig afspelen te gaan. Wanneer tijdens het willekeurig afspelen op  $\mathbb{N}$  wordt gedrukt, worden de geprogrammeerde nummers in willekeurige volgorde afgespeeld.
- Wanneer tijdens de programmaweergave op REPEAT  $\hookrightarrow$  wordt gedrukt, worden de tracks telkens in de geprogrammeerde volgorde herhaald.

## ■ De volgorde van de geprogrammeerde tracks **controleren**

Druk in de stopstand op  $M$ .

Telkens wanneer op  $M$  wordt gedrukt, worden de tracks in geprogrammeerde volgorde weergegeven op het display.

## Wist alle geprogrammeerde tracks

### Druk in de stopstand op CLEAR.

De laatste geprogrammeerde track wordt elke keer als op de knop wordt gedrukt, gewist.

• U kunt op  $M$  drukken om een track te selecteren die u wilt wissen.

## o **Alle geprogrammeerde tracks wissen**

Druk in de stopstand op PROGRAM.

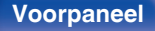

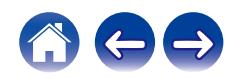

# **Gegevens-CD's afspelen**

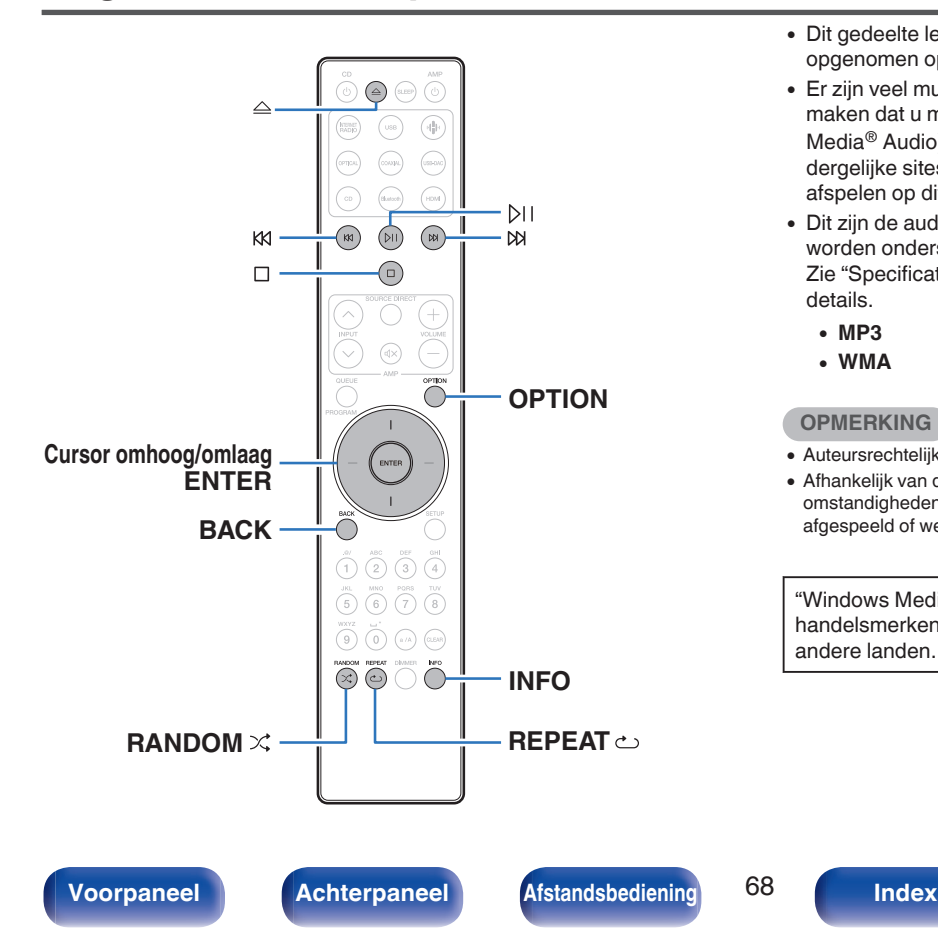

- 0 Dit gedeelte legt uit hoe u muziekbestanden kunt afspelen die zijn opgenomen op een CD-R of CD-RW.
- 0 Er zijn veel muziekdistributiewebsites op internet die het mogelijk maken dat u muziekbestanden in MP3- of WMA-formaat (Windows Media® Audio). De muziekbestanden die u hebt gedownload van dergelijke sites, kunt u opslaan op CD-R- of CD-RW-schijflades en afspelen op dit toestel.
- 0 Dit zijn de audioformaattypen en -specificaties die door dit toestel worden ondersteund voor weergave.

Zie ["Specificaties van ondersteunde bestanden" \(](#page-132-0)@F blz. 133) voor details.

- 0 **MP3**
- 0 **WMA**

### **OPMERKING**

- 0 Auteursrechtelijk beschermde bestanden kunnen niet worden afgespeeld.
- 0 Afhankelijk van de software die wordt gebruikt voor het branden en andere omstandigheden, zullen sommige bestanden mogelijk niet correct worden afgespeeld of weergegeven.

"Windows Media" en "Windows" zijn handelsmerken of geregistreerde handelsmerken van Microsoft Corporation in de Verenigde Staten en/of andere landen.

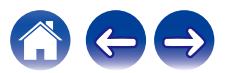

# **Bestanden afspelen**

- **1 Druk op CD om de ingangsbron over te schakelen naar "CD".**
- **2 Laad een CD-R of CD-RW met muziekbestanden in de** disklade. ( $\sqrt{p}$  [blz. 137\)](#page-136-0)
	- Druk op  $\triangle$  op het toestel om de schijflade te openen/sluiten.
- **3 Gebruik de cursortoetsen omhoog/omlaag en de toets BACK om de weer te geven map te selecteren en druk vervolgens op ENTER.**
- **4 Gebruik de cursor omhoog/omlaag om het weer te geven bestand te selecteren en druk vervolgens op ENTER.**

Het afspelen start.

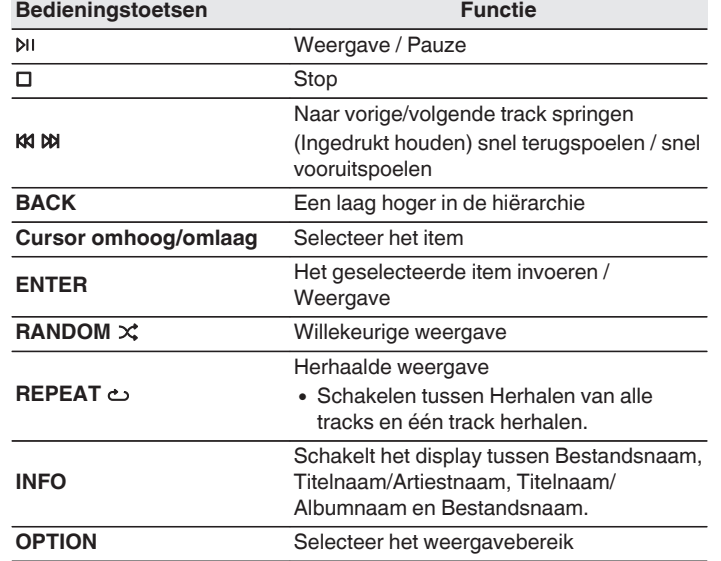

0 Als u een ander bestand wilt afspelen terwijl u een CD-R/CD-RW afspeelt, druk dan op BACK om de bestandsstructuur weer te geven. Gebruik vervolgens de toetsen omhoog/omlaag om het weer te geven bestand te selecteren en druk op ENTER.

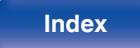

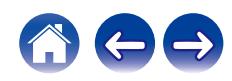

## **Het display schakelen**

Druk op INFO tijdens weergave.

- 0 Schakelt het display tussen Bestandsnaam, Titelnaam/Artiestnaam, Titelnaam/Albumnaam en Bestandsnaam.
- Als een bestand geen tekstinformatie ondersteunt of als er geen trackinformatie wordt opgenomen, wordt de bestandsnaam weergegeven.
- De volgende tekens kunnen worden getoond:

### **ABCDEFGHIJKLMNOPQRSTUVWXYZ abcdefghijklmnopqrstuvwxyz 0123456789 !** "  $\sharp$  \$ % & : ; < > ? @ \[ ] ` | { } ~ ^ '( ) \* + . - . / = spatie

0 Tekens die niet kunnen worden weergegeven, worden vervangen

door een ". " (punt). 0 De map- en bestandsnummers worden automatisch ingesteld wanneer de schijf wordt geladen.

## Bestanden die kunnen worden afgespeeld

• Zie ["Specificaties van ondersteunde bestanden" \(](#page-132-0)v blz. 133).

## **Het weergavebereik selecteren**

### Druk op OPTION.

0 Het weergavebereik van een track kan worden ingesteld.

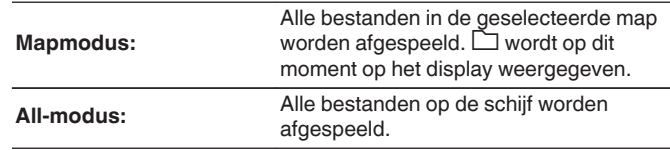

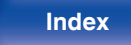

# **Digitale input afspelen**

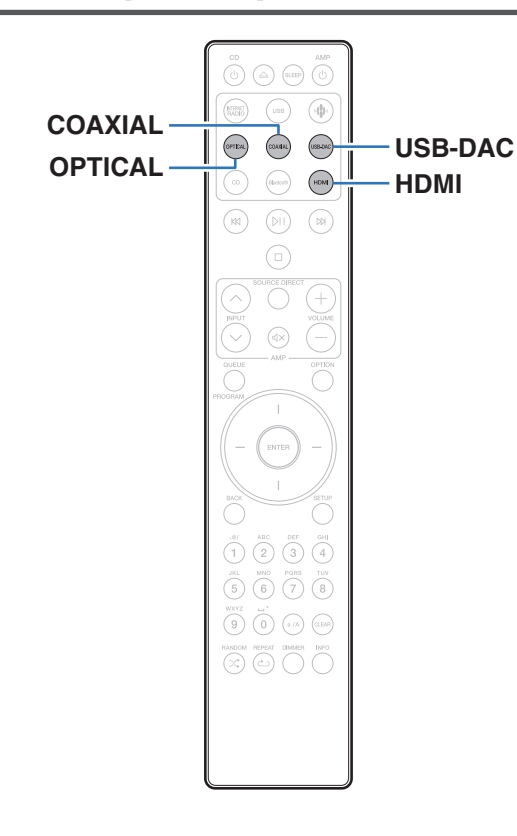

# **Het aansluiten en afspelen vanaf een TV of digitaal apparaat (HDMI/coaxiaal/ optisch)**

## **1 Op afspelen voorbereiden.**

Controleer de verbinding en sluit daarna de toestellen aan. (["Een TV](#page-21-0) [aansluiten" \(](#page-21-0) $\sqrt{2}$ blz. 22), ["Aansluiten op een apparaat met digitale](#page-26-0) [audio-uitgangen" \(](#page-26-0) $\sqrt{\epsilon}$ blz. 27))

**2 Druk op HDMI, COAXIAL of OPTICAL om de ingangsbron te schakelen naar "HDMI", "Coaxial" of "Optical".**

### **3 Speel de component af die op dit toestel is aangesloten.**

- Als de bemonsteringsfrequentie niet kan worden gedetecteerd, wordt "Ontkoppel Signaal" weergegeven.
- 0 "Niet ondersteund" wordt weergegeven wanneer wanneer audiosignalen die niet worden ondersteund door dit toestel, worden ingevoerd.

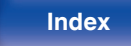

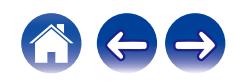

- 0 Wanneer "TV-ingang" is ingesteld in het instellingsmenu, schakelt dit toestel automatisch in als de op het toestel aangesloten TV wordt ingeschakeld en de ingangsbron schakelt naar "HDMI", "Coaxial" of "Optical". ( $\mathbb{P}$  [blz. 101\)](#page-100-0)
- 0 Als u aansluit op uw tv via de optische of coaxiale aansluiting, kan dit toestel niet in stand-by worden geplaatst wanneer u uw tv uitschakelt. Als u wilt dat dit apparaat automatisch in stand-by wordt geplaatst, stelt u "Auto Standby" in onder het instellingsmenu. (v [blz. 103\)](#page-102-0)

### **OPMERKING**

- 0 Voer geen niet-PCM-signalen in, zoals Dolby Digital, DTS en AAC. Hierdoor wordt ruis veroorzaakt en kunnen de luidsprekers schade oplopen.
- Alleen de instelling PCM (2-kanaals) kan worden gebruikt om geluid af te spelen vanaf een tv via de ARC-functie. Stel "PCM 2ch" in als het audioformaat in de tvinstellingen.

## ■ Specificaties van ondersteunde audioformaten

Zie ["Digitale ingang" \(](#page-138-0)V blz. 139).

## ■ HDMI-besturingsfunctie

Sluit dit toestel aan op een tv die de HDMI-besturingsfunctie met een HDMI-kabel ondersteunt en schakel de HDMI-besturingsinstellingen op de tv in voor het uitvoeren van basisbewerkingen op dit toestel (de ingangsbron wijzigen, de voeding in- en uitschakelen, het volume regelen) met de afstandsbediening van de tv.

Raadpleeg ["Over HDMI" \(](#page-141-0) $\sqrt{p}$  blz. 142) voor meer informatie over de HDMI-bedieningsfunctie.

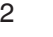

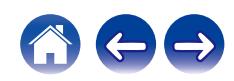
## **Aansluiten en afspelen vanaf een computer (USB–DAC)**

U kunt genieten van audioweergave met hoge kwaliteit van de D/Aconverter die in dit toestel is ingebouwd door het invoeren van muziekbestanden in dit toestel vanaf een computer via een USBaansluiting.

- 0 Voordat u dit toestel via USB aansluit op uw computer, moet u het stuurprogramma installeren op uw computer.
- 0 Voor macOS moeten geen stuurprogramma's worden geïnstalleerd.
- 0 U kunt ook elke in de handel verkrijgbare of downloadbare spelersoftware gebruiken voor het afspelen van bestanden op uw computer.

## ■ Computer (systeemvereisten)

### **Besturingssysteem**

- 0 Windows 10 of Windows 11
- $emacOS 12 of 13$

### **USB**

0 USB 2.0: USB hoge snelheid/USB audioklasse Ver. 2.0

### **OPMERKING**

0 Dit toestel werd door ons gecontroleerd aan de hand van de systeemvereisten, maar de werking van alle systemen zijn wordt niet gegarandeerd.

- 0 DSD is een geregistreerd handelsmerk.
- 0 Microsoft, Windows 10 en Windows 11 zijn handelsmerken of geregistreerde handelsmerken van Microsoft Corporation in de Verenigde Staten en/of andere landen.
- 0 ASIO is een handelsmerk van Steinberg Media Technologies GmbH.
- 0 Apple, Macintosh en macOS zijn handelsmerken van Apple Inc., geregistreerd in de V.S. en andere landen.

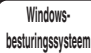

Het specifieke stuurprogramma installeren (v [blz. 74\)](#page-73-0)

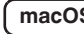

**macOS** | Instellingen audio-apparaat ( $\mathbb{Q}$  [blz. 80\)](#page-79-0)

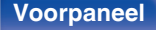

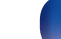

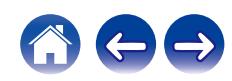

- <span id="page-73-0"></span>■ Het specifieke stuurprogramma installeren **(alleen Windows-besturingssysteem)**
- n **Het stuurprogramma installeren**
- **1 Koppel de USB-kabel tussen uw PC en het toestel los.**
	- 0 Het stuurprogramma kan niet correct worden geïnstalleerd als uw computer via een USB-kabel is aangesloten op het toestel.
	- 0 Als het toestel en uw computer zijn aangesloten via een USBkabel en als de computer wordt ingeschakeld vóór de installatie, koppelt u de USB los en start u de computer opnieuw op.
- **2 Download het specifieke stuurprogramma van de sectie "Download" van de CD 50n-pagina van de Marantz-website naar uw pc.**
- **3 Pak het gedownloade bestand uit en dubbelklik op het exe-bestand.**

### **4 Installeer het stuurprogramma.**

A Selecteer de taal die u wilt gebruiken voor de installatie.  $\overline{2}$ ) Klik op "OK".

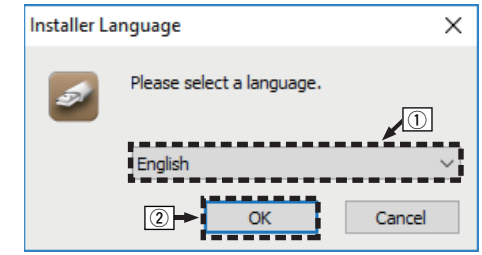

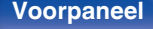

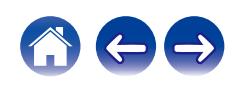

 $\Omega$  Het wizardmenu wordt weergegeven. Klik op "Next".

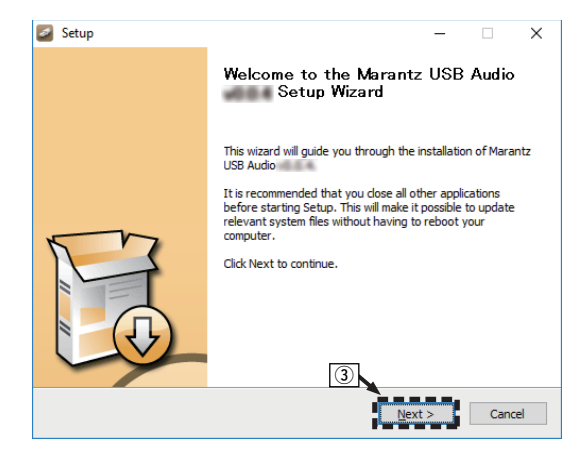

- D Lees de licentieovereenkomst voor de software en klik op "I accept the terms of the License Agreement".
- (5) Klik op "Next".

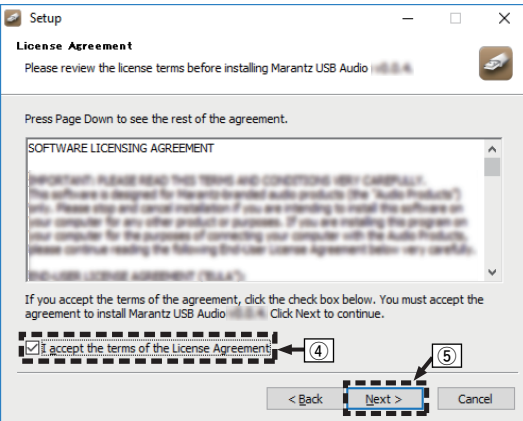

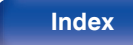

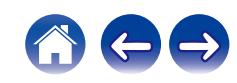

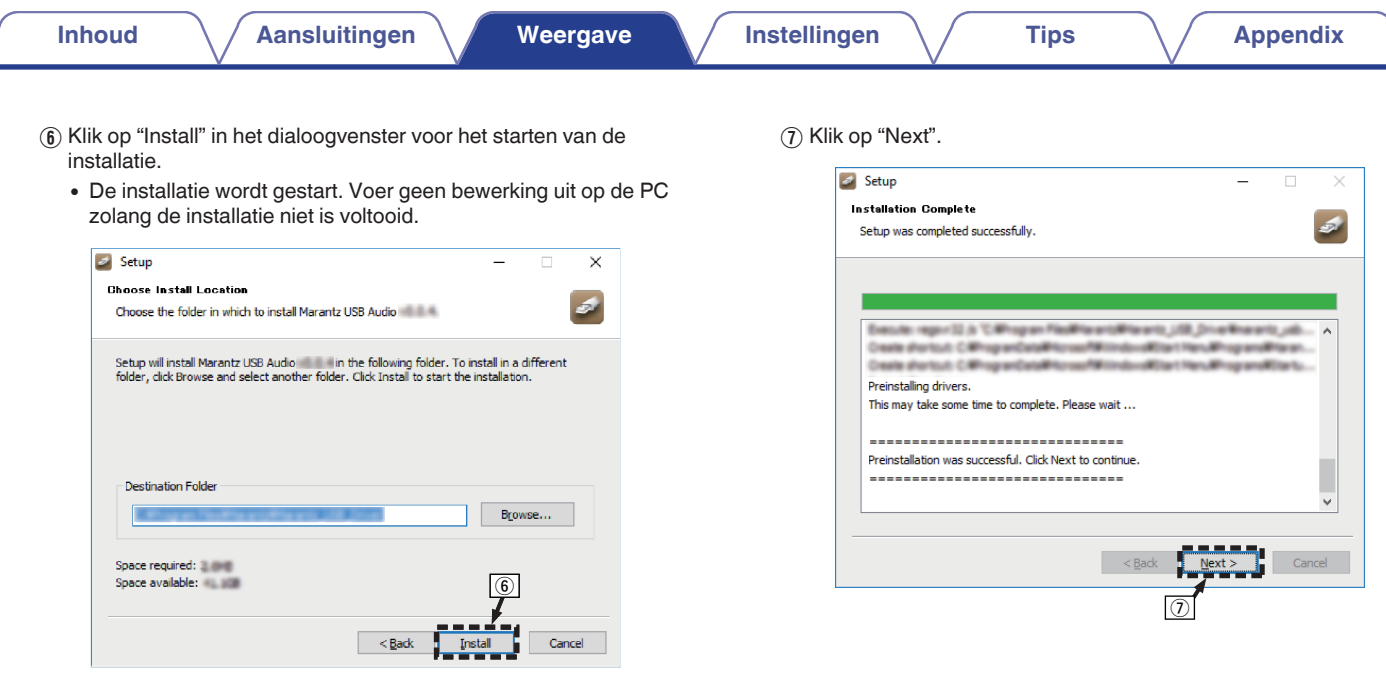

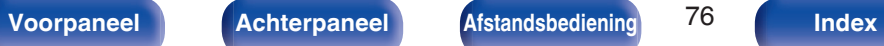

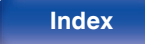

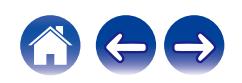

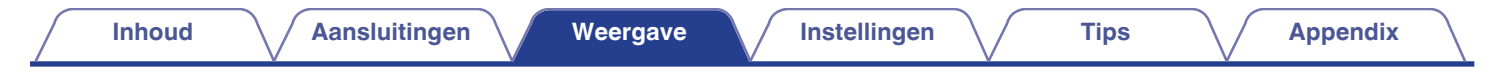

(8) Klik op "Finish" nadat de installatie is voltooid.

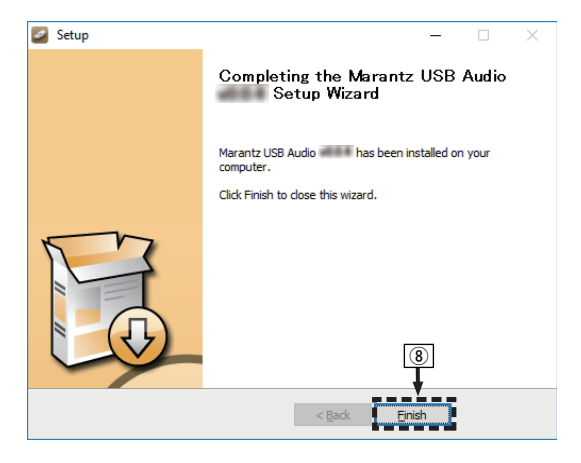

I Klik op "Ja".

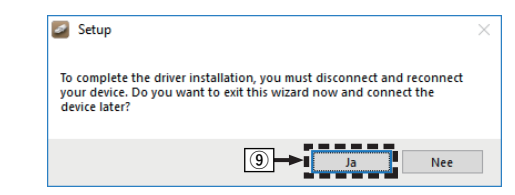

- **5 Terwijl het toestel is uitgeschakeld, sluit u het toestel en de pc aan via een USB-kabel (niet meegeleverd).**
	- 0 Voor meer informatie over de aansluitingen, zie ["Een pc of Mac](#page-27-0) [aansluiten" \(](#page-27-0)v blz. 28).

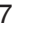

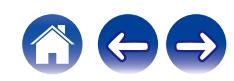

## **6** Druk op CD  $\phi$ .

0 Wanneer de voeding van het toestel wordt ingeschakeld, zoekt de PC het toestel en wordt automatisch een verbinding gemaakt.

### **7 Druk op USB-DAC om de ingangsbron over te schakelen naar "USB-DAC".**

### **8 Het geïnstalleerde stuurprogramma controleren.**

- A Open de "Configuratiescherm" op de PC.
	- 0 De lijst met de instellingen van het configuratiescherm verschijnen.
- B Klik op "Geluid".
	- 0 Het venster met het geluidsmenu wordt weergegeven.
- C Controleer of er een vinkje staat naast "Standaardapparaat" onder "CD 50n" van het tabblad "Afspelen".
	- 0 Wanneer er een vinkje staat naast een ander apparaat, klikt u op "CD 50n" en op "Als standaard instellen".

### **9 De audio-uitgang controleren.**

Voert een TEST-signaal uit vanaf de PC en controleert de audiouitgang van de USB-DAC-functie.

- A Selecteer "CD 50n" en klik op "Eigenschappen".
	- 0 Het venster Eigenschappen wordt weergegeven.

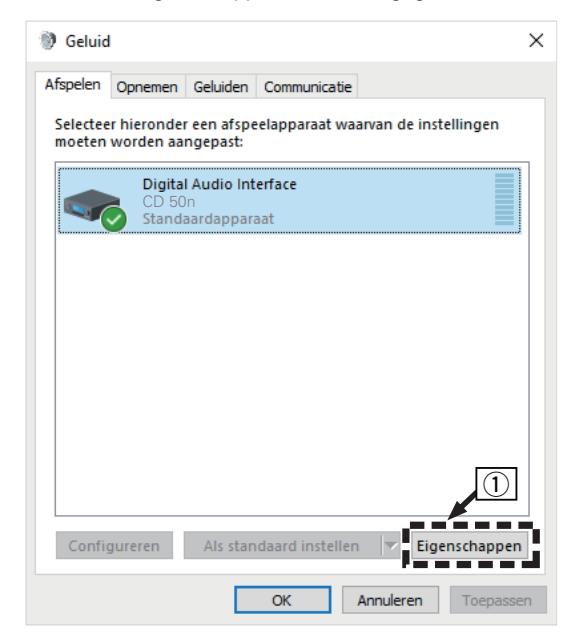

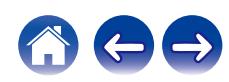

- B Klik op het tabblad "Geavanceerd".
- $\overline{3}$ ) Selecteer de samplingfrequentie en de bitsnelheid die moet worden toegepast op de D/A-converter.
	- 0 Het is aanbevolen "2-kanaals, 32-bits, 192000 Hz (Studiokwaliteit)" te selecteren.
- D Klik op "Toepassen".
- $\overline{5}$  Klik op "Testen".
	- Controleer of de audio van dit toestel wordt uitgevoerd vanaf de PC.

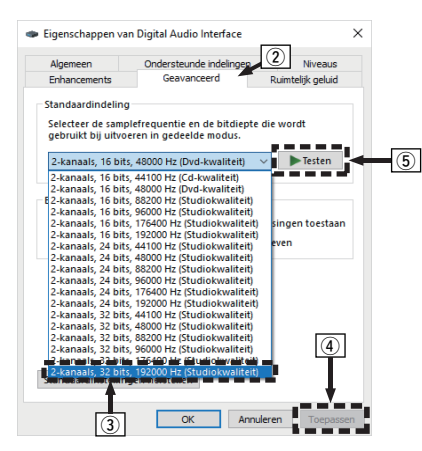

## $\overline{\mathscr{L}}$

- 0 Het specifieke stuurprogramma moet op de PC worden geïnstalleerd voordat dit toestel wordt aangesloten op een PC. Het toestel kan niet correct worden gebruikt als het wordt aangesloten op de PC voordat het specifieke stuurprogramma is geïnstalleerd.
- 0 Het gebruik kan mislukken in sommige computerhardware- en softwareconfiguraties.
- 0 Spelersoftware dat het Audio Stream Input Output (ASIO)-stuurprogramma ondersteunt is vereist voor het afspelen van bestanden met een bemonsteringsfrequentie van 352,8 kHz/384 kHz zonder downsampling. Controleer de software van uw speler alvorens bestanden af te spelen met het ASIO-stuurprogramma.
- 0 Raadpleeg de FAQ op **www.marantz.com** Als u problemen ondervindt met het afspelen van audio van uw computer via dit toestel. U kunt ook onze ondersteuningspagina's voor uw audiospelertoepassing raadplegen.

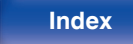

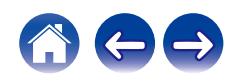

## <span id="page-79-0"></span>■ Instellingen audio-apparaat (alleen macOS)

- A Terwijl het toestel is uitgeschakeld, sluit u het toestel en de Mac aan via een USB-kabel (niet meegeleverd).
	- 0 Raadpleeg de sectie "Een PC of Mac aansluiten" om het juist uit te voeren.  $(*CP* blz. 28)$  $(*CP* blz. 28)$
- $(2)$  Druk op CD $(b)$ .
- $\overline{3}$ ) Druk op USB-DAC om de ingangsbron over te schakelen naar "USB-DAC".
- D Verplaats de cursor naar "Ga" op het computerscherm en klik vervolgens op "Hulpprogramma's".
	- De lijst met hulpprogramma's wordt weergegeven.
- E Dubbelklik op "Audio/MIDI-configuratie".
	- 0 Het venster "Audioapparaten" met het geluidsmenu wordt weergegeven.
- F Klik daarna op "CD 50n" en controleer vervolgens of "Gebruik dit apparaat voor geluidsuitvoer" is aangevinkt.
	- Als een ander apparaat is ingeschakeld, selecteert u deze, klikt u opnieuw op "CD 50n" en selecteert u "Gebruik dit apparaat voor

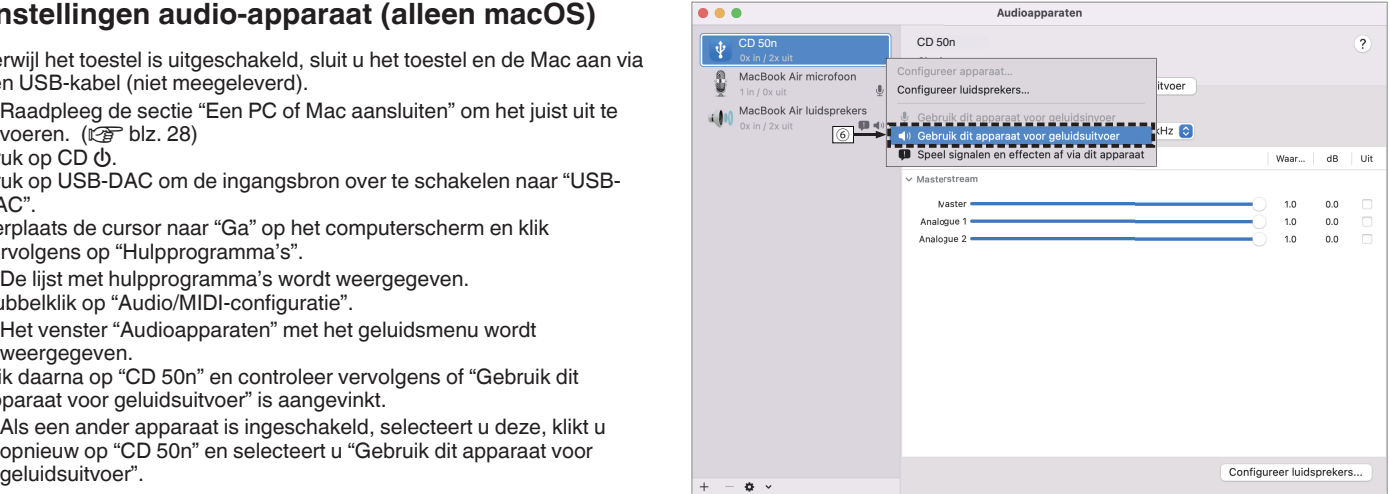

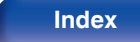

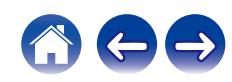

G Selecteer het "CD 50n"-formaat.

0 Normaliter wordt aanbevolen om het formaat in te stellen op en "2 kan., 32-bits geheel getal 384.0 kHz".

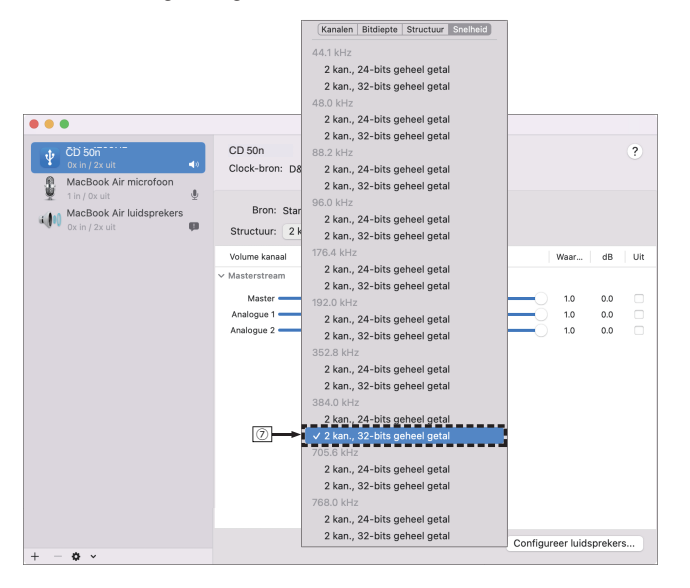

 $\circledR$  Stop Audio/MIDI-configuratie.

### **Weergave**

Installeer de gewenste spelersoftware vooraf op uw computer. Gebruik de USB DAC-poort op het achterpaneel om dit toestel aan te sluiten op een computer. (v [blz. 28\)](#page-27-0)

### **1 Druk op USB-DAC om de ingangsbron over te schakelen naar "USB-DAC".**

Start de weergave van de spelersoftware op de computer.

- 0 Als de bemonsteringsfrequentie niet kan worden gedetecteerd, wordt "Ontkoppel Signaal" weergegeven.
- 0 "Niet ondersteund" wordt weergegeven wanneer wanneer audiosignalen die niet worden ondersteund door dit toestel, worden ingevoerd.

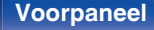

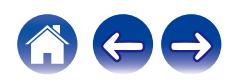

## ■ Specificaties van ondersteunde audioformaten

Zie ["Digitale ingang" \(](#page-138-0)☞ blz. 139).

### $\overline{\mathscr{L}}$

- 0 Voer bewerkingen uit op de computer, zoals afspelen en pauzeren. Op dat ogenblik kunt u geen bewerkingen uitvoeren met knoppen op dit toestel of de afstandsbediening.
- 0 Wanneer dit toestel dienst doet als een D/A-converter, wordt er geen geluid uitgevoerd vanaf de luidsprekers van de computer.
- 0 Als de computer wordt losgekoppeld van dit toestel terwijl de muziekweergavesoftware op de computer wordt uitgevoerd, kan de weergavesoftware vastlopen. Sluit de weergavesoftware altijd af voordat u de computer loskoppelt.
- 0 Wanneer een fout optreedt op de computer, moet u de USB-kabel loskoppelen en de computer opnieuw opstarten.
- 0 De samplingfrequentie van de muziekweergavesoftware en de samplingfrequentie die wordt weergegeven op dit toestel, kunnen verschillen.
- 0 Gebruik een kabel van maximaal 3 m lang voor het aansluiten op de computer.

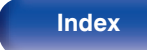

# **AirPlay-functie**

Muziekbestanden die op uw iPhone, iPod touch, iPad of iTunes zijn opgeslagen, kunnen op dit toestel worden afgespeeld via het netwerk.

### $\overline{\rightarrow}$

- 0 De broningang wordt geschakeld naar "AirPlay" wanneer AirPlay-weergave wordt gestart.
- 0 U kunt het afspelen van AirPlay stoppen door een andere ingangsbron te kiezen.
- 0 Voor informatie over de manier waarop u iTunes moet gebruiken, kunt u ook Help voor iTunes raadplegen.
- 0 Het scherm kan verschillen, afhankelijk van de versie van het OS en de software.

### **OPMERKING**

0 Bij weergave met AirPlay wordt het geluid weergegeven met de volume-instelling van de iPhone, iPod touch, iPad of iTunes.

Verlaag derhalve het volume van de iPhone, iPod touch, iPad of iTunes voordat u de weergave start en stel daarna naar wens in.

### **Dit apparaat ondersteunt AirPlay 2.**

Synchroniseer meerdere met AirPlay 2 compatibele apparaten of luidsprekers voor simultane weergave.

0 Dit toestel ondersteunt AirPlay 2 en vereist iOS 11.4 of een latere versie.

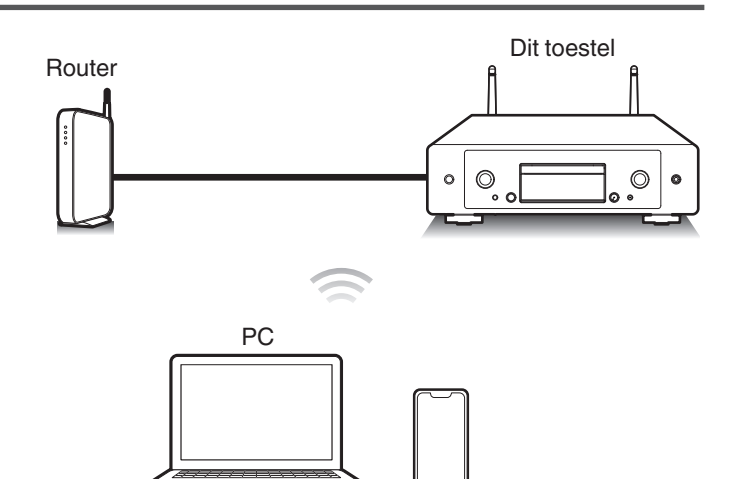

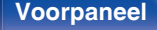

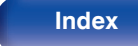

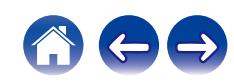

## **Nummers afspelen vanaf uw iPhone, iPod touch of iPad**

Als u uw "iPhone/iPod touch/iPad" bijwerkt naar iOS 10.0.2. of later, kunt u muziek die is opgeslagen op uw "iPhone/iPod touch/iPad" direct streamen naar dit toestel.

- **1 Sluit uw iPhone, iPod touch of iPad Wi-Fi aan op hetzelfde netwerk als dit toestel.**
	- Raadpleeg de handleiding van uw apparaat voor details.
- **2 Speel het nummer af op uw iPhone, iPod touch of iPad.**

AirPlay pictogram wordt weergegeven op het scherm van de iPhone, iPod touch of iPad.

### **3 Tik op het AirPlay-pictogram en selecteer dit toestel.**

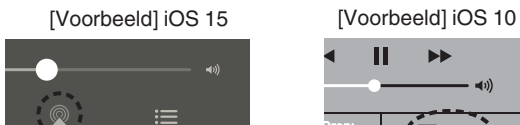

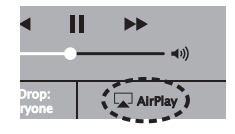

### **iTunes-muziek afspelen met dit toestel**

- **1 Installeer iTunes 10 of latere versie op de Mac of Windows PC die met het zelfde netwerk als voor dit toestel is verbonden.**
	- **2 Start iTunes en klik op het AirPlay-pictogram om het hoofdtoestel te selecteren.**

[Voorbeeld] iTunes

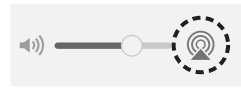

**3 Kies een nummer en klik op afspelen in iTunes.**

De muziek wordt naar dit toestel gestuurd.

0 Wanneer "Netwerk controle" op "Aan" staat, kunt u dit apparaat via iTunes inschakelen.  $(*CP*)$  [blz. 107\)](#page-106-0)

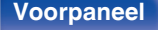

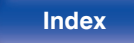

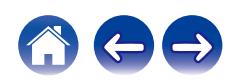

# **Speel vanaf uw iPhone, iPod touch of iPad een nummer af op meerdere gesynchroniseerde apparaten (AirPlay 2)**

Voor simultane weergave kunnen nummers op een iPhone, iPod touch of iPad met iOS 11.4 of een latere versie worden gesynchroniseerd met meerdere AirPlay 2 ondersteunende apparaten.

### **1 Speel het nummer af op uw iPhone, iPod touch of iPad.**

AirPlay pictogram wordt weergegeven op het scherm van de iPhone, iPod touch of iPad.

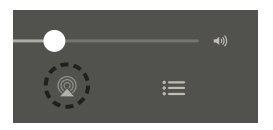

**2 Tik op het AirPlay-pictogram en selecteer dit toestel.**

Toont een lijst met apparaten en luidsprekers die op hetzelfde netwerk kunnen worden weergegeven.

0 Bij apparaten die compatibel zijn met AirPlay 2 ziet u aan de rechterkant een cirkel.

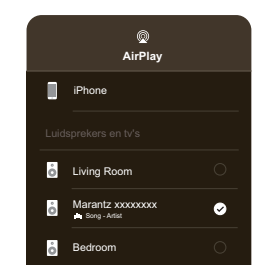

**3 Tik op de apparaten of luidsprekers die u wilt gebruiken.**

0 U kunt meerdere met AirPlay 2 compatibele apparaten selecteren.

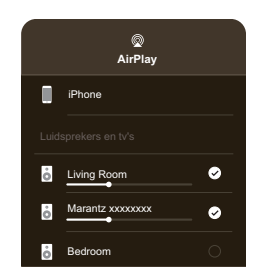

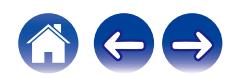

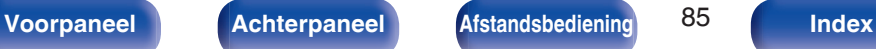

# **Spotify Connect functie**

Spotify is al de muziek die u ooit zult nodig hebben. Miljoenen nummers zijn onmiddellijk beschikbaar. Zoek gewoon de muziek waar u van houdt of laat het aan Spotify over om iets moois te spelen. Spotify werkt op uw telefoon, tablet, computer en thuisluidsprekers. U zult dus altijd de perfecte soundtrack hebben voor alles wat u doet. U kunt nu zowel met uw gratis account als met uw Premium-account genieten van Spotify. Gebruik uw telefoon, tablet of computer als een afstandsbediening voor Spotify.

Ga naar **www.spotify.com/connect** voor meer informatie.

De Spotify-software is onderhevig aan licenties van derden die u hier vindt:

**www.spotify.com/connect/third-party-licenses**

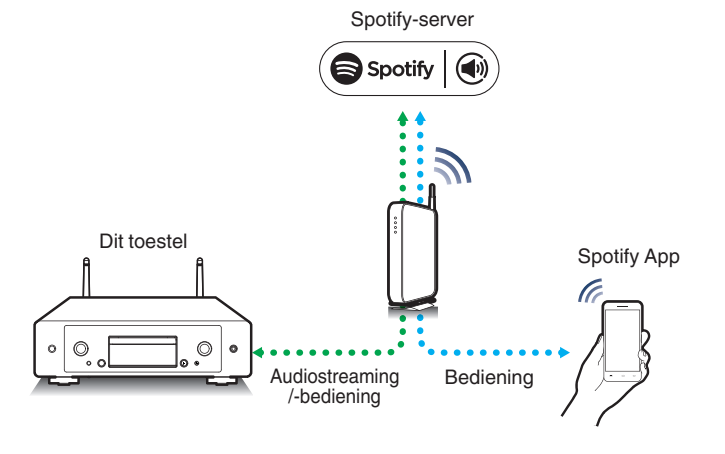

# **Spotify-muziek afspelen met dit toestel**

Download de "Spotify App" vooraf naar uw iOS- of Android-apparaat.

- **1 Sluit de Wi-Fi-instellingen van het iOS- of Androidapparaat aan binnen hetzelfde netwerk als dit toestel.**
- **2 Start de Spotify App.**
- **3 Speel de Spotify-track af.**
- **4 Tik op het pictogram Spotify**  $\bullet$  **om het toestel te selecteren.**

De muziek wordt naar dit toestel gestuurd.

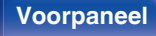

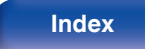

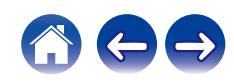

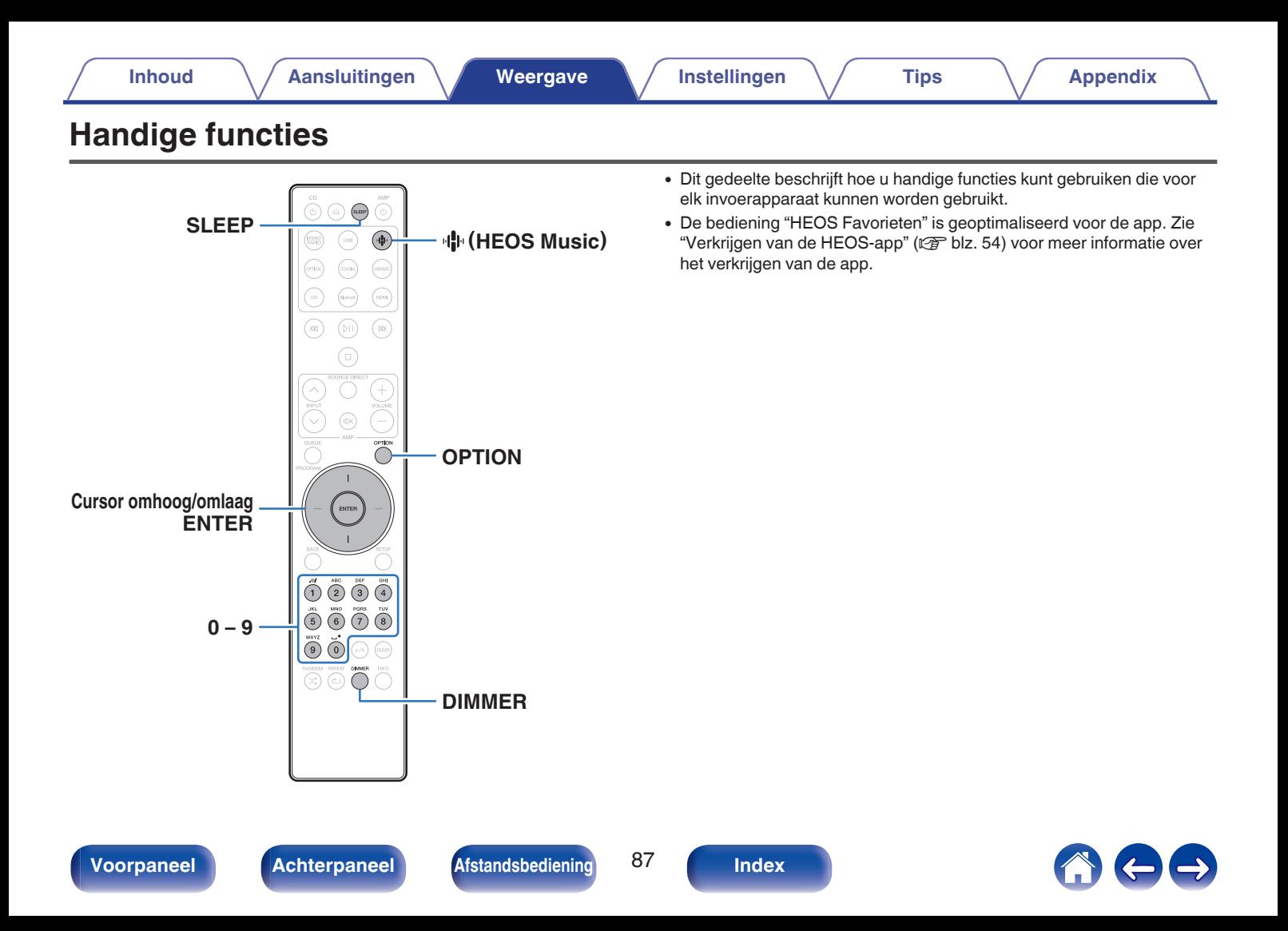

# **Afspelen HEOS Favorieten**

Wanneer u de functie HEOS Favorieten voor de eerste keer gebruikt op dit toestel, maakt u een HEOS-account aan op de HEOS-app of meldt u aan bij uw account. Zodra u uw HEOS-account aanmaakt of erbij aanmeldt, kunt u de functie HEOS Favorieten gebruiken voor het opslaan en oproepen van uw favoriete streaming radiozenders die dit toestel te gebruiken.

### **Druk op**  $\Phi$  **(HEOS Music).**

Als er een weergavegeschiedenis aanwezig is, wordt de laatste internetradiozender of het laatste nummer afgespeeld. Als u opnieuw op  $\P^{\! \mathfrak{h}}$  (HEOS Music) drukt, verschijnt het hoofdmenu van HEOS Music.

- **2 Gebruik de cursortoetsen omhoog/omlaag om "Favorites" te selecteren en druk vervolgens op ENTER.**
- **3 Gebruik de cursortoetsen omhoog/omlaag om de inhoud te selecteren die u wilt afspelen en druk vervolgens op ENTER.**
- **4 Gebruik de cursortoetsen omhoog/omlaag om "Nu afspelen" te selecteren en druk vervolgens op ENTER.**

- 0 Vanaf uw HEOS Favorieten kunt u inhoud selecteren die u wilt afspelen door op 0-9 te drukken.
- 0 U kunt Favorites niet langer selecteren in het hoofdmenu van HEOS Music wanneer dit toestel niet is gesynchroniseerd met een HEOS-account in de HEOSapp.

## **Toevoegen aan HEOS Favorieten**

Deze functie werkt alleen voor gestreamde inhoud.

- **1 Druk op OPTION terwijl inhoud wordt afgespeeld.** Het scherm met het optiemenu wordt weergegeven.
- **2 Gebruik de cursortoetsen omhoog/omlaag om "Voeg toe aan HEOS Favorieten" te selecteren en druk vervolgens op ENTER.**
- **3 Gebruik de cursortoetsen om het "HEOS Favorieten" nummer te selecteren waaronder u uw inhoud wilt opslaan en druk vervolgens op ENTER.**

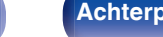

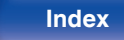

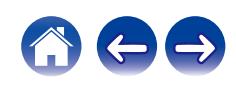

## **Verwijderen van HEOS Favorieten**

### **Druk op <b>R** (HEOS Music).

Als er een weergavegeschiedenis aanwezig is, wordt de laatste internetradiozender of het laatste nummer afgespeeld. Als u opnieuw op  $\mathbb{P}$  (HEOS Music) drukt, verschijnt het hoofdmenu van HEOS Music.

- **2 Gebruik de cursortoetsen omhoog/omlaag om "Favorites" te selecteren en druk vervolgens op ENTER.**
- **3 Terwijl de HEOS Favorieten inhoudsopgave wordt weergegeven, gebruikt u de cursortoetsen omhoog/ omlaag om het item te selecteren dat u wilt verwijderen van HEOS Favorieten en druk vervolgens op ENTER.**
- **4 Gebruik de cursortoetsen omhoog/omlaag om "Verwijder uit HEOS-favorieten" te selecteren en druk vervolgens op ENTER.**

## **De helderheid van het display wijzigen**

De displayhelderheid kan worden aangepast tussen vier niveaus. Wanneer het display wordt uitgeschakeld, vermindert een bron van ruis die de geluidskwaliteit beïnvloedt zodat u kunt genieten van geluidsweergave met hogere kwaliteit.

### **1 Druk op DIMMER.**

0 De helderheid van het display verandert telkens wanneer de knop wordt ingedrukt.

- 0 Als de knoppen worden bediend wanneer het display uit is, wordt de informatie tijdelijk weergegeven met de helderste instelling.
- 0 De helderheid van het display is standaard ingesteld op het meest heldere.
- 0 DIMMER werkt ook met Marantz-versterker MODEL 50 (niet meegeleverd) en de helderheid kan tegelijkertijd worden aangepast indien gebruikt in combinatie met dit toestel. Als de helderheidsinstellingen verschillen, stelt u de helderheid van elke helderste instelling in door minstens 5 seconden op DIMMER te drukken voordat u het aanpassen start.

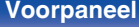

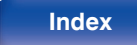

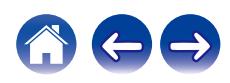

## **De slaaptimer gebruiken**

U kunt de stroom automatisch naar stand-by laten schakelen nadat de ingestelde tijd is verstreken. Dit is handig voor het luisteren alvorens u gaat slapen.

### **1 Druk tijdens de weergave op SLEEP en selecteer de insteltijd.**

- $\bullet$  De indicator  $\stackrel{\frown}{\theta}$  op het display licht op.
- 0 De slaaptimer kan worden ingesteld op 90 minuten in stappen van 10 minuten.
- 0 Na ongeveer 5 seconden wordt de instelling actief en werkt de display weer zoals ervoor.

## ■ De slaaptimer annuleren

### **Druk op SLEEP voor het instellen van "Sleep > Uit".**

De  $\partial P$  indicator op het display dooft.

### $\overline{\rightarrow}$

- 0 De slaaptimerinstelling wordt geannuleerd wanneer het toestel naar de standbymodus schakelt.
- 0 Druk op SLEEP om de resterende tijd tot de slaaptimer is geactiveerd, te controleren.

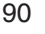

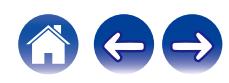

# <span id="page-90-0"></span>**Overzicht van het menu**

Op de volgende pagina's vindt u de bediening van het menu.

Standaard zijn aanbevolen instellingen gedefinieerd voor dit toestel. U kunt dit toestel aanpassen op basis van uw bestaand systeem en uw voorkeursinstellingen.

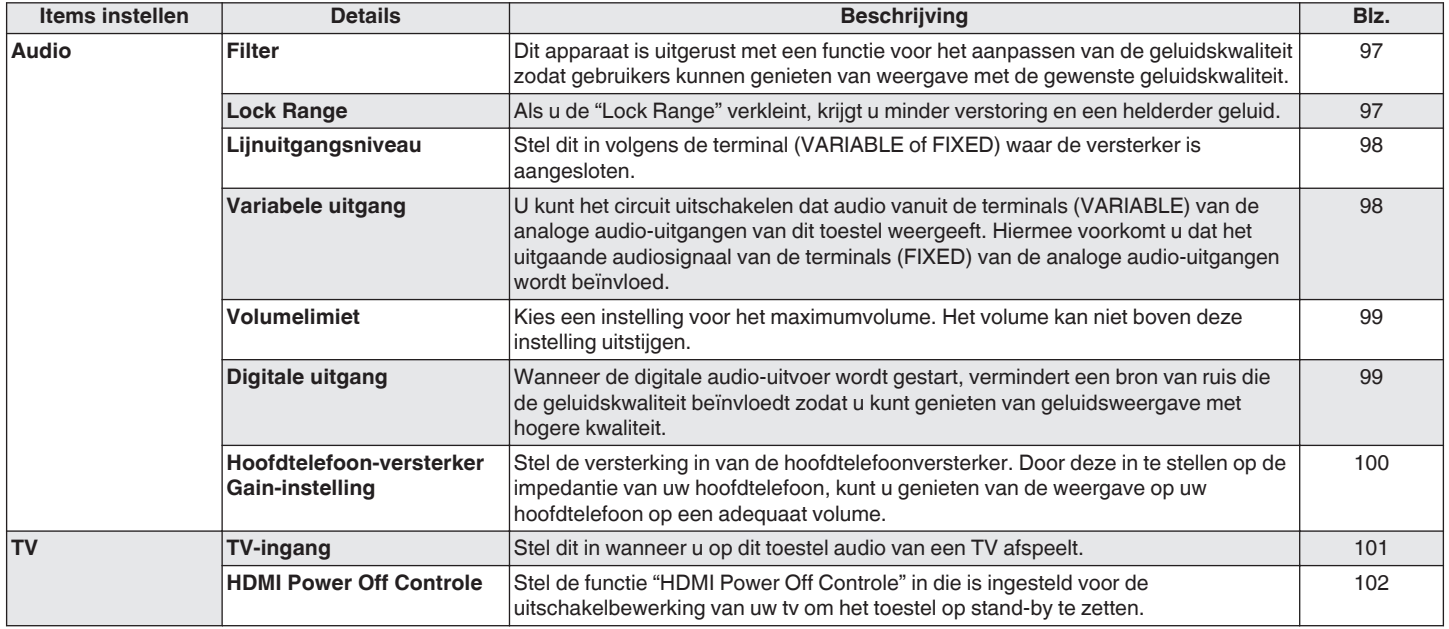

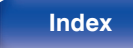

**[Inhoud](#page-1-0)**  $\left(\sqrt{\phantom{a}}\right)$  **[Aansluitingen](#page-19-0) [Weergave](#page-35-0) A** [Instellingen](#page-90-0) **A** [Tips](#page-110-0)  $\left(\sqrt{\phantom{a}}\right)$  [Appendix](#page-132-0)

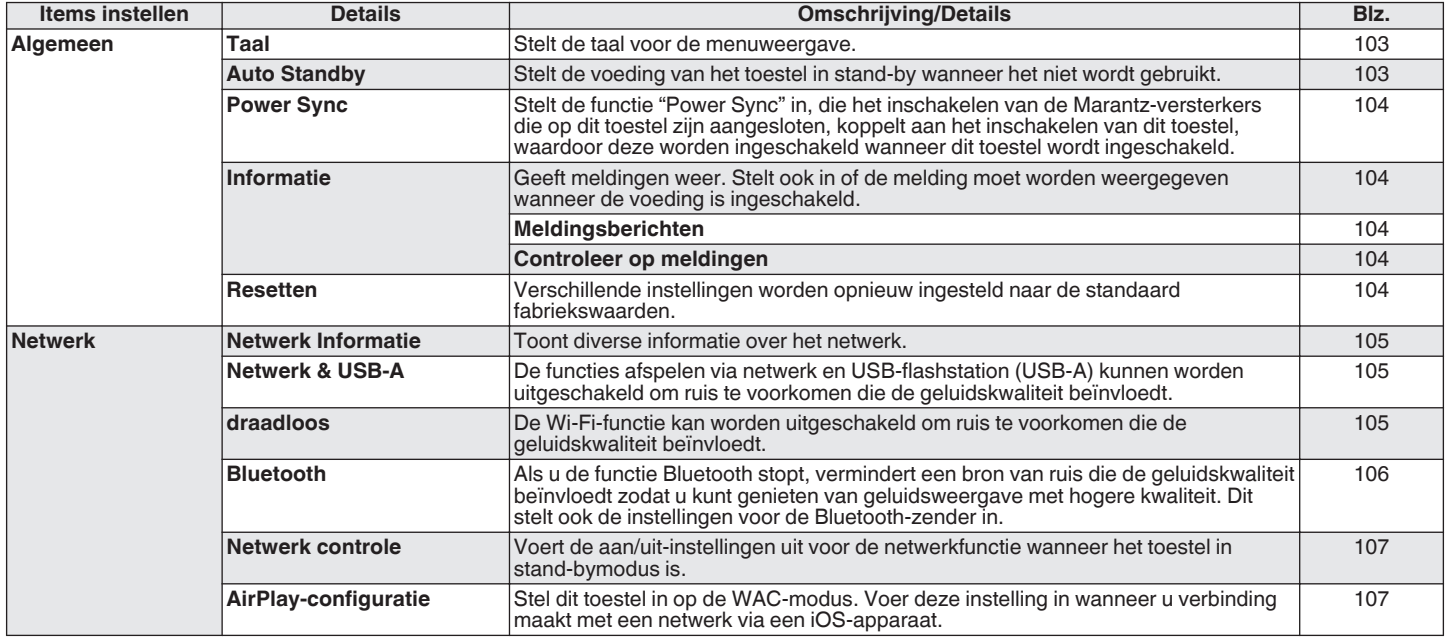

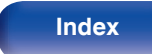

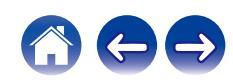

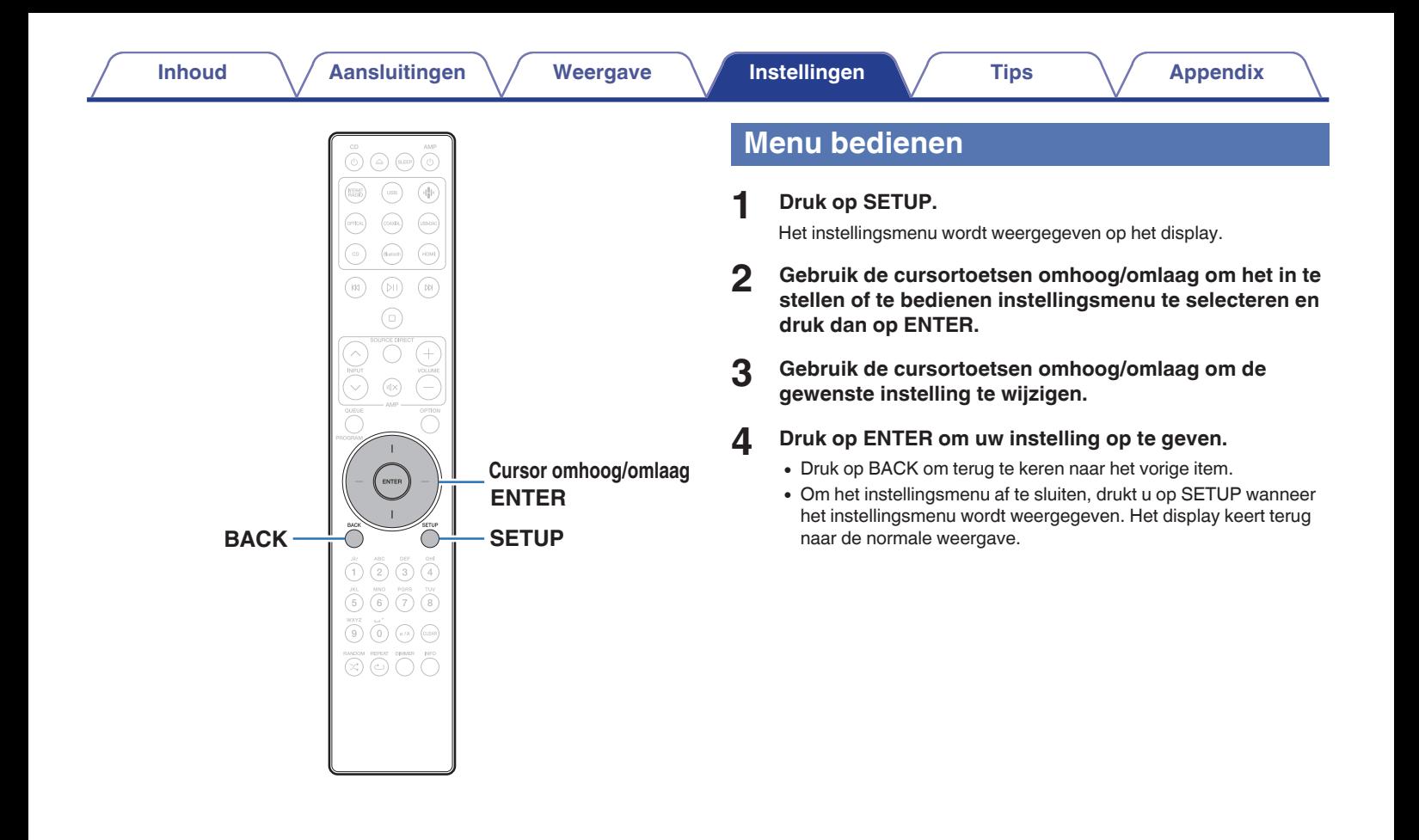

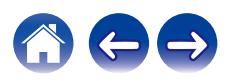

# **Tekens invoeren**

# **De cijfertoetsen gebruiken**

- **1 Geef het scherm weer waarop u tekens kunt invoeren.**
	- Om een teken te wijzigen, gebruikt u de cursortoetsen omhoog/ omlaag om de cursor uit te lijnen op het teken dat u wilt wijzigen.
- **2 Druk op a/A om het type teken te selecteren (hoofdletter, kleine letter, letters met onderscheidingstekens of cijfers).**
- **3 Gebruik 0 9 tot het gewenste teken wordt weergegeven.**
	- 0 In de onderstaande tabel ziet u de tekentypes die u kunt gebruiken.

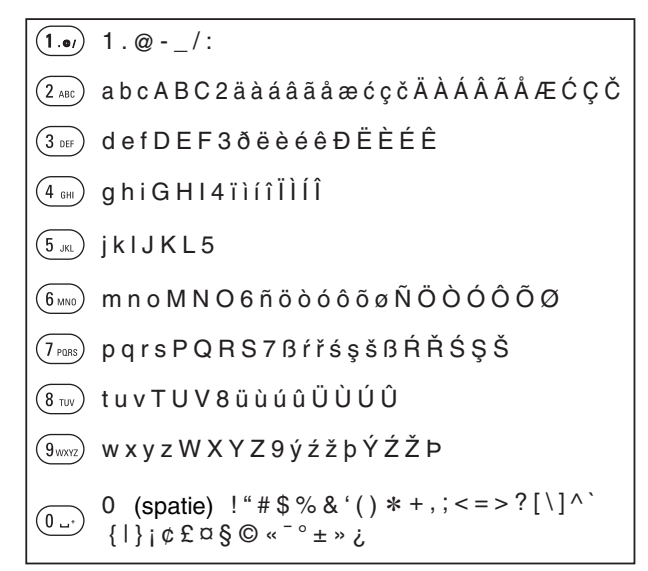

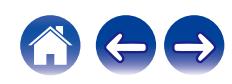

### **4 Herhaal stappen 2 en 3 om tekens in te voeren en druk dan op ENTER om ze op te slaan.**

- 
- 0 Druk op CLEAR om het geselecteerde teken te wissen.
- 0 Houd CLEAR 3 seconden ingedrukt om meerdere of alle tekens te wissen.
- Druk op  $M$  om een spatie in te voegen.

## **De cursortoetsen gebruiken**

### **1 Geef het scherm weer waarop u tekens kunt invoeren.**

- Om een teken te wijzigen, gebruikt u de cursortoetsen omhoog/ omlaag om de cursor uit te lijnen op het teken dat u wilt wijzigen.
- **2 Gebruik de cursortoetsen omhoog/omlaag om het teken te wijzigen.**
	- 0 Het type tekens dat kan worden ingevoerd wordt hieronder getoond.

### abcdefghijklmnopqrstuvwxyz ABCDEFGHIJKLMNOPQRSTUVWXYZ  $|$ ! " # \$ % & ' ( ) \* + , - . / : ; < = > ? @  $\vert \vert \setminus \vert \wedge$   $\vert \vert \vert \vert \vert \sim$   $\vert \vert \psi \rangle$   $\vert \psi \rangle$   $\vert \psi \rangle$   $\vert \psi \rangle$   $\vert \psi \rangle$ <sup>G</sup>**Kleine letters**<sup>H</sup> <sup>G</sup>**Hoofdletters**<sup>H</sup> <sup>G</sup>**Symbolen**<sup>H</sup>

äàáâãåæćçčðëèéêïìíîñöòóôõøßŕřśşšüùúûýźžþ **Kleine letters (met onderscheidingstekens)** 

ÄÀÁÂÃÅÆĆÇČÐËÈÉÊÏÌÍÎÑÖÒÓÔÕØŔŘŚŞŠÜÙÚÛÝŹŽÞ  $[Hoofdletters (met onderscheidingstekens)]$ 

0123456789 (spatie) <sup>G</sup>**Cijfers**<sup>H</sup>

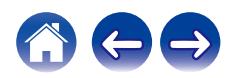

**3 Herhaal stap 2 om tekens in te voeren en druk dan op ENTER om ze op te slaan.**

### $\rightarrow$

- 0 Druk op CLEAR om het geselecteerde teken te wissen.
- 0 Houd CLEAR 3 seconden ingedrukt om meerdere of alle tekens te wissen.
- Druk op  $M$  om een spatie in te voegen.

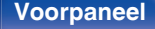

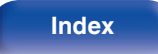

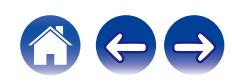

# <span id="page-96-0"></span>**Audio**

Audiogerelateerde instellingen maken.

## **Filter**

Dit apparaat is uitgerust met een functie voor het aanpassen van de geluidskwaliteit zodat gebruikers kunnen genieten van weergave met de gewenste geluidskwaliteit. Dit apparaat ondersteunt het PCM-signaal.

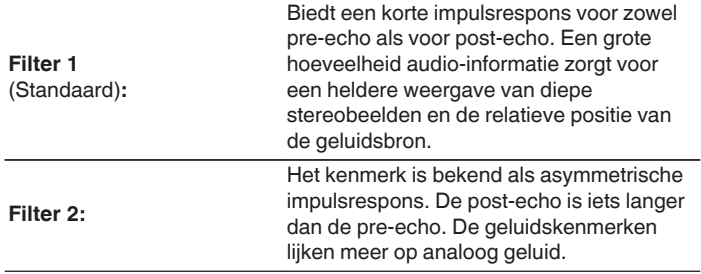

## **Lock Range**

Als u de "Lock Range" verkleint, krijgt u minder verstoring en een helderder geluid. Als de "Lock Range" echter te veel wordt verkleind, kan dit leiden tot onderbroken geluid en ruis tijdens de weergave of wanneer wordt overgeschakeld naar een nummer met een andere samplingfrequentie. Als dit gebeurt, verbreedt u de "Lock Range"-instelling totdat de muziekweergave normaal klinkt.

**Smal / Middel / Breed**

0 De fabrieksinstelling voor "Lock Range" verschilt per ingangsbron. Hieronder vindt u de fabrieksinstellingen voor elke ingangsbron.

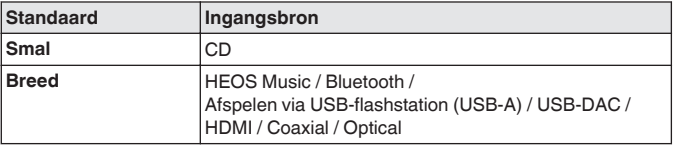

0 Voor elke ingangsbron wordt een aparte instelling voor "Lock Range" vastgelegd voor elke ingangsbron, behalve voor "HEOS Music", USB-flashstation en Bluetooth, die een gemeenschappelijke instelling heeft.

**[Voorpaneel](#page-8-0) [Achterpaneel](#page-11-0) [Afstandsbediening](#page-14-0)** 97 **[Index](#page-152-0)**

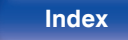

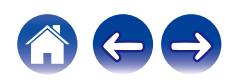

## <span id="page-97-0"></span>**Lijnuitgangsniveau**

Stel dit in volgens de terminal (VARIABLE of FIXED) waar de versterker is aangesloten. Gebruik deze instelling wanneer u een Marantz-versterker aansluit op dit toestel met een afstandsbedieningsverbinding.  $(\sqrt{2}$  [blz. 33\)](#page-32-0)

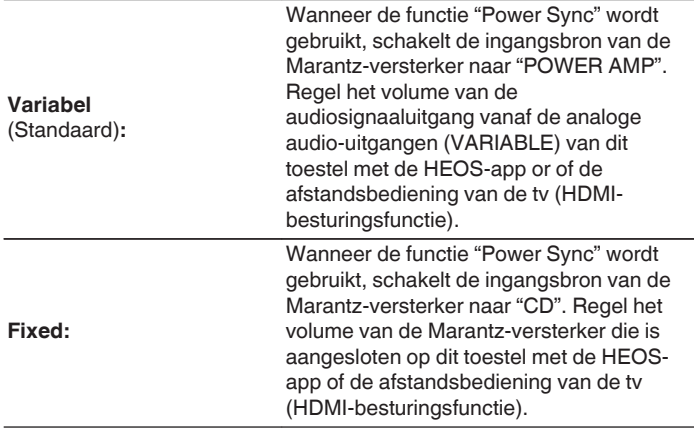

# **Variabele uitgang**

U kunt het circuit uitschakelen dat audio vanuit de terminals (VARIABLE) van de analoge audio-uitgangen van dit toestel weergeeft. Hiermee voorkomt u dat het uitgaande audiosignaal van de terminals (FIXED) van de analoge audio-uitgangen wordt beïnvloed. Als u de terminals (VARIABLE) van de analoge audio-uitgang niet gebruikt, zorgt het uitschakelen van deze instelling voor een betere geluidskwaliteit.

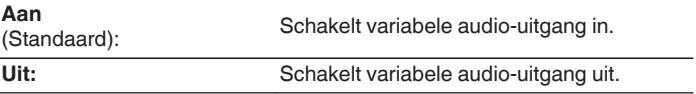

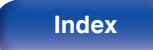

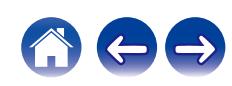

# <span id="page-98-0"></span>**Volumelimiet**

Kies een instelling voor het maximumvolume. Het volume kan niet boven deze instelling uitstijgen.

Uit<br>(Standaard):

Stel geen maximumvolume in. (100 (+6dB))

**95 (+1dB) / 90 (-4dB) / 85 (-9dB) / 80 (-14dB)**

# **Digitale uitgang**

Wanneer de digitale audio-uitvoer wordt gestart, vermindert een bron van ruis die de geluidskwaliteit beïnvloedt zodat u kunt genieten van geluidsweergave met hogere kwaliteit.

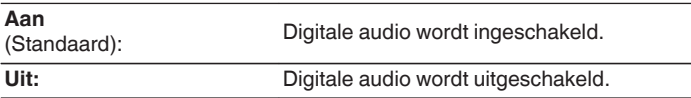

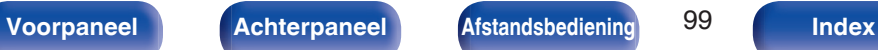

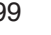

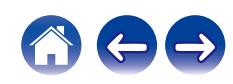

## <span id="page-99-0"></span>**Hoofdtelefoon-versterker Gaininstelling**

Stel de versterking in van de hoofdtelefoonversterker. Stel dit in overeenkomstig de impedantie van de aangesloten hoofdtelefoon. Het is aanbevolen dit in te stellen op de zijde "Laag" als de hoofdtelefoon een lage impedantie heeft en op de zijde "Hoog" als deze een hoge impedantie heeft.

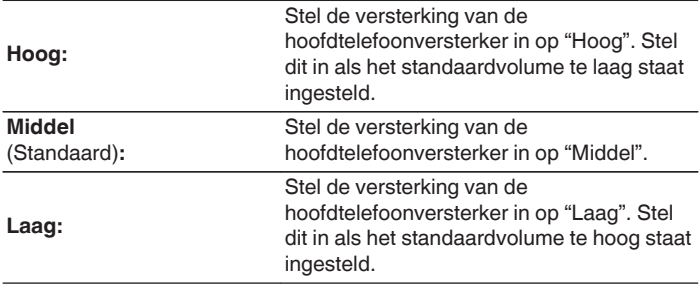

### **OPMERKING**

0 Het hoofdtelefoonvolume verschilt afhankelijk van de instelling Hoofdtelefoonversterker Gain-instelling. Verlaag het volume of demp de audio eerst als u deze instelling wijzigt tijdens het beluisteren van audio.

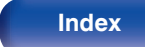

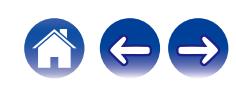

# <span id="page-100-0"></span>**TV**

# **TV-ingang**

Stel dit in wanneer u op dit toestel audio van een TV afspeelt. Dit toestel wordt ingeschakeld wanneer de tv wordt ingeschakeld en de ingangsbron wordt automatisch geschakeld naar "HDMI", "Optical" of "Coaxial" zodat de audio van de tv via dit toestel kan worden afgespeeld.

## $\blacksquare$  **Standaard ingang**

Stel de ingangsbron in die moet worden gebruikt wanneer op dit toestel audio van de TV wordt afgespeeld. Stel dit in op basis van de aansluiting op dit toestel waarmee het op de tv (HDMI ARC, OPTICAL ingang of COAXIAL uitgang wordt aangesloten).

**Geen / HDMI Out (ARC) / Optical In / Coaxial In** (Standaard: HDMI Out (ARC))

### ■ Automatisch Afspelen

Wanneer een TV-audiobron op dit toestel wordt ingevoerd, schakelt het toestel automatisch naar de in "Standaard ingang" ingestelde ingangsbron en is de Automatisch Afspelen-functie voor het afspelen van TV-audio op dit toestel ingesteld.

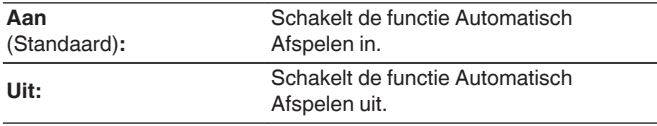

- 0 De functie Automatisch Afspelen werkt niet wanneer "Standaard ingang" is ingesteld op "Geen". Stel "Standaard ingang" van te voren in.
- 0 De functie Automatisch Afspelen zal niet werken als de bemonsteringsfrequentie van het audiosignaal dat wordt ingevoerd van de OPTICAL-ingang en COAXIAL-ingang van dit toestel 88,2 kHz of meer is. Tv's voeren normaal 48 kHz audiosignalen uit en de functie Automatisch Afspelen zal werken, maar als u een apparaat aansluit dat een audiosignaal van 88,2 kHz of meer uitvoert en probeert het te gebruiken, zal de functie Automatisch Afspelen mogelijk niet werken.

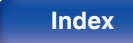

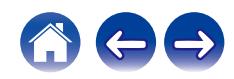

## <span id="page-101-0"></span>**HDMI Power Off Controle**

Stel de functie "HDMI Power Off Controle" in die is ingesteld voor de uitschakelbewerking van uw via HDMI aangesloten tv om het toestel op stand-by te zetten.

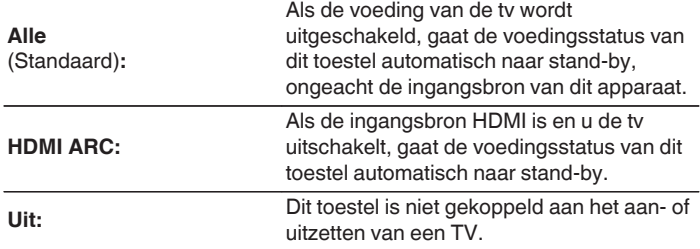

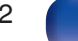

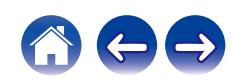

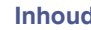

# <span id="page-102-0"></span>**Algemeen**

## **Taal**

Stelt de taal voor de menuweergave.

**English / Deutsch / Français / Italiano / Nederlands / Español / Svenska / Русский / Polski** (Standaard : English)

# **Auto Standby**

Stelt de tijd in die moet verstrijken zonder dat het toestel bediend wordt of een invoersignaal voordat het toestel automatisch naar stand-by gaat.

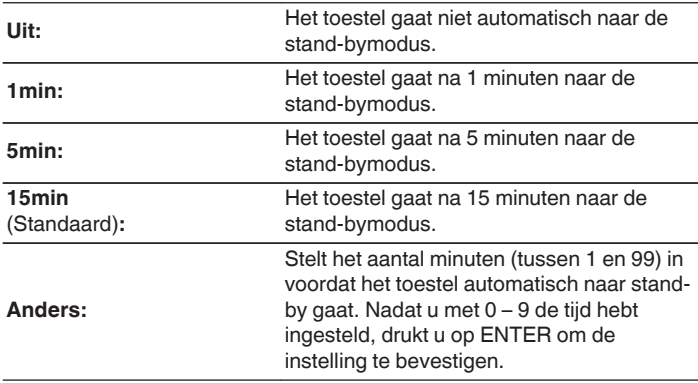

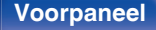

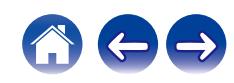

## <span id="page-103-0"></span>**Power Sync**

Stelt de functie "Power Sync" in die het inschakelen van de Marantzversterkers die op dit toestel zijn aangesloten, synchroniseert met het inschakelen van dit toestel, waardoor deze worden ingeschakeld wanneer dit toestel wordt ingeschakeld.

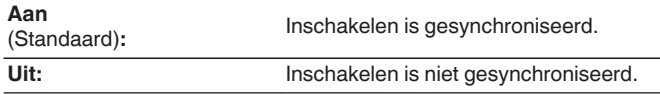

## **Informatie**

## o **Meldingsberichten**

Stelt in of de melding wordt weergegeven wanneer het toestel wordt ingeschakeld.

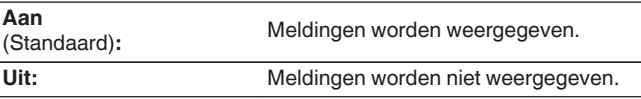

### ■ Controleer op meldingen

Geeft meldingen weer.

## **Resetten**

Voer deze procedure alleen uit wanneer de display en de bediening niet naar behoren functioneren. Herstelt alle instellingen naar de fabrieksinstellingen. Geef de instellingen opnieuw op.

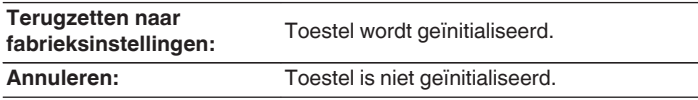

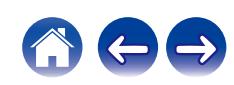

# <span id="page-104-0"></span>**Netwerk**

## **Netwerk Informatie**

Toont netwerkinformatie.

**Friendly Name / Aansluiting / SSID / DHCP / IP-adres / MACadres (Ethernet) / MAC-adres (Wi-Fi)**

# **Netwerk & USB-A**

De functies afspelen via netwerk en USB-flashstation (USB-A) kunnen worden uitgeschakeld om ruis te voorkomen die de geluidskwaliteit beïnvloedt. Hiermee kunt u geluid van hoge kwaliteit afspelen bij de functies CD-weergave en D/A Converter.

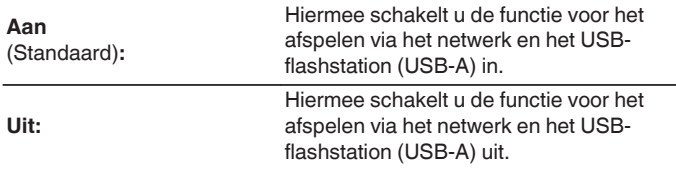

## **draadloos**

De Wi-Fi-functie kan worden uitgeschakeld om ruis te voorkomen die de geluidskwaliteit beïnvloedt. Als u een bekabeld LAN op dit toestel aansluit, kunt u audio met hoge kwaliteit afspelen.

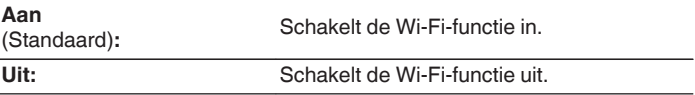

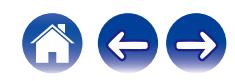

## <span id="page-105-0"></span>**Bluetooth**

## o **Bluetooth**

Als u de Bluetooth-ontvanger- en zenderfuncties stopt, vermindert een bron van ruis die de geluidskwaliteit beïnvloedt zodat u kunt genieten van geluidsweergave met hogere kwaliteit.

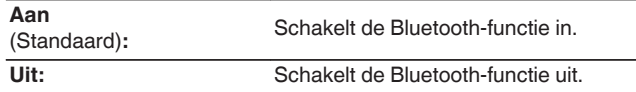

### o **Hoofdtelefoon**

Schakelt de Bluetooth-hoofdtelefoonzender in of uit.

Voer deze instellingen uit wanneer u audio beluistert vanaf dit toestel via een Bluetooth-hoofdtelefoon.

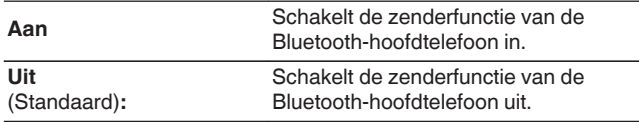

### **■ Apparaten**

- 0 Beschikbare apparaten worden weergegeven in de lijst zodra u de koppelingsmodus start op de Bluetooth-hoofdtelefoon waarmee u verbinding wilt maken. Selecteer uw Bluetooth-hoofdtelefoon in de lijst om deze te koppelen.
- 0 Dit toestel kan alleen koppelen met één Bluetooth-hoofdtelefoon per keer. Er kunnen echter maximaal 8 Bluetooth-hoofdtelefoons worden geregistreerd. Schakelt tussen geregistreerde apparaten vanaf "Apparaten" in het instellingsmenu "Bluetooth".
- 0 Om een opgeslagen Bluetooth-apparaat te verwijderen uit de lijst, gebruikt u de cursortoetsen omhoog/omlaag om het te selecteren. Druk vervolgens op de OPTION-toets en selecteer "Vergeet dit apparaat".

### 0 Met het A2DP-profiel compatibele Bluetooth-luidsprekers kunnen worden verbonden door dezelfde stappen te volgen die worden gebruikt voor het aansluiten van een Bluetooth-hoofdtelefoon.

### **OPMERKING**

- 0 De functies Bluetooth-zender en Bluetooth-ontvanger kunnen niet tegelijkertijd worden gebruikt. De functie Bluetooth-zender is niet beschikbaar wanneer u muziek beluistert op een Bluetooth-apparaat.
- 0 Zelfs wanneer "Hoofdtelefoon" is ingesteld op "Aan", drukt u op de afstandsbediening op Bluetooth om de bron "Bluetooth" te selecteren en de Bluetooth-ontvangersfunctie in te schakelen.

Om muziek die is opgeslagen op Bluetooth-apparaten zoals smartphones, te beluisteren op dit toestel, drukt u op de afstandsbediening op Bluetooth om de ingangsbron te schakelen naar Bluetooth en verbindt u het Bluetooth-apparaat opnieuw.

- 0 Menu-instellingen voor de zender van de Bluetooth-hoofdtelefoon zijn niet beschikbaar wanneer dit toestel wordt gegroepeerd binnen de HEOS-app.
- 0 Bluetooth-hoofdtelefoon kan niet worden verbonden als een ingebouwd HEOSapparaat een invoerbron afspeelt vanaf dit toestel.

**[Voorpaneel](#page-8-0) [Achterpaneel](#page-11-0) [Afstandsbediening](#page-14-0)** 106 **[Index](#page-152-0)**

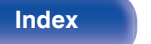

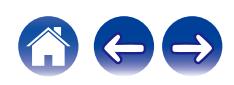

## <span id="page-106-0"></span>**Netwerk controle**

Hiermee is de netwerkcommunicatie mogelijk in stand-bymodus.

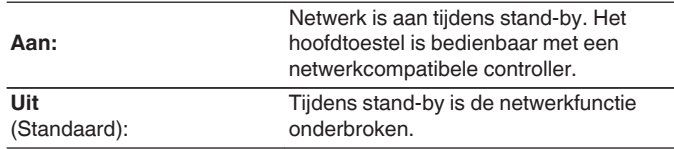

- 0 Wanneer u de HEOS-app gebruikt, moet de instelling "Netwerk controle" zijn ingesteld op "Aan".
- 0 Hoewel de instelling bij de aankoop "Uit" is, gaat dit automatisch "Aan" wanneer de volgende bewerking wordt uitgevoerd.
	- 0 Koppelen met een Bluetooth-apparaat
	- Draadloze LAN-verbinding
	- 0 Sluit een LAN-kabel aan op de NETWORK-connector

Zodra de instelling is opgegeven in het instellingsmenu, wordt de instelling niet automatisch geschakeld, zelfs als de bovenstaande bewerkingen worden uitgevoerd.

### **OPMERKING**

0 Wanneer "Netwerk controle" is ingesteld op "Aan", verbruikt het toestel meer stand-byvermogen.

# **AirPlay-configuratie**

Dit toestel ondersteunt de instellingsmodus "WAC (Wireless Accessory Configuration)" van Apple Inc. Gebruik uw iOS-apparaat (iPhone/iPod/ iPad) in de WAC Setup-modus om een verbinding te maken met het netwerk. Door uw iOS-apparaat op dit toestel aan te sluiten, kan het toestel automatisch worden verbonden met hetzelfde netwerk.

- **1.** Selecteer "AirPlay-configuratie" en druk op ENTER.
	- Dit toestel schakelt naar de WAC-instellingsmodus.
- **2.** Onderaan op het wifi-instellingsscherm voor iOS-apparaten, selecteert u "Marantz CD 50n" onder "CONFIGUREER NIEUWE AIRPLAY LUIDSPREKER...".
	- Zorg dat het iOS-apparaat is aangesloten op de draadloze LANrouter (wifi).
- **3.** Selecteer een netwerk waarmee u dit toestel wilt verbinden en drukt u op "Volgende".
- **4.** Volg de instructies op het scherm om de verbinding te voltooien.
	- 0 Wanneer u verbonden bent, verschijnt "Verbonden" op het display.

### **OPMERKING**

- 0 De firmwareversie van uw iOS-apparaat moet iOS 10.0.2 of later ondersteunen.
- 0 De WAC setup-modus duurt ongeveer 15 minuten. Als de instelling niet is voltooid binnen 15 minuten, wordt de WAC setup-modus automatisch geannuleerd. Als u de WAC Setup-modus handmatig annuleert, drukt u op de knop BACK.

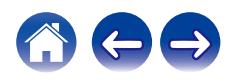

# **Maak verbinding met het netwerk met behulp van de WPS-knop op de router**

Als u een draadloze router gebruikt die WPS (Wi-Fi Protected Setup™) ondersteunt, maakt u verbinding met het netwerk met de "drukknopmethode". (Wi-Fi Protected Setup™ is een handelsmerk van Wi-Fi Alliance.)

### **1 Druk op uw router op de WPS-knop.**

**2 Houd de CONNECT-knop op het achterpaneel binnen de 2 minuten gedurende 5 seconden ingedrukt.**

"WPS Bezig met verbinden" verschijnt op het scherm en de verbinding wordt gestart.

• Wanneer u verbonden bent, verschijnt "WPS" Verbonden op het display.

• U kunt ook N<sup></sup> (HEOS Music) op de afstandsbediening 5 seconden ingedrukt houden om naar de WPS-instellingsmodus te gaan.

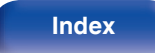

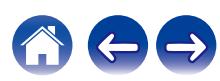
# <span id="page-108-0"></span>**Schakelen tussen functies met de volumetoetsen op de afstandsbediening**

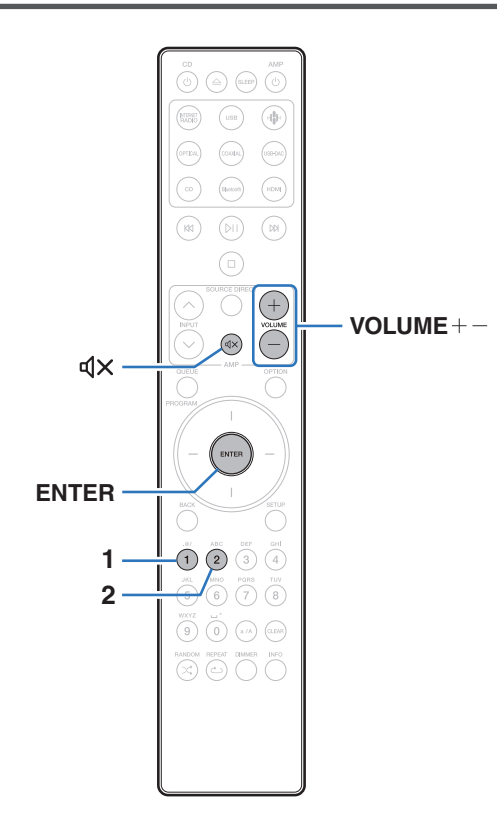

Als u een eindversterker op de terminals (VARIABLE) van de analoge audio-uitgang van dit toestel aansluit, kunt u de bedieningsmodus van de meegeleverde afstandsbediening zo instellen dat het volume van de eindversterker vanaf dit toestel kan worden aangepast. De afstandsbediening heeft twee bedieningsmodi: een modus voor de versterker en eentje voor een netwerk-CD-speler. De bedieningsmodus voor de versterker past het volume van een Marantz-versterker aan en die voor een netwerk-CD-speler past het volume van het uitgaande audiosignaal van de terminals (VARIABLE) van de analoge audio-uitgang van dit toestel aan. Standaard staat de fabrieksinstelling van de afstandsbediening op de bedieningsmodus voor de versterker.

- 0 Zorg dat u de bediening van elk toestel controleert nadat u de bedieningsmodi voor de afstandsbediening hebt ingesteld.
- 0 Schakel tussen de instellingen van de bedieningsmodi van de afstandsbediening door op de toetsen VOLUME  $+-$  en  $\mathbb{d}$ X te drukken.
- 0 De bedieningsmodi van de afstandsbediening krijgen weer de standaardinstellingen zodra de batterijen worden verwijderd. Stel de bedieningsmodi van de afstandsbediening opnieuw in nadat u de batterijen hebt vervangen.

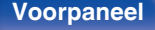

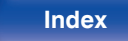

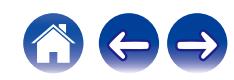

### **De bedieningsmodus van de afstandsbediening op bediening via netwerk-CD-speler instellen**

- **1 Houd ENTER en 2 op de afstandsbediening langer dan 5 seconden ingedrukt.**
- 
- 0 In het menu moet "Variabele uitgang" op "Aan" staan als u het volume van het uitgaande audiosignaal van de analoge audio-uitgangaansluitingen wilt aanpassen (VARIABLE). (v [blz. 98\)](#page-97-0)

**De bedieningsmodus van de afstandsbediening op bediening via versterker instellen**

**1 Houd ENTER en 1 op de afstandsbediening langer dan 5 seconden ingedrukt.**

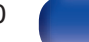

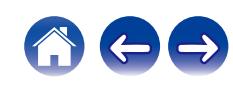

### <span id="page-110-0"></span> $\blacksquare$  Inhoud

## **Tips**

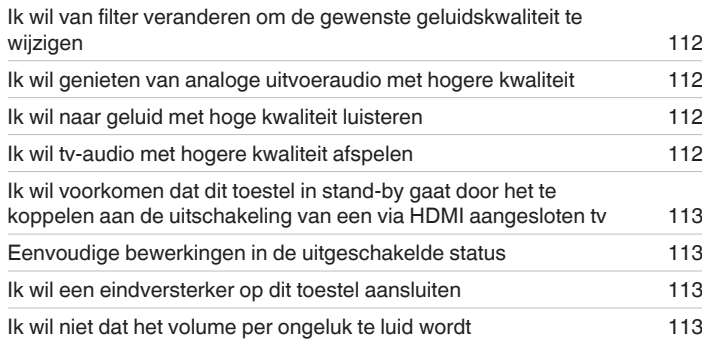

### **Probleemoplossing**

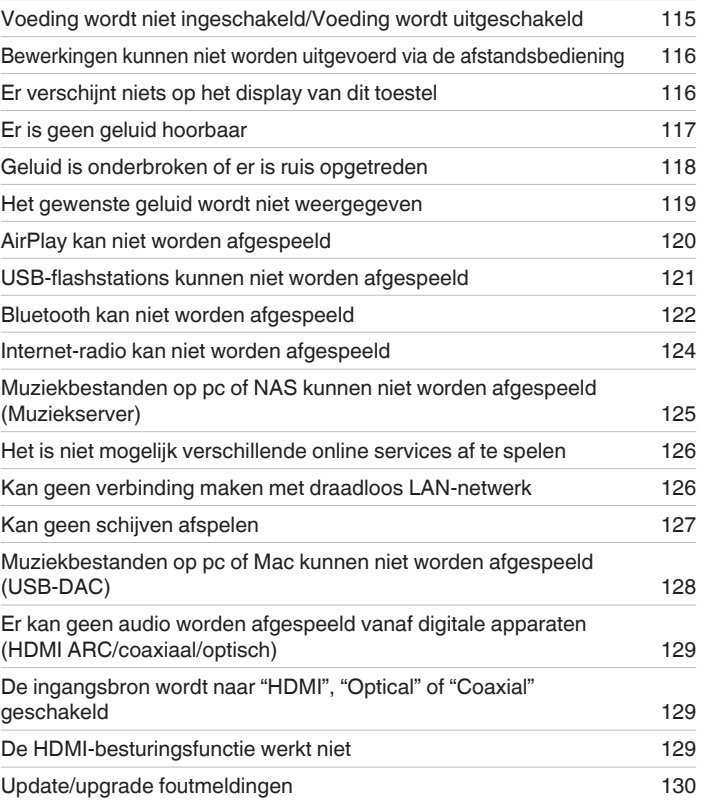

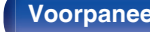

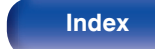

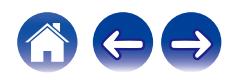

# <span id="page-111-0"></span>**Tips**

**Ik wil van filter veranderen om de gewenste geluidskwaliteit te wijzigen**

• De filterkenmerken schakelen.  $(\sqrt{pT})$  [blz. 97\)](#page-96-0)

#### **Ik wil genieten van analoge uitvoeraudio met hogere kwaliteit**

- Stel "Digitale uitgang" in het instellingsmenu in op "Uit". ( $\mathbb{Q}$  [blz. 99\)](#page-98-0)
- Druk op de DIMMER-toets om het display uit te schakelen. ( $\mathbb{Q}$  [blz. 89\)](#page-88-0)

#### **Ik wil naar geluid met hoge kwaliteit luisteren**

- 0 De functies afspelen via netwerk en USB-flashstation (USB-A) kunnen worden uitgeschakeld om ruis te voorkomen die de geluidskwaliteit beïnvloedt. Stel "Netwerk & USB-A" in op "Uit" in het menu. (@F [blz. 105\)](#page-104-0)
- 0 De Wi-Fi-functie kan worden uitgeschakeld om ruis te voorkomen die de geluidskwaliteit beïnvloedt. Stel "draadloos" in op "Uit" in het instellingsmenu.  $(\sqrt{p^2}$  [blz. 105\)](#page-104-0)
- 0 Als u de functie Bluetooth stopt, vermindert een bron van ruis die de geluidskwaliteit beïnvloedt zodat u kunt genieten van geluidsweergave met hogere kwaliteit. Stel "Bluetooth" in op "Uit" in het instellingsmenu. ( $\sqrt{2}$  [blz. 106\)](#page-105-0)
- 0 U kunt het circuit uitschakelen dat audio vanuit de terminals (VARIABLE) van de analoge audio-uitgangen van dit toestel weergeeft. Hiermee voorkomt u dat het uitgaande audiosignaal van de terminals (FIXED) van de analoge audio-uitgangen wordt beïnvloed. Stel "Variabele uitgang" in op "Uit" in het instellingsmenu. (v [blz. 98\)](#page-97-0)

#### **Ik wil tv-audio met hogere kwaliteit afspelen**

- 0 Sluit de HDMI-terminal van uw tv die de ARC-functie ondersteunt, aan op de HDMI ARC-terminal van dit toestel en schakel de ingangsbron naar HDMI.  $(rF$  [blz. 22\)](#page-21-0)
- 0 Als u een tv gebruikt die de ARC-functie niet ondersteunt of een tv die geen HDMI-terminal heeft, kan de tv-audio worden afgespeeld door dit toestel via een optische of coaxiale aansluiting. ( $\mathbb{C}$  [blz. 24\)](#page-23-0)
- 0 Alleen 2-kanaals lineaire PCM kan worden ingevoerd als het digitale audiosignaal naar dit toestel.

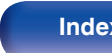

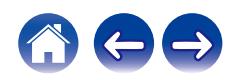

#### <span id="page-112-0"></span>**Ik wil voorkomen dat dit toestel in stand-by gaat door het te koppelen aan de uitschakeling van een via HDMI aangesloten tv**

• Wiizig de instelling "HDMI Power Off Controle" naar "Uit". ( $\sqrt{p}$  [blz. 102\)](#page-101-0)

#### **Eenvoudige bewerkingen in de uitgeschakelde status**

- Druk op de toets  $\triangleright$  om het toestel automatisch in te schakelen en de weergave te starten van de laatst geselecteerde ingangsbron.
- 0 Wanneer de "Netwerk controle"-functie is ingesteld op "Aan", kunt u de weergave of andere bewerkingen uitvoeren via AirPlay of HEOS-app.  $(\sqrt{pT}$  [blz. 107\)](#page-106-0)

#### **Ik wil een eindversterker op dit toestel aansluiten**

- 0 U kunt een eindversterker op de analoge audio-uitgangsaansluitingen (VARIABLE) op het achterpaneel aansluiten. Stel "Variabele uitgang" in op "Aan" in het instellingsmenu. ( $\sqrt{\epsilon}$ blz. 98)
- 0 Stel de bedieningsmodus van de volumetoetsen op de afstandsbediening in op netwerk cd-speler. Hierdoor kunt u het volume van het uitgaande audiosignaal van de analoge audio-uitgangaansluitingen (VARIABLE) met de afstandsbediening aanpassen. (将 [blz. 109\)](#page-108-0)
- 0 Stel "Lijnuitgangsniveau" in op "Variabel" in het instellingsmenu om het uitvoervolume van de audiosignaal aan te passen vanaf de analoge audiouitgangen (VARIABLE) met de afstandsbediening van de tv (HDMI-besturingsfunctie) en de HEOS-app. ( $\mathbb{Q}^*$ blz. 98)

#### **Ik wil niet dat het volume per ongeluk te luid wordt**

0 Stel de hoogste limiet van het volume voor "Volumelimiet" vooraf in het menu in. Dit voorkomt dat kinderen of anderen het volume per ongeluk te hoog instellen.  $(*x*)$  [blz. 99\)](#page-98-0)

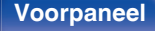

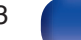

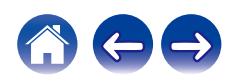

<span id="page-113-0"></span>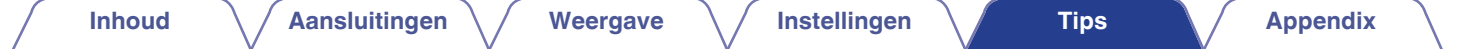

# **Probleemoplossing**

Als een probleem optreedt, moet u eerst het volgende controleren:

- **1.** Zijn de aansluitingen juist ?
- **2.** Wordt het toestel bediend zoals wordt beschreven in de gebruiksaanwijzing?
- **3.** Werken de andere componenten naar behoren ?
- Í
- Als de bovenste stappen 1 t/m 3 dit probleem niet verbeteren, kan het opnieuw starten van het apparaat het probleem verbeteren. Blijf op het toestel op de toets  $\Phi$  drukken totdat "Herstart" op het display verschijnt of verwijder het netsnoer uit het toestel en steek het netsnoer vervolgens weer in het toestel.

Als dit toestel niet naar behoren werkt, controleer dan de overeenkomende symptomen in deze sectie.

Als de symptomen niet overeenkomen met deze die hier zijn beschreven, dient u uw leverancier te raadplegen omdat dit kan te wijten zijn aan een fout in dit toestel. Koppel in dit geval onmiddellijk de voeding uit en neem contact op met de winkel waar u dit toestel hebt aangeschaft.

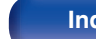

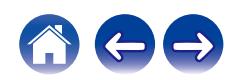

## <span id="page-114-0"></span>**Voeding wordt niet ingeschakeld/Voeding wordt uitgeschakeld**

#### **De voeding wordt niet ingeschakeld.**

- Controleer of de stekker goed in het stopcontact zit. ( $\mathbb{Q}_F$  [blz. 35\)](#page-34-0)
- Dit toestel is in de stand-bymodus. Druk op de ①-toets op het hoofdtoestel of op de toets CD ① op de afstandsbediening. (留 [blz. 37\)](#page-36-0)

#### **De voeding wordt automatisch uitgeschakeld.**

- De slaaptimer is ingesteld. Schakel de voeding opnieuw in.  $(\sqrt{p}$  [blz. 90\)](#page-89-0)
- 0 "Auto Standby" is ingesteld. "Auto Standby" wordt geactiveerd wanneer er geen bewerking wordt uitgevoerd gedurende een bepaalde periode. Om "Auto Standby" uit te schakelen, stelt u "Auto Standby" in het menu in op "Uit". ( $\sqrt{p}$  [blz. 103\)](#page-102-0)
- "HDMI Power Off Controle" is ingesteld. De voeding van dit toestel wordt uitgeschakeld (stand-by) door het te koppelen aan de uitschakeling van een via HDMI aangesloten tv. Om "HDMI Power Off Controle" uit te schakelen, stelt u "HDMI Power Off Controle" in het instellingsmenu in op "Uit".  $(\sqrt{p})$  [blz. 102\)](#page-101-0)

### **Wanneer de stroom wordt ingeschakeld, knippert de indicator van he beveiligingscircuit oranje.**

0 Het beschermingscircuit is geactiveerd door een fout in de interne voeding. Koppel de voedingskabel los en neem contact op met onze klantendienst.

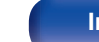

### <span id="page-115-0"></span>**Bewerkingen kunnen niet worden uitgevoerd via de afstandsbediening**

#### **Bewerkingen kunnen niet worden uitgevoerd via de afstandsbediening.**

- De batterijen zijn op. Plaats nieuwe batterijen.  $(\mathbb{Q}_F^{\text{max}})$  [blz. 8\)](#page-7-0)
- Bedien de afstandsbediening binnen een afstand van ongeveer 7 m vanaf dit toestel en in een hoek van 30°. ( $\mathbb{Z}$ ) [blz. 8\)](#page-7-0)
- 0 Verwijder alle obstakels tussen dit toestel en de afstandsbediening.
- Plaats de batterijen in de juiste richting en let op de  $\oplus$  en  $\ominus$ -aanduidingen. ( $\mathbb{F}\overline{\mathcal{F}}$  [blz. 8\)](#page-7-0)
- 0 Er schijnt een sterk licht op de afstandsbedieningssensor van het toestel (direct zonlicht, spotje, enz.). Zet het toestel op een plaats waar de afstandsbedieningssensor niet blootstaat aan direct zonlicht.
- 0 Wanneer u een 3D-videoapparaat gebruikt, zal de afstandsbediening van dit toestel mogelijk niet werken vanwege effecten van de infrarood communicatie tussen eenheden (zoals tv en kijken met een 3D-bril). Pas in dat geval de richting van de eenheden met de 3D-communicatiefunctie en hun afstand aan om ervoor te zorgen dat ze de werking van de afstandsbediening van dit toestel niet beïnvloeden.
- Wanneer u dit toestel onafhankelijk gebruikt, moet u de schakelaar instellen op INTERNAL. ( $\sqrt{2}$ blz. 33)

# **Er verschijnt niets op het display van dit toestel**

#### **De display is uit.**

• Druk op de DIMMER-toets en wijzig de instelling naar iets anders dan Uit. ( $\sqrt{2}$ blz. 89)

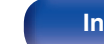

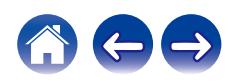

# <span id="page-116-0"></span>**Er is geen geluid hoorbaar**

#### **Er wordt geen geluid weergegeven. Of het geluid is vervormd.**

- Controleer de aansluitingen van alle apparaten.  $(\mathbb{Q}_F^{\text{max}})$  [blz. 20\)](#page-19-0)
- 0 Sluit de aansluitkabels stevig aan.
- 0 Controleer of de ingangen en uitgangen niet omgekeerd zitten.
- Controleer de kabels op schade.
- 0 Controleer de functie en bediening van de functie van de versterker en pas indien nodig aan.
- Als u aansluit op een apparaat met digitale audio-ingangen, stelt u "Digitale uitgang" in op "Aan". ( $\mathbb{Z}$  [blz. 99\)](#page-98-0)
- 0 De digitale audio-uitgang stopt bij weergave van een bestand met een DSD-signaal of een lineair PCM-signaal met een bemonsteringsfrequentie van 352,8 kHz of hoger.
- 0 Stel in het menu "Variabele uitgang" in op "Aan" wanneer u een versterker aansluit op de analoge audio-uitgangsaansluitingen (VARIABLE) aansluit. ( $$$  [blz. 98\)](#page-97-0)

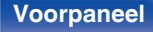

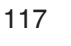

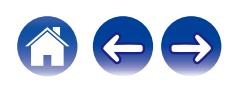

### <span id="page-117-0"></span>**Geluid is onderbroken of er is ruis opgetreden**

#### **Tijdens het afspelen van internet-radio of het USB-flashstation, wordt het geluid af en toe onderbroken.**

- Wanneer de overdrachtsnelheid van het USB-flashstation langzaam is, kan het geluid af en toe worden onderbroken.
- 0 De netwerkcommunicatiesnelheid is langzaam of de radiozender is bezet.

### **Het geluid wordt onderbroken tijdens het afspelen van tracks die op een computer zijn opgeslagen.**

- 0 Start geen andere toepassingen dan de spelersoftware terwijl u muziek afspeelt op uw computer.
- 0 Afhankelijk van de hardware- of softwareconfiguratie van de gebruikte computer kan het geluid worden onderbroken.

### **Wanneer u een gesprek voert op een mobiele telefoon, treedt er ruis op in de audio-uitgang op dit toestel.**

0 Wanneer u een gesprek voert, moet u een afstand van minstens 20 cm aanhouden tussen de mobiele telefoon en dit toestel.

### **Tijdens het afspelen vanaf de CD-R/CD-RW, wordt het geluid af en toe onderbroken.**

- 0 Het geluid kan worden overgeslagen tijdens de weergave van een CD-R/CD-RW die een audiobron met hoge resolutie bevat.
- Dit kan worden veroorzaakt door slechte opnameomstandigheden of de schijf zelf is mogelijk van slechte kwaliteit. Gebruik een goed opgenomen schijf.

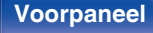

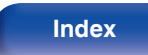

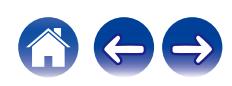

#### <span id="page-118-0"></span>**Het geluid wordt afgesneden wanneer u een Wi-Fi-verbinding gebruikt.**

- 0 De frequentieband die wordt gebruikt door het draadloos LAN, wordt ook gebruikt door magnetrons, draadloze telefoons, draadloze gamecontrollers en andere draadloze LAN-apparaten. Door het gelijktijdige gebruik van dergelijke apparaten en dit toestel, kan het geluid worden afgesneden door elektronische storing. Het afgesneden geluid kan worden verbeterd met de volgende methoden. ( $\mathbb{Z}$  [blz. 30\)](#page-29-0)
	- Installeer apparaten die storing veroorzaken, uit de buurt van dit toestel.
	- Schakel de voeding naar apparaten die storing veroorzaken uit.
	- Wijzig de instellingen van het routerkanaal waarop dit toestel is aangesloten. (Raadpleeg de instructiehandleiding van de draadloze router voor details over het wijzigen van het kanaal.)
	- Schakel over naar een bedrade LAN-verbinding.
- 0 Vooral wanneer u grote muziekbestanden afspeelt, kan het weergavegeluid, afhankelijk van uw draadloze LAN-omgeving, worden onderbroken. Maak in dit geval de bekabelde LAN-verbinding. ( $v \rightarrow$ blz. 105)

#### **Geluid is onderbroken of er is ruis opgetreden.**

• De "Lock Range" in het menu is te klein. Vergroot de "Lock Range" tijdens het afspelen totdat de muziek normaal klinkt. ( $\mathbb{Z}$ ) [blz. 97\)](#page-96-0)

### **Het gewenste geluid wordt niet weergegeven**

#### **Het volume verhoogt niet.**

0 Het maximumvolume van het uitgaande audiosignaal van de terminals van de analoge audio-uitgangen (VARIABLE) is te laag ingesteld. Stel het maximumvolume in met

"Volumelimiet" in het menu. ( $\sqrt{p}$  [blz. 99\)](#page-98-0)

#### **Hoofdtelefoonvolume is laag.**

0 Schakel "Hoofdtelefoon-versterker Gain-instelling" naar "Hoog" als u een hoofdtelefoon met een hoge impedantie of een lage gevoeligheid gebruikt.  $(\sqrt{p})$  [blz. 100\)](#page-99-0)

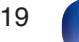

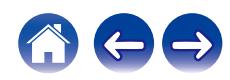

### <span id="page-119-0"></span>**AirPlay kan niet worden afgespeeld**

#### **Het AirPlay pictogram wordt niet in iTunes of op de iTunes / iPhone / iPod touch / iPad getoond.**

- 0 Dit toestel en de PC / iPhone / iPod touch / iPad zijn niet met hetzelfde netwerk (LAN) verbonden. Sluit deze aan op hetzelfde LAN als dit toestel.  $(rF$  [blz. 30\)](#page-29-0)
- 0 De firmware op iTunes / iPhone / iPod touch / iPad is niet compatibel met AirPlay. Werk de firmware bij naar de nieuwste versie.
- Stel "Netwerk & USB-A" in het menu in op "Aan". De AirPlay-functie werkt niet wanneer "Netwerk & USB-A" is "Uit". (昭 [blz. 105\)](#page-104-0)

### **Er wordt geen audio weergegeven.**

0 Het volume op iTunes / iPhone / iPod touch / iPad is ingesteld op het minimumniveau. Het volume van de audio-uitgang van de analoge audiouitgangsaansluitingen

(VARIABLE) is gekoppeld aan het volume van uw iTunes / iPhone / iPod touch / iPad. Stel een juist volumeniveau in.

0 De AirPlay-weergave wordt niet uitgevoerd of dit toestel is niet geselecteerd. Klik op het AirPlay-pictogram op het iTunes / iPhone / iPod touch / iPadscherm en selecteer dit toestel. ( $\sqrt{p}$  [blz. 84\)](#page-83-0)

### **Audio wordt onderbroken tijdens de AirPlay-weergave op iPhone / iPod touch / iPad.**

- 0 Sluit de toepassing die op de achtergrond van de iPhone/iPod touch/iPad wordt uitgevoerd en speel vervolgens af met AirPlay.
- 0 Sommige externe factoren kunnen de draadloze verbinding beïnvloeden. Wijzig de netwerkomgeving door maatregelen te treffen, zoals het verkorten van de afstand vanaf het draadloos LAN-toegangspunt.

### **iTunes kan niet worden afgespeeld via de afstandsbediening.**

0 Schakel het selectievakje "iTunes-audio regelen vanaf netwerkluidsprekers toestaan" in iTunes in. Daarna kunt u afspelen, pauzeren en bewerkingen overslaan via de afstandsbediening.

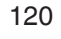

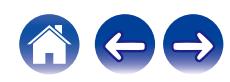

## <span id="page-120-0"></span>**USB-flashstations kunnen niet worden afgespeeld**

#### **Het USB-flashstation wordt niet herkend.**

- Koppel het USB-flashstation los en sluit het opnieuw aan. ( $\mathbb{P}\widehat{\mathbb{F}}$  [blz. 29\)](#page-28-0)
- 0 USB-flashstations die compatibel zijn met de massaopslagklasse worden ondersteund.
- 0 Dit toestel biedt geen ondersteuning via een USB-hub. Sluit het USB-flashstation direct aan op de USB-poort.
- 0 Het USB-flashstation moet worden geformatteerd naar FAT32 of NTFS.
- 0 Niet alle USB-flashstations zullen gegarandeerd werken. Sommige USB-flashstations worden niet herkend. Wanneer u gebruik maakt van een draagbare harde schijf die compatibel is met de USB-aansluiting die voeding vereist van een wisselstroomadapter, gebruikt u de wisselstroomadapter die bij de harde schijf is geleverd.
- 0 Stel "Netwerk & USB-A" in het menu in op "Aan". De functie Afspelen via USB-flashstation werkt niet wanneer "Netwerk & USB-A" op "Uit" staat. ( $\sqrt{p}$  [blz. 105\)](#page-104-0)

#### **De bestanden op het USB-flashstation worden niet weergegeven.**

- Bestanden van een type dat niet wordt ondersteund door dit toestel, worden niet weergegeven. ( $\sqrt{p}$ blz. 44)
- 0 Dit toestel kan bestanden met een maximum van acht maplagen weergeven. Er kunnen ook maximaal 5000 bestanden (mappen) worden weergegeven voor elke laag. Wijzig de mapstructuur van het USB-flashstation.
- 0 Wanneer er meerdere partities op het USB-flashstation bestaan, worden alleen bestanden op de eerste partitie weergegeven.

#### **iOS- en Androidapparaten worden niet herkend.**

• De USB-poort van dit toestel biedt geen ondersteuning voor het afspelen vanaf iOS- en Androidapparaten.

#### **De bestanden op een USB-flashstation kunnen niet worden weergegeven.**

- 0 De bestanden worden gemaakt in een formaat dat niet wordt ondersteund door dit toestel. Controleer de formaten die worden ondersteund door dit toestel.  $(\sqrt{pT}$  [blz. 135\)](#page-134-0)
- 0 U probeert een bestand af te spelen dat auteursrechtelijk beschermd is. Bestanden met auteursrechtbeveiliging kunnen met dit toestel niet worden weergegeven.
- 0 Weergave is misschien onmogelijk indien het albumartbestand groter dan 2 MB is.

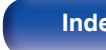

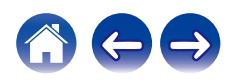

## <span id="page-121-0"></span>**Bluetooth kan niet worden afgespeeld**

#### **Er kunnen geen Bluetooth-apparaten op dit toestel worden aangesloten.**

- 0 De Bluetooth-functie is niet ingeschakeld in het Bluetooth-apparaat. Raadpleeg de gebruiksaanwijzing van het Bluetooth-apparaat om de Bluetoothfunctie in te schakelen.
- Breng het Bluetooth-apparaat dicht bij dit toestel.
- 0 Het Bluetooth-apparaat kan geen verbinding maken met dit toestel als het niet compatibel is met het A2DP-profiel.
- Schakel de voeding van het Bluetooth-apparaat uit en in en probeer het opnieuw.
- Stel "Bluetooth" in het menu Setup in op "Aan". De Bluetooth-functie werkt niet wanneer "Bluetooth""Uit" is. ( $\mathbb{Z}$  [blz. 106\)](#page-105-0)
- Stel "Netwerk & USB-A" in het menu in op "Aan". De Bluetooth-functie werkt niet wanneer "Netwerk & USB-A""Uit" is. (

### **Smartphones en andere Bluetooth-apparaten kunnen niet worden aangesloten.**

0 Smartphones en andere Bluetooth-apparaten kunnen niet worden aangesloten wanneer "Hoofdtelefoon" is ingesteld op "Aan". Druk op Bluetooth op de afstandsbediening om de ingangsbron te schakelen naar Bluetooth en sluit dan het apparaat aan. ( $\mathbb{Z}$  [blz. 106\)](#page-105-0)

#### **Kan geen Bluetooth-hoofdtelefoon aansluiten.**

- 0 Breng de Bluetooth-hoofdtelefoon dicht bij dit toestel.
- 0 Schakel de voeding van het Bluetooth-hoofdtelefoon uit en in en probeer het opnieuw.
- Ga naar "Netwerk" "Bluetooth" en stel "Hoofdtelefoon" in op "Aan" binnen het instellingsmenu. ( $\mathbb{Z}$  [blz. 106\)](#page-105-0)
- 0 Controleer of dit apparaat nog niet is aangesloten op een andere Bluetooth-hoofdtelefoon. Controleer de momenteel verbonden Bluetoothhoofdtelefoon in het menu "Apparaten". ( $\sqrt{p}$  [blz. 106\)](#page-105-0) Koppel de aangesloten Bluetooth-hoofdtelefoon los voordat u de gewenste hoofdtelefoon aansluit.
- 0 Een Bluetooth-hoofdtelefoon kan niet worden verbonden als Bluetooth wordt gebruikt als een ingangsbron.

**[Voorpaneel](#page-8-0) [Achterpaneel](#page-11-0) [Afstandsbediening](#page-14-0)** 122 **[Index](#page-152-0)**

- 0 De Bluetooth-hoofdtelefoon kan niet worden aangesloten als dit apparaat is gegroepeerd in de HEOS-app. Verwijder dit apparaat uit de groep om de aansluiting van de Bluetooth-hoofdtelefoon in te schakelen.
- 0 Bluetooth-hoofdtelefoon kan niet worden verbonden als een ingebouwd HEOS-apparaat een invoerbron afspeelt vanaf dit toestel.
- De Bluetooth-hoofdtelefoon kan geen verbinding maken met dit toestel als het niet compatibel is met het A2DP-profiel.
- 0 Verbinding en werking worden niet gegarneerd voor alle Bluetooth-apparaten.
- 0 Dit toestel kan met slechts één Bluetooth-hoofdtelefoon tegelijk verbinden. Er kunnen echter maximaal 8 Bluetooth-hoofdtelefoons worden geregistreerd. U kunt schakelen tussen geregistreerde apparaten vanaf "Apparaten" in het menu "Bluetooth". ( $\mathbb{Z}$  [blz. 106\)](#page-105-0)

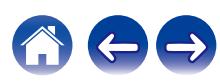

#### **Het geluid wordt afgesneden.**

- Breng het Bluetooth-apparaat dicht bij dit toestel.
- 0 Verwijder de obstructies tussen het Bluetooth-apparaat en dit toestel.
- 0 Om elektromagnetische storing te voorkomen, moet u dit toestel ver van magnetrons, ovens, draadloze LAN-apparaten en ander Bluetooth-apparaten plaatsen.
- 0 Sluit het Bluetooth-apparaat opnieuw aan.

#### **De geluiden worden afgekapt er treedt ruis op wanneer de Bluetooth-hoofdtelefoon wordt gebruikt.**

- 0 Verplaatst de Bluetooth-hoofdtelefoon dichter bij dit toestel.
- 0 Verwijder de obstructies tussen de Bluetooth-hoofdtelefoon en dit toestel.
- Sluit de Bluetooth-hoofdtelefoon opnieuw aan.
- 0 Om elektromagnetische storing te voorkomen, moet u dit toestel ver van magnetrons, ovens, draadloze LAN-apparaten en ander Bluetooth-apparaten plaatsen.
- 0 Wij raden u aan een bekabeld LAN te gebruiken om dit toestel en andere apparaten te verbinden.
- Bluetooth zendt uit op de 2,4 GHz band die de Wi-Fi die wordt uitgezonden op deze band, kan hinderen. Sluit dit toestel an andere apparaten aan op het Wi-Fi-netwerk op een 5 GHz band indien beschikbaar op uw wifi-router.

### **Audio is vertraagd op mijn Bluetooth-hoofdtelefoon.**

0 Dit toestel kan geen audiovertraging op Bluetooth-hoofdtelefoons aanpassen.

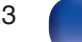

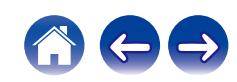

### <span id="page-123-0"></span>**Internet-radio kan niet worden afgespeeld**

#### **Er wordt geen lijst weergegeven van zendstations.**

• De LAN-kabel is niet goed aangesloten of er is geen netwerkverbinding. Controleer de verbindingsstatus. (☞ [blz. 30\)](#page-29-0)

### **Geen weergave van internetradio.**

- De geselecteerde radiozender zendt uit in een formaat dat niet wordt ondersteund door dit toestel. Formaten die in dit toestel kunnen worden afgespeeld, zijn WMA, MP3 en MPEG-4 AAC. (@ [blz. 141\)](#page-140-0)
- 0 De firewallfunctie is ingeschakeld op de router. Controleer de firewallinstelling.
- Controleer of de voeding van de router is ingeschakeld.
- 0 Sommige radiozenders zijn stil gedurende een bepaalde periode. In dat geval wordt geen audio uitgevoerd. Wacht even en selecteer dezelfde radiozender of selecteer een andere zender. ( $\mathbb{Q}$  [blz. 40\)](#page-39-0)
- 0 De geselecteerde radiozender is niet in dienst. Selecteer een radiozender in dienst.

### **Er kan geen verbinding worden gemaakt met favoriete zenders.**

0 De zender verzorgt geen uitzendingen meer. Registreer radiozenders in de service.

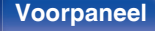

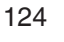

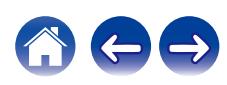

## <span id="page-124-0"></span>**Muziekbestanden op pc of NAS kunnen niet worden afgespeeld (Muziekserver)**

#### **De op een computer opgeslagen bestanden kunnen niet worden weergegeven.**

- De bestanden zijn opgeslagen in een formaat die niet wordt ondersteund. Sla de bestanden op een in formaat dat wordt ondersteund. ( $\sqrt{F}$  [blz. 140\)](#page-139-0)
- 0 Bestanden met auteursrechtbeveiliging kunnen met dit toestel niet worden weergegeven.
- 0 Zelfs als de pc is aangesloten op de USB-poort in dit toestel, kunnen de muziekbestanden erop niet worden afgespeeld. Verbind de pc met dit toestel via het netwerk. ( $\sqrt{pT}$  [blz. 30\)](#page-29-0)
- 0 De instellingen voor het delen van media op de server of de NAS laten dit toestel niet toe. Wijzig de instellingen om dit toestel in het systeem op te nemen. Raadpleeg de handleiding die bij de NAS of de server is geleverd voor details.

#### **De server kon niet worden gevonden of de verbinding met de server kon niet tot stand worden gebracht.**

- 0 Het verkeer wordt geblokkeerd door de firewall van de computer of de router. Controleer de instellingen van de firewall van de computer of de router.
- 0 De computer is niet ingeschakeld. Schakel de computer in.
- 0 De server draait niet. Start de server.

#### **Bestanden op pc of NAS worden niet weergegeven.**

• Bestanden van een type dat niet wordt ondersteund door dit toestel, worden niet weergegeven. ( $\mathbb{Z}$  [blz. 140\)](#page-139-0)

#### **Muziek die is opgeslagen op een NAS, kan niet worden afgespeeld.**

- 0 Als u een NAS gebruikt volgens de DLNA-standaard, schakelt u de DLNA-serverfunctie in de NAS-instelling in.
- 0 Als u een NAS gebruikt die niet voldoet aan de DLNA-standaard, moet u de muziek afspelen via een pc. Stel de functie voor het delen van media van Windows Media Player in en voeg NAS toe aan de geselecteerde afspeelmap.
- 0 Als de verbinding beperkt is, stelt u de audio-apparatuur in als het verbindingsdoel.

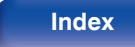

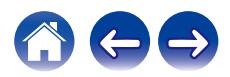

### <span id="page-125-0"></span>**Het is niet mogelijk verschillende online services af te spelen**

**Het is niet mogelijk verschillende online services af te spelen.**

• De online service is mogelijk stopgezet.

### **Kan geen verbinding maken met draadloos LAN-netwerk**

#### **Toegang tot het netwerk is onmogelijk.**

- Controleer of uw mobiel apparaat is verbonden met uw draadloos netwerk voordat u dit toestel instelt. ( $\mathbb{Q}^*$  [blz. 55\)](#page-54-0)
- 0 U kunt dit toestel verbinden met uw netwerkrouter met een ethernetkabel (afzonderlijk verkrijgbaar). Zodra de verbinding via ethernet tot stand is gebracht, zou de HEOS-app dit toestel moeten herkennen en kunt u het handmatig naar uw draadloos netwerk verplaatsen met "Settings" - "My Devices" - ("Apparaatnaam") - "Netwerk".
- 0 Verkort de afstand vanaf het draadloos LAN-toegangspunt en verwijder alle obstructies om eerst de toegang te verbeteren voordat u opnieuw verbindt. Plaats het toestel weg van magnetrons en andere netwerktoegangspunten.
- 0 Configureer de zenderinstellingen voor het toegangspunt, weg van kanalen die worden gebruikt door andere netwerken.
- 0 Dit toestel is niet compatibel met WEP (TSN).

#### **Kan geen verbinding maken met WPS-router.**

- 0 Controleer of de WPS-modus van de router werkt.
- 0 Nadat u op de WPS-knop op de router hebt gedrukt, moet u binnen de twee minuten de knop CONNECT op het achterpaneel gedurende 5 seconden ingedrukt houden. (v [blz. 108\)](#page-107-0)
- 0 Er is een router of instellingen die compatibel zijn met WPS 2.0-standaarden vereist. Stel de coderingstijd in op "Geen", WPA-PSK (AES) of WPA2-PSK (AES).
- Als de routercoderingsmethode WEP/WPA-TKIP/WPA2-TKIP is, kunt u geen verbinding maken via de WPS-toets op de router. In dit geval maakt u verbinding met de HEOS-app of maakt u verbinding door het delen van de wifi-instelling van uw iOS-apparaat. ( $\mathbb{Z}$  [blz. 108\)](#page-107-0)

### **Kan geen verbinding maken met het netwerk met iPhone/iPod touch/iPad.**

- 0 Werk de iPhone/iPod touch/iPad-firmware bij naar de nieuwste versie.
- Wanneer u de instellingen configureert via een draadloze verbinding, moet iOS 10.0.2 of later worden ondersteund.

### **Kan geen verbinding maken met het netwerk tijdens stand-by.**

0 Stel "Netwerk controle" van het instellingsmenu in op "Aan". Als "Netwerk controle" is ingesteld op "Uit", wordt de netwerkfunctie opgeschort tijdens stand-by.  $(*x*)$  [blz. 107\)](#page-106-0)

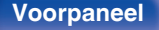

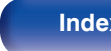

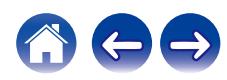

# <span id="page-126-0"></span>**Kan geen schijven afspelen**

**Kan niet afspelen wanneer de afspeeltoets wordt ingedrukt of kan een specifiek deel van de schijf niet correct afspelen.**

• De schiif is vuil of heeft krassen. Reinig de schijf of plaats een andere schijf.  $(rF$  [blz. 138\)](#page-137-0)

### **Kan geen CD-R/CD-RW afspelen.**

- Schijven kunnen niet worden afgespeeld tenzij ze zijn voltooid. Gebruik een voltooide schijf. ( $\mathbb{Z}_p^*$  [blz. 133\)](#page-132-0)
- Dit kan worden veroorzaakt door slechte opnameomstandigheden of de schijf zelf is mogelijk van slechte kwaliteit. Gebruik een goed opgenomen schiif.
- 0 De bestanden worden gemaakt in een formaat dat niet wordt ondersteund door dit toestel. Controleer de formaten die worden ondersteund door dit toestel.  $(\sqrt{pT}$  [blz. 133\)](#page-132-0)

### **"No Disc" wordt weergegeven.**

0 "No Disc" wordt weergegeven als de schijf ondersteboven is geladen of als er geen schijf is geladen.

### **"System Error" wordt weergegeven.**

0 "System Error" wordt weergegeven wanneer er een fout optreedt die niet wordt veroorzaakt door de schijf, indeling enz. Neem contact op met ons klantenservicecentrum.

### **"Can't Read Disc" wordt weergegeven.**

0 "Can't Read Disc" wordt weergegeven wanneer de geplaatste schijf niet kan worden gelezen omdat deze niet compatibel is met dit toestel of vuil of bekrast is. Controleer de schijf.

### **"Wrong Format" wordt weergegeven.**

0 "Wrong Format" wordt weergegeven voor bestanden die zijn gemaakt in een indeling die niet door dit toestel wordt ondersteund. Controleer de formaten die worden ondersteund door dit toestel. ( $\mathbb{Z}$  [blz. 133\)](#page-132-0)

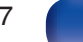

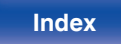

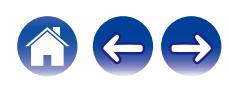

### <span id="page-127-0"></span>**Muziekbestanden op pc of Mac kunnen niet worden afgespeeld (USB-DAC)**

#### **Dit toestel wordt niet herkend op de computer.**

- 0 Sluit de USB-kabel opnieuw aan op de USB-poort op uw computer. Wanneer dit toestel nog steeds niet wordt herkend tijdens het opnieuw aansluiten, sluit u het aan op een andere USB-poort. ( $\mathbb{C}$  [blz. 28\)](#page-27-0)
- Start uw computer opnieuw op.
- Controleer het besturingssysteem van uw computer. ( $\mathbb{Z}$  [blz. 73\)](#page-72-0)
- Wanneer uw computer werkt op Windows, moet een specifiek stuurprogramma worden geïnstalleerd. ( $\mathbb{Q}$  [blz. 74\)](#page-73-0)

#### **Dit toestel is niet geselecteerd als het weergaveapparaat.**

• Selecteer dit toestel als het weergaveapparaat in de geluidsinstellingen op de computer. ( $\mathbb{Z}$  [blz. 73\)](#page-72-0)

#### **"Ontkoppel signaal" wordt weergegeven.**

• Wanneer digitale audiosignalen niet goed kunnen worden gedetecteerd, wordt "Ontkoppel signaal" weergegeven. (tr [blz. 81\)](#page-80-0)

#### **"Niet ondersteund" wordt weergegeven.**

- 0 "Niet ondersteund" wordt weergegeven wanneer wanneer audiosignalen die niet worden ondersteund door dit toestel, worden ingevoerd. Controleer de instellingen op uw computer of spelersoftware.  $(\sqrt{\mathcal{F}})$  [blz. 81\)](#page-80-0)
- Als u een macOS gebruikt, controleer dan met Audio MIDI Setup of het CD 50n-formaat lager is ingesteld dan 384,0 kHz. ( $\mathbb{Z}$ F [blz. 80\)](#page-79-0)

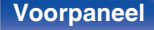

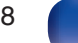

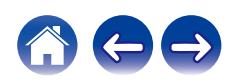

## <span id="page-128-0"></span>**Er kan geen audio worden afgespeeld vanaf digitale apparaten (HDMI ARC/coaxiaal/ optisch)**

**"Ontkoppel signaal" wordt weergegeven.**

• Wanneer digitale audiosignalen niet goed kunnen worden gedetecteerd, wordt "Ontkoppel signaal" weergegeven. (工) [blz. 71\)](#page-70-0)

#### **"Niet ondersteund" wordt weergegeven.**

- 0 "Niet ondersteund" wordt weergegeven wanneer wanneer audiosignalen die niet worden ondersteund door dit toestel, worden ingevoerd. Controleer het formaat van het audio-uitgangssignaal van uw digitaal apparaat. ( $\mathbb{Q}$  [blz. 71\)](#page-70-0)
- Alleen de instelling PCM 2-kanaals kan worden gebruikt om geluid af te spelen vanaf een tv via de HDMI ARC-functie. Stel "PCM 2ch" in als audioformaat in de instellingen van de tv.

### **De ingangsbron wordt naar "HDMI", "Optical" of "Coaxial" geschakeld**

**De ingangsbron wordt automatisch naar "HDMI", "Optical" of "Coaxial" geschakeld wanneer de op dit toestel aangesloten tv wordt ingeschakeld.**

• Stel "Uit" in op "Automatisch Afspelen". ( $\sqrt{\mathscr{D}}$  [blz. 101\)](#page-100-0)

### **De HDMI-besturingsfunctie werkt niet**

#### **De HDMI-besturingsfunctie werkt niet.**

- 0 U kunt geen apparaten gebruiken die niet compatibel zijn met de HDMI-besturingsfunctie. Afhankelijk van het aangesloten apparaat of de instellingen, is het daarnaast mogelijk dat de HDMI-besturingsfunctie niet werkt. Bedien in dat geval het externe apparaat direct.
- 0 Controleer of de instelling voor de HDMI-regelfunctie is ingeschakeld op de tv die op dit toestel is aangesloten.

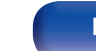

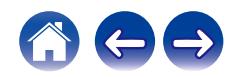

<span id="page-129-0"></span>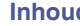

### **Update/upgrade foutmeldingen**

Wanneer een update/upgrade wordt onderbroken of mislukt, wordt er een foutmelding weergegeven.

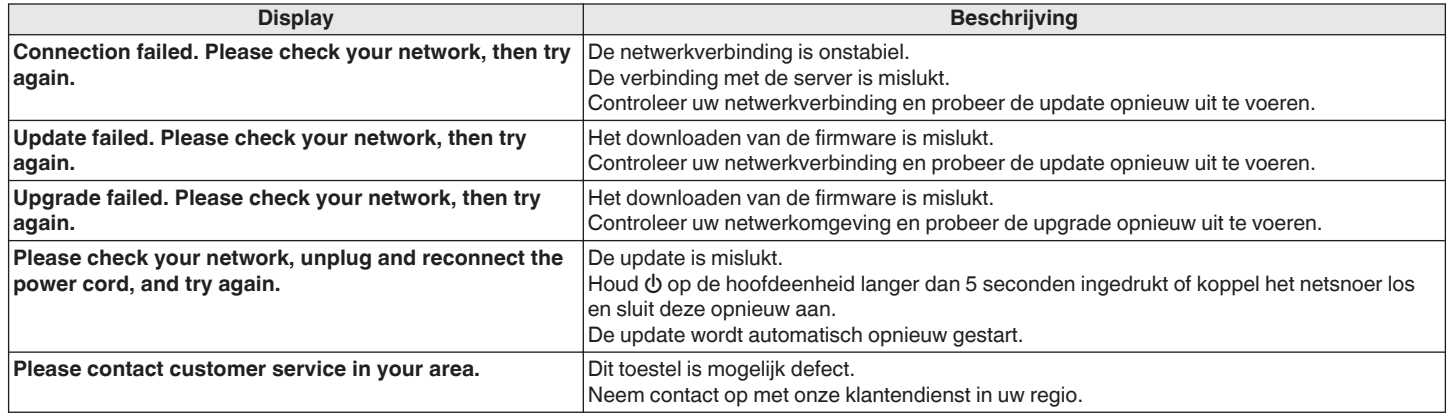

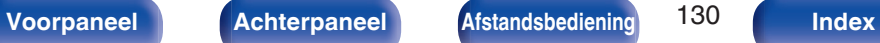

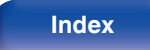

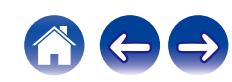

# **Netwerkinstellingen opnieuw instellen**

Als er geen netwerkinhoud afgespeeld kan worden of het toestel geen verbinding met netwerk kan maken, kan het herstarten van het toestel het probleem verbeteren. Wij adviseren het toestel opnieuw te starten voordat u de instellingen terugzet naar de standaardinstellingen. (至 [blz. 114\)](#page-113-0) Als de bewerkingen door het opnieuw starten van het toestel niet worden verbeterd, dient u de onderstaande stappen te volgen. Netwerkinstellingen worden opnieuw ingesteld naar de standaard fabriekswaarden. Geef de instellingen opnieuw op. Hoewel, het menu "Audio" instellingen worden niet opnieuw ingesteld.

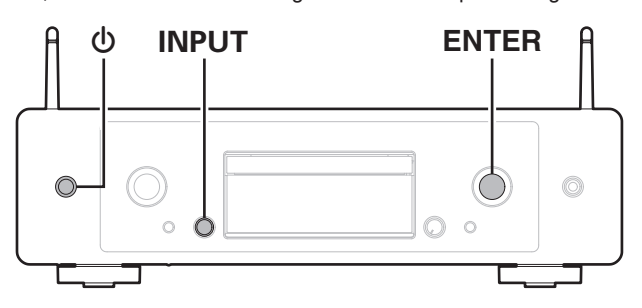

- **Druk op**  $\phi$  **op het hoofdtoestel om de voeding in te schakelen.**
- **2 Druk op de INPUT-selectieknop om "HEOS" te selecteren en druk dan op ENTER.**
- **3 Druk op INPUT-selectieknop om "Internet Radio", "Music Servers" of "USB Music" te selecteren.**
- **4 Wanneer er stroom wordt geleverd aan dit toestel, houdt u** X **3 seconden of meer ingedrukt terwijl u op de hoofdeenheid op ENTER drukt.**
- **5 Neem uw vingers van de twee knoppen wanneer "Even geduld" verschijnt op het display.**
- **6 "Klaar" wordt op het display getoond wanneer reset voltooid is.**

#### **OPMERKING**

0 Schakel de stroom niet uit vooraleer de reset voltooid is.

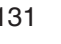

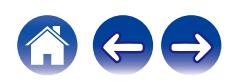

# **Fabrieksinstellingen herstellen**

Wanneer het toestel of de netwerkfuncties niet goed werken, kan de bediening worden verbeterd door de firmware terug te zetten naar de standaard fabrieksinstellingen.

Voer deze bewerking uit als het niet werkt nadat u "Algemeen" - "Resetten" van het instellingsmenu hebt geprobeerd. ( $\mathbb{Z}$  [blz. 104\)](#page-103-0) Na het herstellen van de fabrieksinstelling, worden de standaardwaarden van verschillende instellingen hersteld. Configureer de netwerkinstellingen en werk de firmware opnieuw bij.

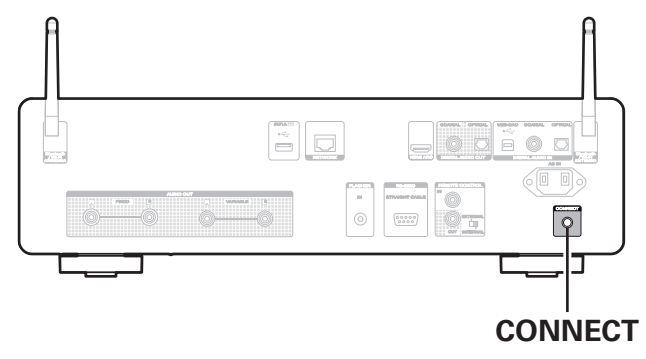

### **WAARSCHUWING**

**Door de modus Fabrieksinstellingen herstellen te starten, installeert u beperkte herstelfirmware op dit toestel. De functionaliteit blijft beperkt tot een firmware-update wordt uitgevoerd via internet. Voer Fabrieksinstellingen herstellen niet uit als dit toestel verbonden is met uw thuisnetwerk.**

- **1 Trek het netsnoer uit het stopcontact.**
- **2 Sluit de voedingskabel aan terwijl u CONNECT ingedrukt houdt.**
- **3 Wanneer "Factory Restore" verschijnt op het scherm, laat u de knoppen los.**

Wanneer het herstellen van de fabrieksinstellingen is voltooid, verschijnt "Factory Restore Completed" gedurende 5 seconden op het display en wordt de eenheid automatisch opnieuw opgestart.

- 
- 0 Deze bewerking neemt tijd in beslag omdat u hiervoor de netwerkverbinding opnieuw moet maken, de firmware moet herstellen en bijwerken.
- 0 Als deze bewerking het probleem niet verbetert, neemt u contact op met onze klantendienst.

#### **OPMERKING**

• Zet de voeding niet uit zolang het herstel van de fabrieksinstellingen niet is voltooid.

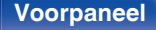

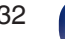

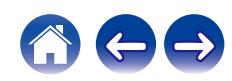

<span id="page-132-0"></span>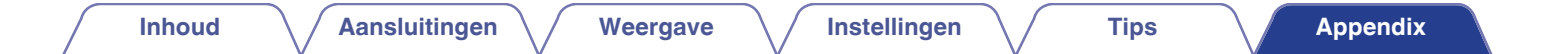

## **Discs afspelen**

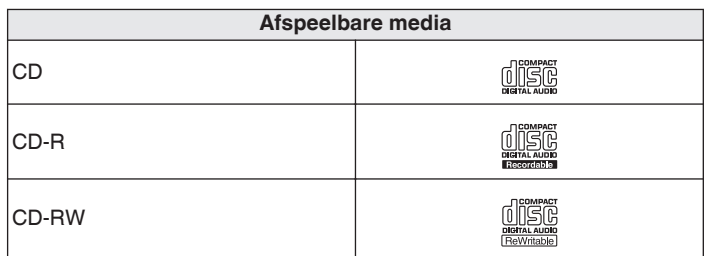

#### **OPMERKING**

- 0 Sommige schijven en sommige opnameformaten kunnen niet worden afgespeeld.
- 0 Niet-voltooide schijven kunnen niet worden afgespeeld.

### **Bestanden**

### ■ Specificaties van ondersteunde bestanden

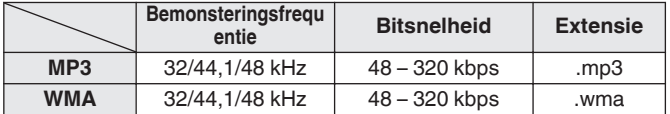

### o **Maximaal aantal afspeelbare bestanden en mappen**

Maximaal aantal mappen: 256 Totaal aantal mappen en bestanden : 512

#### **OPMERKING**

- 0 Sla muziekbestanden op met de bestandsextensie. Bestanden die een andere of geen extensie hebben, kunnen niet worden afgespeeld.
- 0 Opnamen die door uzelf zijn gemaakt, zijn alleen voor uw privégebruik en mogen in overeenstemming met de wetgeving op auteursrechten op geen enkele andere manier zonder toestemming van de houder van de auteursrechten worden gebruikt.

- 0 Alleen muziekbestanden die niet auteursrechtelijk zijn beveiligd, kunnen met dit toestel worden afgespeeld.
	- 0 Content die wordt gedownload van betaalsites op internet zijn meestal beschermd met auteursrechtbeveiliging. Bovendien kunnen, afhankelijk van de computerinstellingen, WMA-gecodeerde bestanden bij het rippen van b.v. een CD met een vorm auteursrechtbeveiliging zijn beschermd.
- 0 Het maximale aantal bestanden en mappen dat kan worden weergegeven, verschilt afhankelijk van omstandigheden, zoals de lengte van de bestandsnaam of mapnaam of het aantal niveaus in de maphiërarchie.

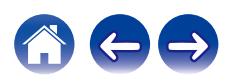

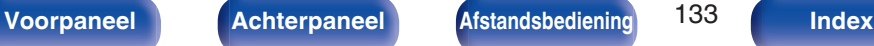

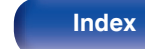

# **Weergavevolgorde van muziekbestanden**

Wanneer er meerdere mappen zijn die muziekbestanden bevatten, wordt de weergavevolgorde van de mappen automatisch ingesteld wanneer dit toestel de media leest. Bestanden in elke map worden in alfabetische volgorde op bestandsnaam afgespeeld.

#### **CD-R/CD-RW**

Voor het afspelen van bestanden op CD-R of CD-RW, worden bestanden in alle mappen op de eerste laag het eerst afgespeeld, vervolgens op de tweede laag, daarna op de derde laag, en zo verder in deze volgorde.

- 0 De afspeelvolgorde die op een pc wordt weergegeven kan afwijken van de werkelijke afspeelvolgorde.
- 0 De afspeelvolgorde met een CD-R/CD-RW kan afwijken, afhankelijk van de schrijfsoftware.

# **Over schijven en bestanden**

Muziekbestanden die zijn opgenomen op CD-R/CD-RW worden opgesplitst in grote segmenten (mappen) en kleine segmenten (bestanden). Bestanden worden opgeslagen in mappen en mappen kunnen voor opslag in een hiërarchie worden geplaatst. Het toestel kan maximaal 16 mapniveaus herkennen.

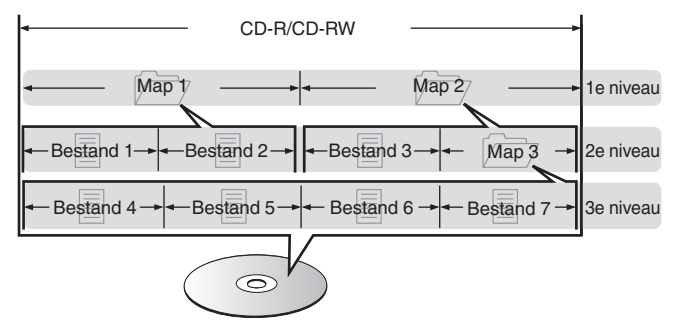

0 Wanneer u muziekbestanden enz. op een CD-R/CD-RW-schijf schrijft, stelt u het formaat voor het schrijven van de software in op "ISO9660". De bestanden worden mogelijk niet goed weergegeven als ze in andere indelingen zijn opgenomen. Raadpleeg de instructies van uw schrijfsoftware voor meer informatie.

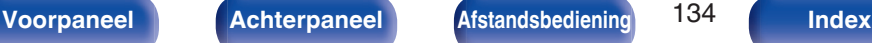

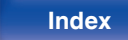

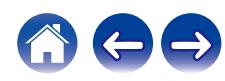

<span id="page-134-0"></span>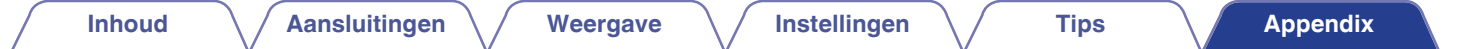

# **USB-flashstations afspelen**

- 0 Dit toestel is compatibel met MP3 ID3-tag (ver. 2) normen.
- Dit toestel is compatibel met WMA META-tags.
- Als de beeldgrootte (pixels) van een albumkunstwerk groter is dan 500 × 500 (WMA/MP3/Apple Lossless/DSD) of 349 × 349 (MPEG-4 AAC), wordt de muziek mogelijk niet goed afgespeeld.

### ■ Specificaties van ondersteunde bestanden

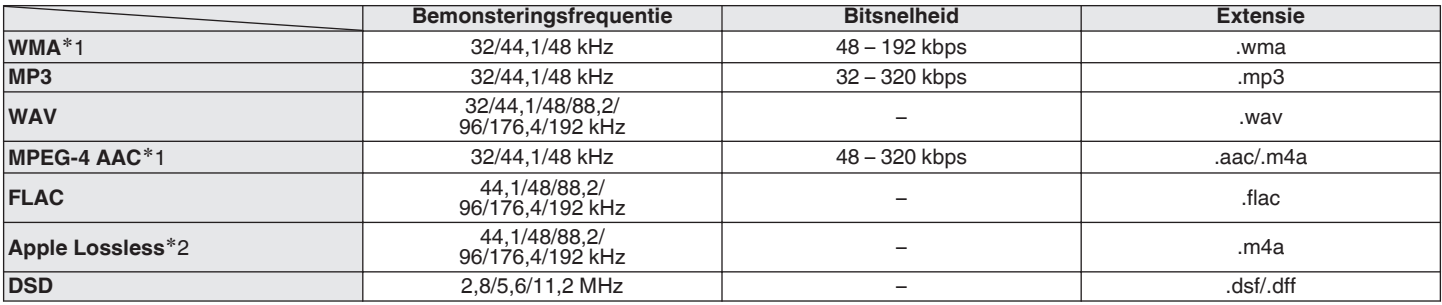

z1 Met dit toestel kunnen alleen bestanden zonder auteursrechtbeveiliging worden weergegeven.

Content die wordt gedownload van betaalsites op internet zijn meestal beschermd met auteursrechtbeveiliging. Bovendien kunnen, afhankelijk van de computerinstellingen, WMA-gecodeerde bestanden bij het rippen van b.v. een CD met een vorm auteursrechtbeveiliging zijn beschermd.

z2 De Apple Lossless Audio Codec (ALAC)-decoder wordt geleverd met de Apache-licentie, versie 2.0 (**http://www.apache.org/licenses/LICENSE-2.0**).

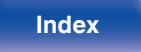

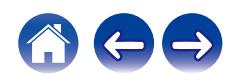

### ■ Maximaal aantal afspeelbare bestanden en **mappen**

Hieronder vindt u de limieten voor het aantal mappen en bestanden dat kan worden weergegeven door dit toestel.

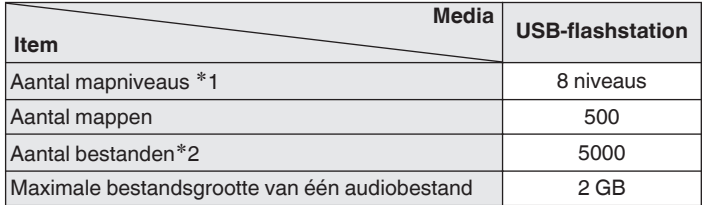

z1 De limiet omvat de hoofdmap.

z2 Het toelaatbare aantal bestanden kan verschillen, afhankelijk van de capaciteit van het USB-flashstation en de bestandsgrootte.

#### **OPMERKING**

0 De digitale audio-uitgang stopt tijdens de weergave van de DSD-bestanden.

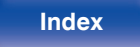

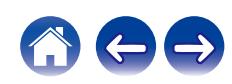

# **Waarschuwingen over het gebruik van media**

# **Een schijf plaatsen**

- 0 Plaats de schijf met de bedrukte zijde naar boven gericht.
- Zorg ervoor dat de schijflade volledig geopend is wanneer u de schijf laadt.
- 0 Plaats de schijven horizontaal, 12 cm schijven in de buitenste ladegeleiding (Afbeelding 1), 8 cm schijven in de binnenste ladegeleiding (Afbeelding 2).

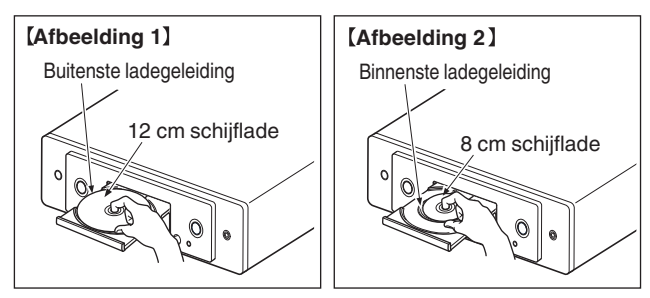

0 Plaats 8 cm schijflades in de binnenste ladegeleider zonder een adapter te gebruiken.

### **OPMERKING**

- 0 Leg slechts één schijf tegelijk in de schijflade. Als er twee of meer schijven geplaatst worden, kan de lade beschadigd worden en kunnen er krassen op de schijven ontstaan.
- 0 Plaats geen beschadigde, kromgetrokken of met lijm geplakte schijven in de lade.
- 0 Gebruik geen schijven met loszittend plakband, schijven waarvan het label loslaat of schijven met restanten van plakband of labels die zijn verwijderd. Dergelijke schijven kunnen vast komen te zitten en de speler beschadigen.
- 0 Gebruik geen schijven met bijzondere vormen: deze kunnen het toestel beschadigen.

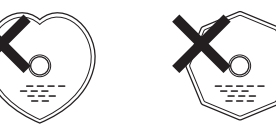

- 0 Duw de schijflade niet handmatig in wanneer de electriciteit is uitgeschakeld. Dit kan het toestel beschadigen.
- 0 Plaats geen vreemde voorwerpen in de schijflade. Dit kan beschadiging tot gevolg hebben.
- 0 Als u het toestel lange tijd laat staan in een kamer met rook van sigaretten enz., kan het oppervlak van de optische pickup vuil worden waardoor de signalen niet meer naar behoren kunnen worden gelezen.

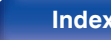

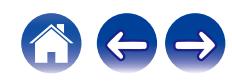

### <span id="page-137-0"></span>**Over het hanteren van media**

- 0 Voorkom dat er vingerafdrukken, vuil of vet op de schijven komen.
- Neem de schijven voorzichtig uit de hoes om krassen te voorkomen.
- Schijven niet buigen of verhitten.
- 0 Het gat in het midden van de schijf niet groter maken.
- 0 Schrijf niet met pen of potlood, enz. op de kant met het (gedrukte) label en plak geen nieuwe labels op de schijven.
- 0 Er kan zich condens vormen op schijven als ze plots van een koude plaats (bijvoorbeeld buitenshuis) naar een warme plaats worden verplaatst. Probeer de schijven echter niet te drogen met een haardroger, enz.
- 0 Werp het USB-flashstation niet uit of schakel het toestel niet uit terwijl het USB-flashstation wordt afgespeeld. Dit kan resulteren in storing of verlies van de gegevens op het USB-flashstation.
- 0 Probeer niet om het USB-flashstation te openen of te wijzigen.
- 0 Het USB-flashstation en de bestanden kunnen worden beschadigd door statische elektriciteit. Raak de metalen contacten van een USBflashstation niet aan met uw vingers.
- 0 Gebruik geen vervormd USB-flashstation.
- Na het gebruik moet u eventuele schijven of het USB-flashstation verwijderen en opslaan in een geschikte hoe om stof, krassen en vervorming te voorkomen.
- 0 Schijven niet op de volgende plaatsen bewaren:
	- **1.** Op plaatsen waar ze gedurende langere tijd aan direct zonlicht worden blootgesteld
	- **2.** Op vochtige of stoffige plaatsen
	- **3.** Op plaatsen waar ze worden blootgesteld aan de hitte van verwarmingstoestellen, enz.

# **Het reinigen van schijven**

- 0 Voordat de schijf wordt gebruikt, moeten vingerafdrukken of vuil worden verwijderd.
- 0 Gebruik een los verkrijgbaar reinigingssetje voor schijven of een zachte doek om de schijf te reinigen.

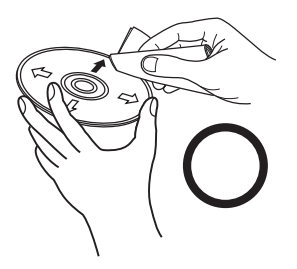

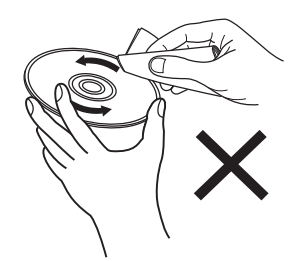

Veeg altijd voorzichtig vanuit het midden naar de rand van de schijf. Niet met een draaiende beweging reinigen of afnemen.

### **OPMERKING**

0 Gebruik geen reinigingssprays, antistatische vloeistoffen of benzeen, verdunningsmiddelen of andere oplosmiddelen.

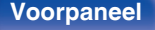

**[Voorpaneel](#page-8-0) [Achterpaneel](#page-11-0) [Afstandsbediening](#page-14-0)** 138 **[Index](#page-152-0)**

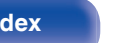

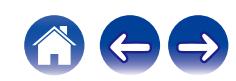

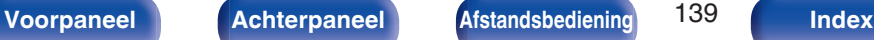

# **Digitale ingang**

### ■ Specificaties van ondersteunde audioformaten

### n **USB-DAC**

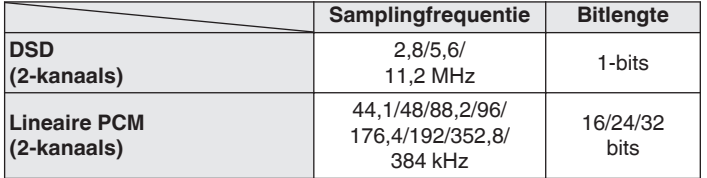

0 De digitale audio-uitgang stopt tijdens het afspelen van de DSD-bestanden en lineaire PCM-signalen met een bemonsteringsfrequentie van 352,8/384 kHz.

### n **HDMI ARC/Coaxiaal/Optisch**

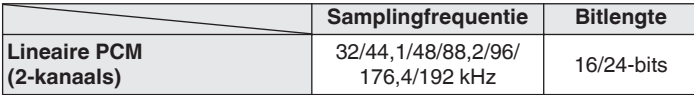

# **Een Bluetooth-apparaat afspelen**

Dit toestel biedt ondersteuning voor het volgende Bluetooth-profiel.

- A2DP (Advanced Audio Distribution Profile): Wanneer een Bluetooth-apparaat dat deze standaard ondersteunt, wordt aangesloten, kunnen mono en stereo geluid met hoge kwaliteit worden gestreamd.
- 0 AVRCP (Audio/Video Remote Control Profile):

Wanneer een Bluetooth-apparaat die deze standaard ondersteunt, wordt aangesloten, kan het Bluetooth-apparaat worden bediend vanaf dit toestel.

### o **Over Bluetooth-communicatie**

Het uitzenden van radiogolven vanaf dit toestel kan storingen veroorzaken in de werking van medische apparatuur. Zorg dat u de voeding van dit toestel en het Bluetooth-apparaat uitschakelt op de volgende locaties omdat storing van radiogolven defecten kan veroorzaken.

- Ziekenhuizen, treinen, vliegtuigen, tankstations en plaatsen waar ontbrandbare gassen worden gegenereerd.
- 0 Dichtbij automatische deuren en brandalarmen

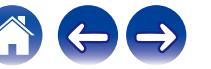

# <span id="page-139-0"></span>**Bestanden die op een PC en NAS zijn opgeslagen, afspelen**

- 0 Dit toestel is compatibel met MP3 ID3-tag (ver. 2) normen.
- Dit toestel is compatibel met WMA META-tags.
- Als de beeldgrootte (pixels) van een albumkunstwerk groter is dan 500 × 500 (WMA/MP3/WAV/FLAC) of 349 × 349 (MPEG-4 AAC), wordt de muziek mogelijk niet goed afgespeeld.
- 0 Voor het via het netwerk weergeven van muziekbestanden is een server of serversoftware vereist waarmee distributie van de compatibele formaten mogelijk is.
- 0 De maximale grootte van audiobestanden die op dit toestel kunnen worden afgespeeld is 2 GB per bestand.

Voor het afspelen van genoemde audioformaten via een netwerk, bijvoorbeeld Twonky Media Server of jRiver Media Server, moet serversoftware geïnstalleerd worden op uw computer of NAS voor volledige ondersteuning. Er is ook andere serversoftware beschikbaar. Gelieve de ondersteunde formaten na te kijken.

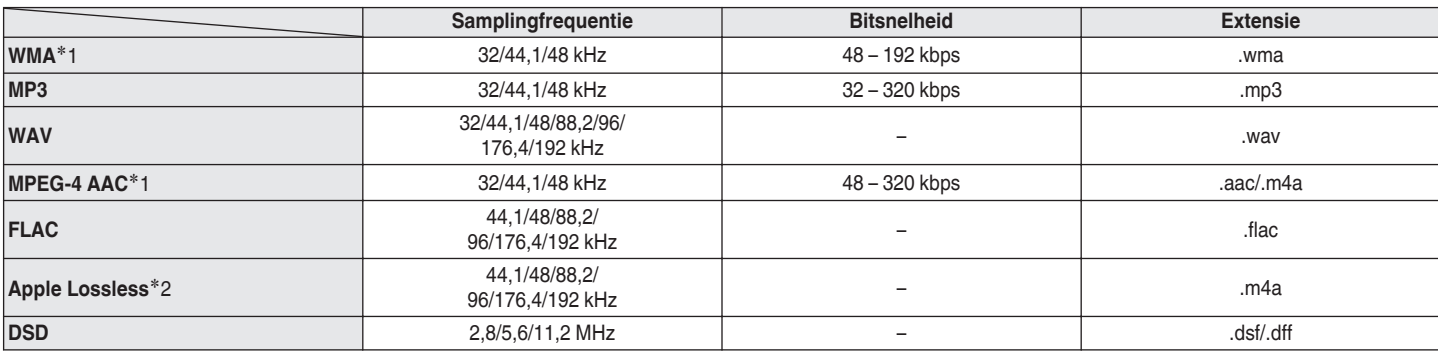

### **■ Technische gegevens van ondersteunde bestanden**

z1 Met dit toestel kunnen alleen bestanden zonder auteursrechtbeveiliging worden weergegeven.

Content die wordt gedownload van betaalsites op internet zijn meestal beschermd met auteursrechtbeveiliging. Daarnaast zijn bestanden die via een computer in het WMA-formaat van een CD worden geript, mogelijk auteursrechtelijk beschermd, al hangt dit af van de instellingen van de computer.

z2 De Apple Lossless Audio Codec (ALAC)-decoder wordt geleverd met de Apache-licentie, versie 2.0 (**http://www.apache.org/licenses/LICENSE-2.0**).

#### **OPMERKING**

0 De digitale audio-uitgang stopt tijdens de weergave van de DSD-bestanden.

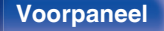

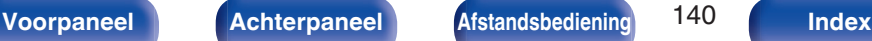

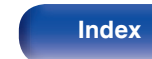

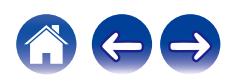

# <span id="page-140-0"></span>**Internet-radio afspelen**

### ■ Specificaties afspeelbare zenders

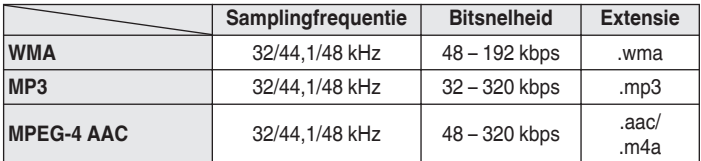

# **Laatste functie-geheugen**

Deze functie slaat de instellingen op die zijn ingesteld voordat naar de stand-by modus werd gegaan.

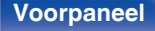

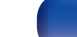

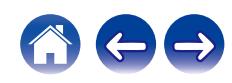

# **Over HDMI**

Dit toestel heeft ondersteuning voor de volgende HDMI-functies.

#### 0 **ARC-functie (Audio Return Channel)**

Geniet van films, muziek enz. op uw tv door een met de ARC-functie compatibele tv op dit toestel aan te sluiten via HDMI.

0 **HDMI-besturingsfunctie**

Sluit een met de HDMI-besturing compatibele tv en dit toestel aan via HDMI en schakel de HDMI-besturing om de gekoppelde besturing vanaf elk toestel in te schakelen.

• Schakelen van ingangsbronnen

Als de tv is ingeschakeld, wordt het toestel automatisch ingeschakeld en wordt de ingangsbron geschakeld.

• Voeding uit

Het uitschakelen van de tv is gekoppeld zodat dit toestel ook uitschakelt.

• Volumeregeling

Gebruik de afstandsbediening van het toestel om het volume van het uitgaande audiosignaal van de terminals (VARIABLE) van de analoge audiouitgangen van dit toestel aanpassen.

• Schakelen tussen bestemmingen audio-uitvoer Als dit toestel wordt ingeschakeld, wordt de tv-audio uitgevoerd vanaf dit toestel. Als dit apparaat is uitgeschakeld, wordt de audio van de tv uitgevoerd vanaf de luidsprekers van de tv.

### $\overline{\rightarrow}$

0 Afhankelijk van de aangesloten tv zullen sommige functies mogelijk niet werken.

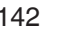

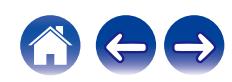

# **Uitleg termen**

### o **Audio**

#### **AIFF** (**Audio Interchange File Format**)

Dit is een niet-gecomprimeerd en verliesloos formaat voor digitale audio. Gebruik AIFF-bestanden voor het branden van audio-CD's van hoge kwaliteit van geïmporteerde nummers. AIFF-bestanden gebruiken ongeveer 10 MB schijfruimte per minuut.

#### **Apple Lossless Audio Codec**

Dit is een codec voor een verliesloze audiocompressiemethode die is ontwikkeld door Apple Inc. Deze codec kan worden afgespeeld op iTunes, iPod of iPhone. Gegevens die zijn gecomprimeerd tot ongeveer 60 – 70 % kunnen worden gedecomprimeerd tot precies dezelfde originele gegevens.

#### **DSD (Direct-Stream Digital)**

Een van de opnamemethoden voor audiogegevens. Dit is het signaalaspect dat wordt gebruikt voor het opslaan van audiosignalen op een Super Audio CD en is Δ-Σ gemoduleerde digitale audio.

#### **FLAC (Free Lossless Audio Codec)**

FLAC staat voor "Free Lossless Audio Codec" en is een gratis verliesloze audiobestandsindeling. Lossless betekent dat de audio wordt gecomprimeerd zonder kwaliteitsverlies.

De FLAC licentie wordt hieronder aangegeven.

Copyright (C) 2000,2001,2002,2003,2004,2005,2006,2007,2008,2009 Josh Coalson

Redistribution and use in source and binary forms, with or without modification, are permitted provided that the following conditions are met:

- Redistributions of source code must retain the above copyright notice, this list of conditions and the following disclaimer.
- 0 Redistributions in binary form must reproduce the above copyright notice, this list of conditions and the following disclaimer in the documentation and/or other materials provided with the distribution.
- Neither the name of the Xiph.org Foundation nor the names of its contributors may be used to endorse or promote products derived from this software without specific prior written permission.

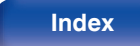

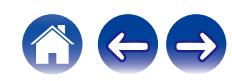

THIS SOFTWARE IS PROVIDED BY THE COPYRIGHT HOLDERS AND CONTRIBUTORS "AS IS" AND ANY EXPRESS OR IMPLIED WARRANTIES, INCLUDING, BUT NOT LIMITED TO, THE IMPLIED WARRANTIES OF MERCHANTABILITY AND FITNESS FOR A PARTICULAR PURPOSE ARE DISCLAIMED. IN NO EVENT SHALL THE FOUNDATION OR CONTRIBUTORS BE LIABLE FOR ANY DIRECT, INDIRECT, INCIDENTAL, SPECIAL, EXEMPLARY, OR CONSEQUENTIAL DAMAGES (INCLUDING, BUT NOT LIMITED TO, PROCUREMENT OF SUBSTITUTE GOODS OR SERVICES; LOSS OF USE, DATA, OR PROFITS; OR BUSINESS INTERRUPTION) HOWEVER CAUSED AND ON ANY THEORY OF LIABILITY, WHETHER IN CONTRACT, STRICT LIABILITY, OR TORT (INCLUDING NEGLIGENCE OR OTHERWISE) ARISING IN ANY WAY OUT OF THE USE OF THIS SOFTWARE, EVEN IF ADVISED OF THE POSSIBILITY OF SUCH DAMAGE.

#### **Lineaire PCM**

Dit signaal is een ongecomprimeerd PCM-signaal (Pulse Code Modulation). In tegenstelling tot audiobronnen met compressie met verlies, zoals MP3, nemen de audiokwaliteit en het dynamische bereik niet af.

#### **MP3 (MPEG Audio Layer-3)**

Dit is een internationaal gestandaardiseerd audiodatacompressiesysteem dat de "MPEG-1"-videocompressiestandaard gebruikt. Het comprimeert het gegevensvolume tot ongeveer een elfde van de originele grootte terwijl het een klankkwaliteit behoudt die gelijk is aan die van een muziek-CD.

#### **MPEG (Moving Picture Experts Group), MPEG-2, MPEG-4**

Dit zijn de namen van de standaarden voor digitale compressieformaten die worden gebruikt voor het coderen van video en audio. De videostandaarden bevatten "MPEG-1 Video", "MPEG-2 Video", "MPEG-4 Visual", "MPEG-4 AVC". De audiostandaarden bevatten "MPEG-1 Audio", "MPEG-2 Audio", "MPEG-4 AAC".

#### **WMA (Windows Media Audio)**

Dit is de audiocompressietechnologie die werd ontwikkeld door Microsoft Corporation.

WMA-gegevens kunnen worden gecodeerd met Windows Media® Player. Om WMA-bestanden te coderen, kunnen alleen applicaties worden gebruikt die door Microsoft Corporation zijn geautoriseerd. Als u een nietgeautoriseerde applicatie gebruikt, is het mogelijk dat het bestand niet juist werkt.

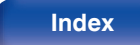

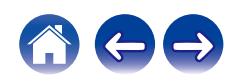
#### **[Inhoud](#page-1-0) [Aansluitingen](#page-19-0) [Weergave](#page-35-0) [Instellingen](#page-90-0) [Tips](#page-110-0) [Appendix](#page-132-0)**

#### **Bemonsteringsfrequentie**

Bij sampling wordt een geluidsgolf (analoog signaal) op regelmatige intervallen gelezen en wordt de hoogte van elke golf bij elke aflezing uitgedrukt in digitaal formaat (waardoor een digitaal signaal wordt geproduceerd).

Het aantal aflezingen dat binnen één seconde wordt gedaan, wordt "Bemonsteringsfrequentie" genoemd. Hoe groter de waarde, hoe dichter de gereproduceerde klank bij het origineel ligt.

#### **Dynamisch bereik**

Het verschil tussen het maximale onvervormde geluidsniveau en het minimale geluidsniveau dat waarneembaar is boven de ruis dat door het apparaat wordt uitgezonden.

#### **Bitsnelheid**

Dit drukt de leeshoeveelheid per seconde uit van video-/audiogegevens die op een schijf zijn opgenomen. Een hoger cijfer betekent een hogere geluidskwaliteit, maar levert ook een groter bestand.

## **Netwerk**

### **AirPlay**

Met AirPlay wordt inhoud van iTunes of van een iPhone/iPod touch verstuurd (afgespeeld) naar een compatibel apparaat via het netwerk.

#### **WEP Key (Network Key)**

Dit is sleutelinformatie voor het coderen van gegevens voor overdracht. Op dit toestel wordt voor het coderen en decoderen van de gegevens dezelfde WEP-sleutel gebruikt zodat beide toestellen over dezelfde WEPsleutel moeten beschikken om de verbinding tot stand te kunnen brengen.

#### **Wi-Fi®**

Wi-Fi-certificatie duidt op het zijn getest en geschikt bevonden door de Wi-Fi Alliance, een groep die de geschiktheid van draadloze netwerkapparaten garandeert.

#### **WPA (Wi-Fi Protected Access)**

Dit is een door de Wi-Fi Alliantie vastgestelde beveiligingsstandaard. Naast de conventionele SSID (netwerknaam) en WEP-sleutel (netwerksleutel) wordt een functie voor gebruikersidentificatie en een encryptieprotocol gebruikt om de veiligheid te vergroten.

#### **WPA2 (Wi-Fi Protected Access 2)**

Dit is een nieuwere versie van de door de Wi-Fi Alliantie vastgestelde WPA die compatibel is met de veiligere AES-encryptie.

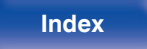

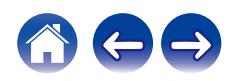

#### **WPA/WPA2-Personal**

Dit is een eenvoudig authenticatieprotocol voor onderlinge authenticatie wanneer een vooraf gekozen tekenreeksen op het toegangspunt van het draadloze LAN en de cliënt met elkaar overeenkomen.

#### **WPA2/WPA3-Personal**

De modus WPA2/WPA3-Personal werd gedefinieerd door Wi-Fi Alliance® om de verstoring van de gebruiker te minimaliseren en een geleidelijk migratiepad naar WPA3-Personal te bieden, terwijl de interoperabiliteit met apparaten die alleen WPA2-Personal ondersteunen, behouden blijft.

#### **WPA3-Personal**

WPA3-Personal vervangt de WPA2-Personal PSK-authenticatie (Pre-Shared Key) met SAE (Simultaneous authentication of equals). In tegenstelling tot PSK, is SAE bestand tegen offline woordenboekaanvallen.

#### **Network Namen (SSID: Service Set Identifier)**

Wanneer draadloze LAN-netwerken worden gevormd, worden groepen gevormd om storing, gegevensdiefstal enz. te voorkomen. Deze groepen zijn gebaseerd op "SSID (netwerknamen)". Voor een verbeterde beveiliging wordt een WEP-sleutel ingesteld zodat communicatie niet beschikbaar is, tenzij zowel "SSID" als de WEP-sleutel overeenkomen. Dit is geschikt voor het opbouwen van een vereenvoudigd netwerk.

# **Overige**

#### **Finaliseren**

Dit is de bewerking waardoor DVD's en CD's, die zijn opgenomen met een recorder, op andere toestellen kunnen worden afgespeeld.

#### **Koppelen**

Koppelen (registratie) is een bewerking die is vereist om een Bluetoothapparaat met dit toestel te verbinden via Bluetooth. Wanneer de apparaten zijn gekoppeld, verifiëren ze elkaar en kunnen ze onderling met elkaar verbinden zonder dat er ongewenste verbindingen gebeuren. Als u de Bluetooth-verbinding voor de eerste keer gebruikt, moet u dit toestel en het te verbinden Bluetooth-apparaat koppelen.

#### **Beveiligingscircuit**

Dit is een functie om schade te voorkomen aan componenten van de stroomtoevoer bij ongewone omstandigheden zoals een eventuele overbelasting of overspanning.

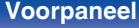

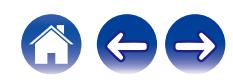

# **Informatie handelsmerk**

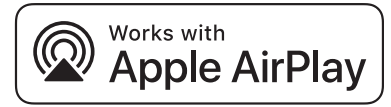

Apple, AirPlay, iPad, iPad Air, iPad Pro and iPhone are trademarks of Apple Inc., registered in the U.S. and other countries.

The trademark "iPhone" is used in Japan with a license from Aiphone K.K.

Use of the Works with Apple badge means that an accessory has been designed to work specifically with the technology identified in the badge and has been certified by the developer to meet Apple performance standards.

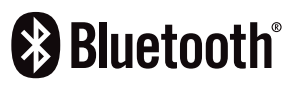

Het Bluetooth®-woordmerk en de logo's zijn gedeponeerde handelsmerken van Bluetooth SIG, Inc. en elk gebruik van dergelijke merken door DEI Sales, Inc. is onder licentie. Andere handelsmerken en handelsnamen zijn eigendom van hun respectieve eigenaars.

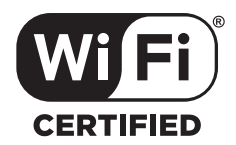

Het Wi-Fi CERTIFIED-logo is een gedeponeerd handelsmerk van de Wi-Fi Alliance.

Wi-Fi-certificering biedt de garantie dat het apparaat is geslaagd in de interoperabiliteitstests, uitgevoerd door de Wi-Fi Alliance, een groep die de interoperabiliteit tussen draadloze LAN-apparaten certificeert.

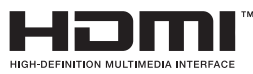

De termen HDMI, HDMI High-Definition Multimedia Interface, HDMI handelsimago en de HDMI-logo's zijn handelsmerken of gedeponeerde handelsmerken van HDMI Licensing Administrator, Inc.

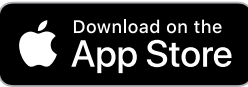

App Store® is geregistreerd in de V.S. en andere landen.

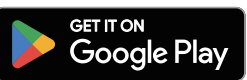

Google Play en het Google Play-logo zijn handelsmerken van Google LLC.

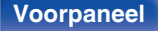

**[Voorpaneel](#page-8-0) [Achterpaneel](#page-11-0) [Afstandsbediening](#page-14-0)** 147 **[Index](#page-152-0)**

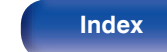

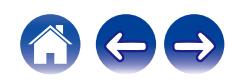

# **Technische gegevens**

# **Audiogedeelte**

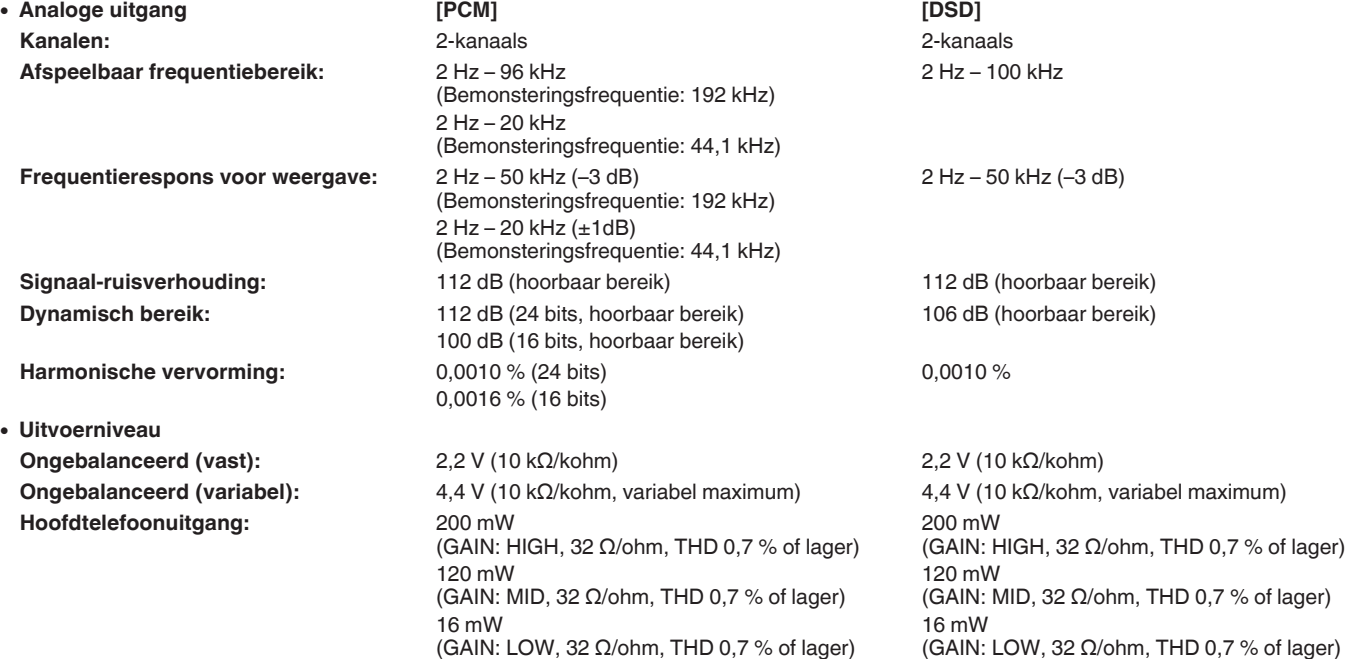

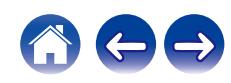

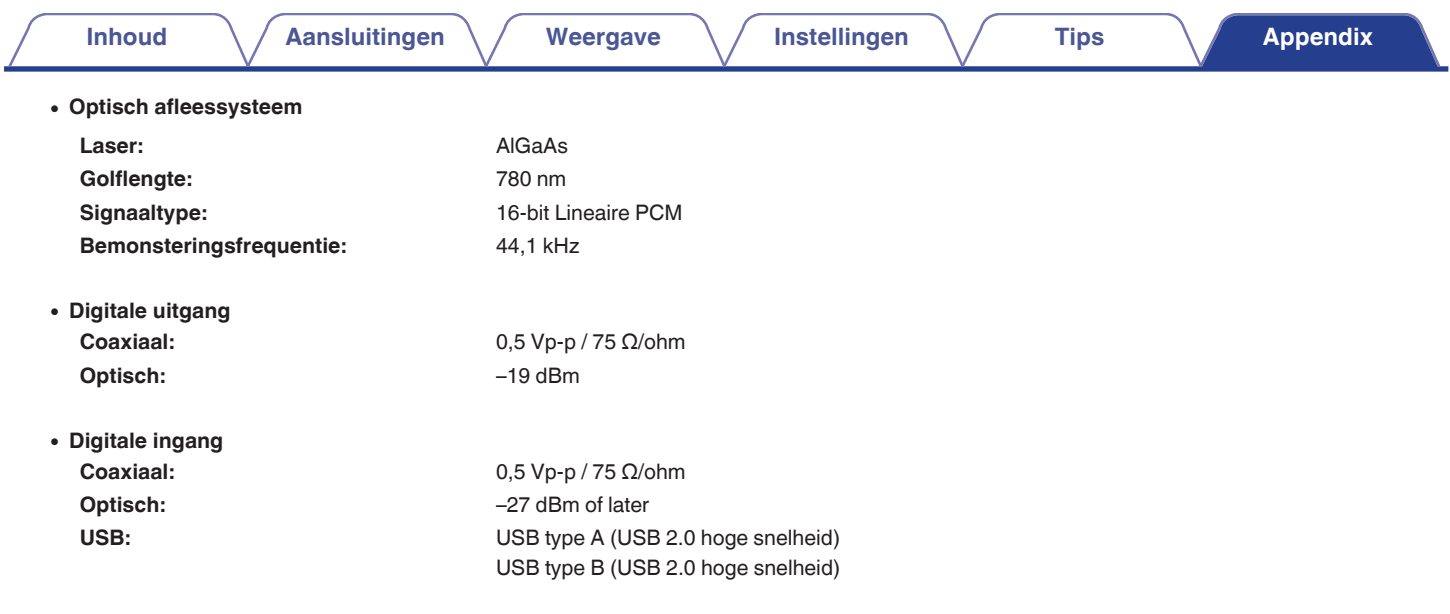

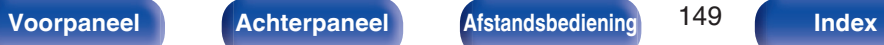

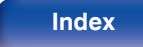

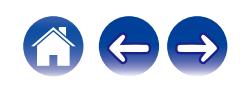

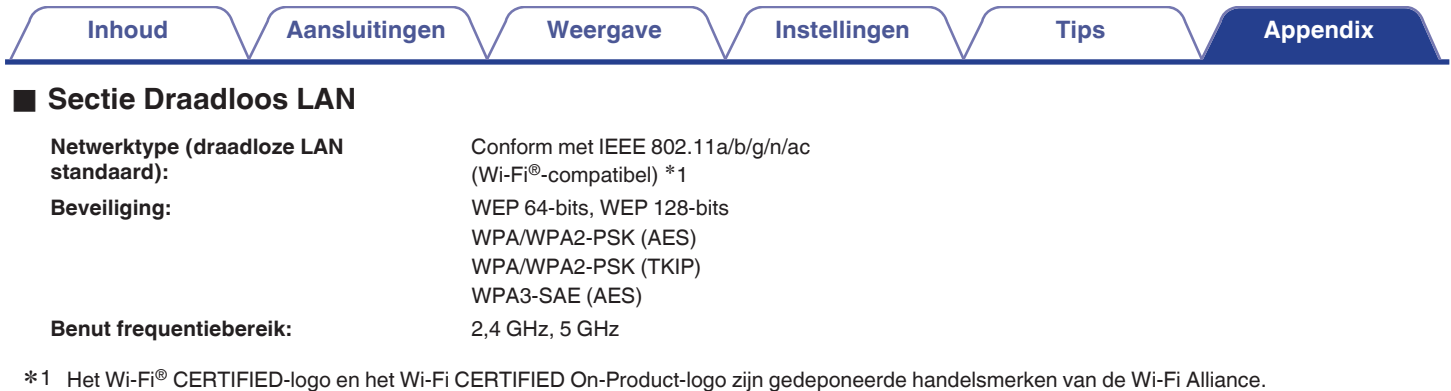

## **Bluetooth-sectie**

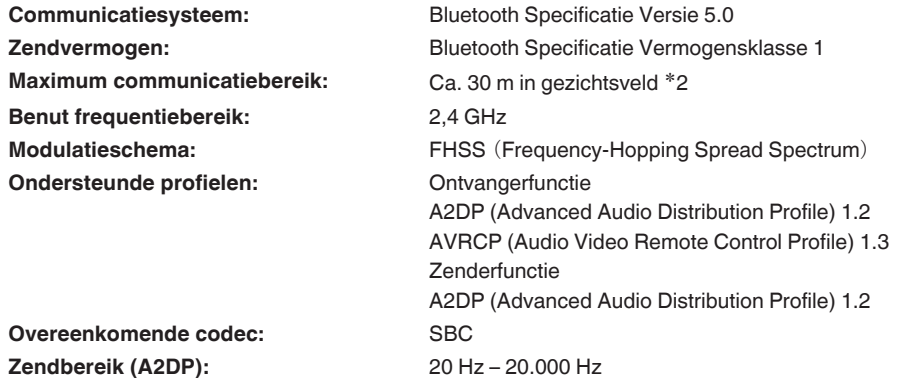

\*2 Het werkelijke communicatiebereik verschilt afhankelijk van de invloed van dergelijke factoren als obstructies tussen apparaten, elektromagnetische golven van<br>magnetrons, statische elektriciteit, draadloze telefoon, on

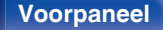

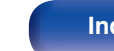

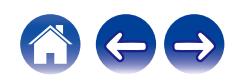

## **Algemeen**

**Bedieningstemperatuur:** +5 ℃ - +35 ℃ **Voeding:** 230 V wisselstroom, 50/60 Hz **Stroomverbruik:** 35 W

**Stroomverbruik in stand-bymodi:**

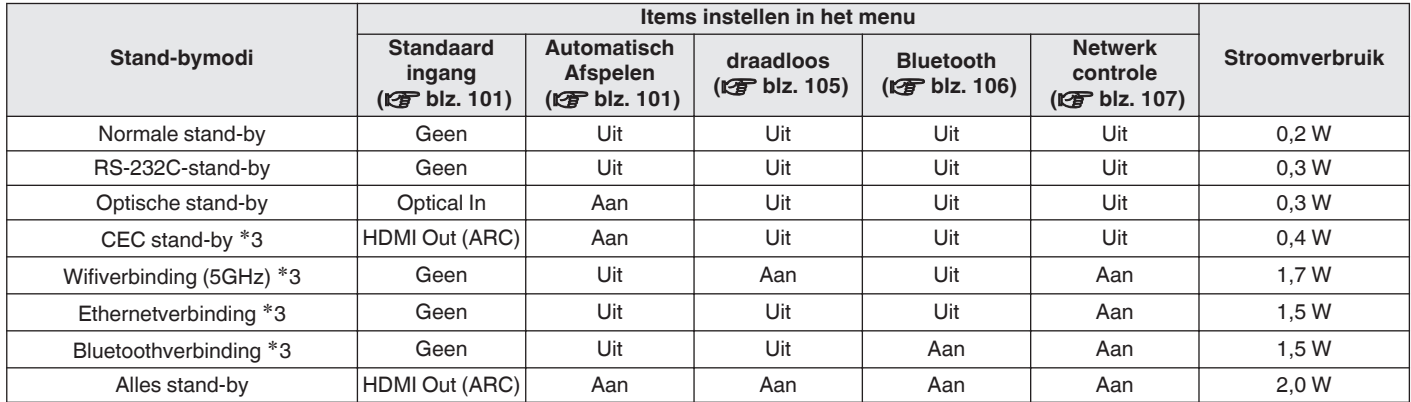

z3 Wanneer dit toestel naar stand-by gaat na audioweergave met de tussen haakjes vermelde functie.

Met het oog op verbeteringen, zijn de technische gegevens en ontwerp onderhevig aan wijzigingen zonder kennisgeving.

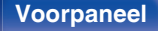

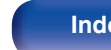

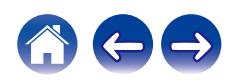

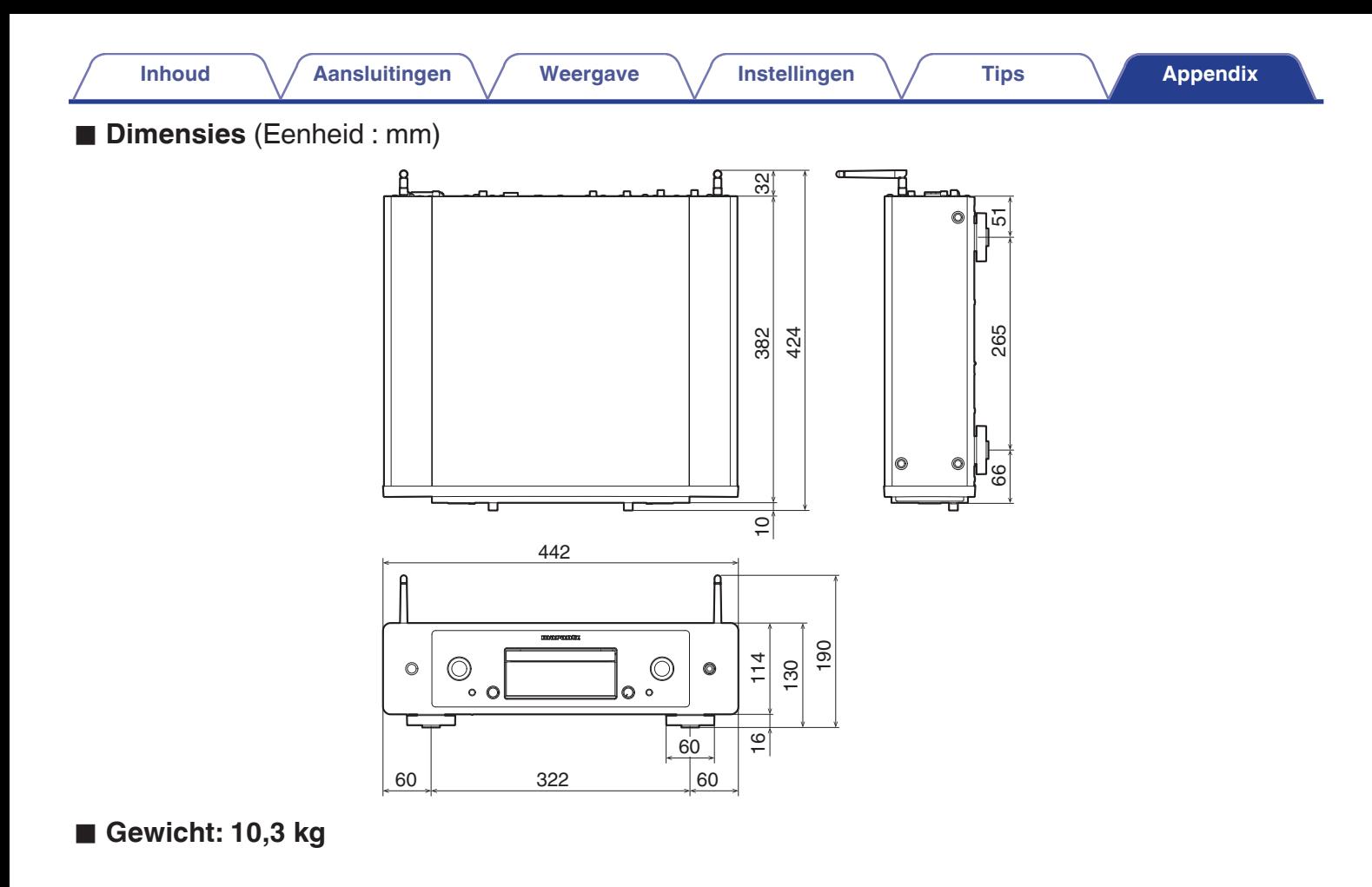

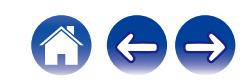

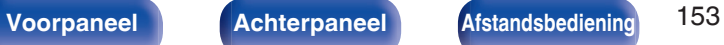

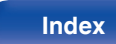

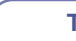

# <span id="page-152-0"></span>**Index**

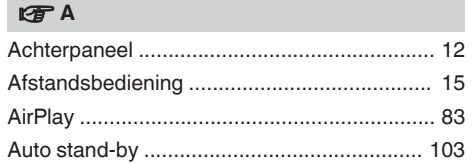

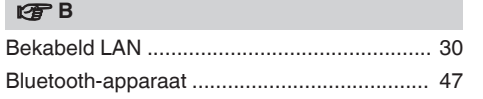

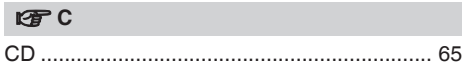

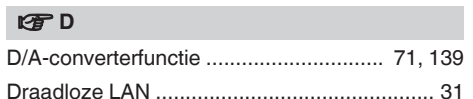

### v **E**

[Extern bedieningstoestel ................................ 32](#page-31-0)

### v **G**

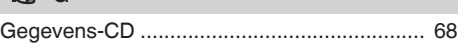

#### v **H**

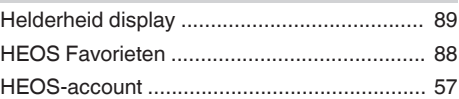

#### v **I**

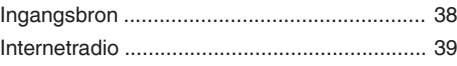

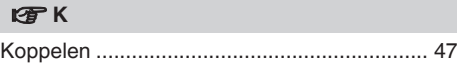

## **v** N [NAS ........................................................ 41, 140](#page-40-0) [Netwerkinstellingen ...................................... 105](#page-104-0) [Netwerkinstellingen opnieuw instellen ......... 131](#page-130-0)

### **图**0 [Overzicht van het menu ................................. 91](#page-90-0)

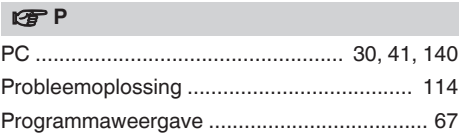

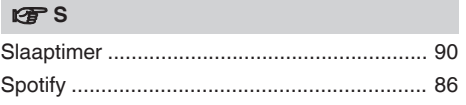

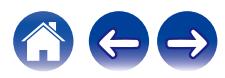

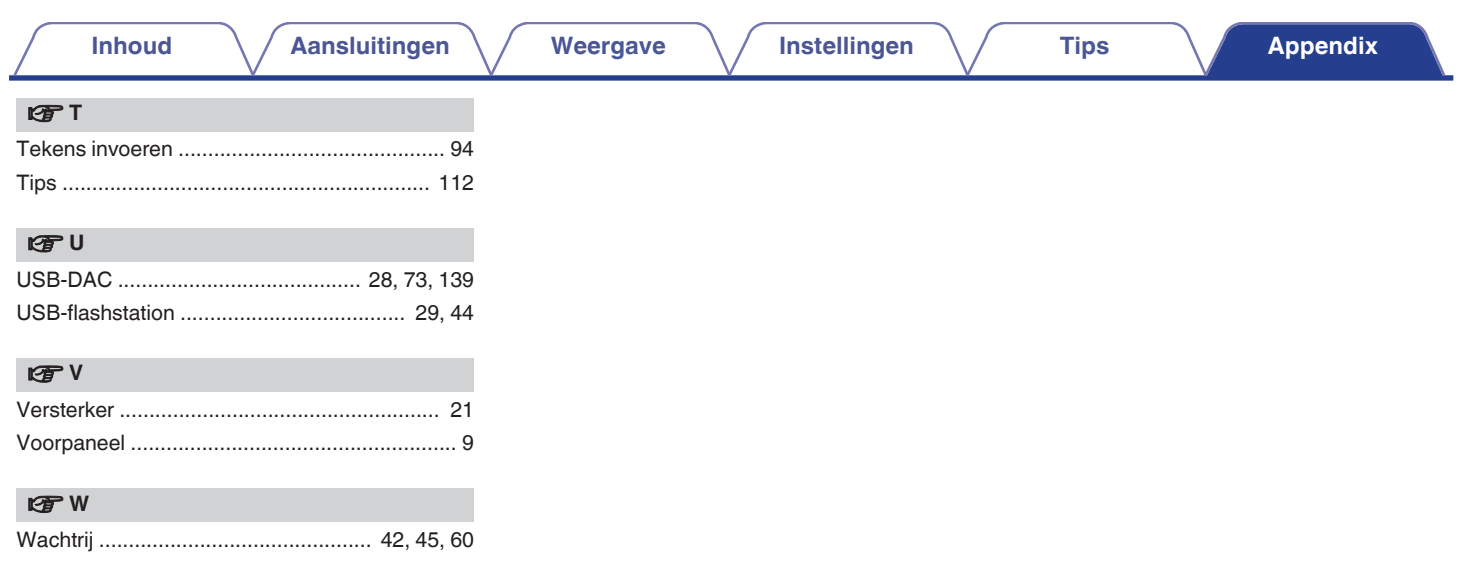

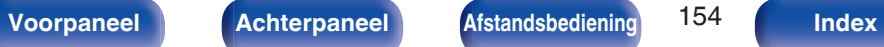

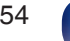

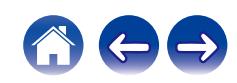

# marantz

3520 10945 00ASA © 2023 DEI Sales, Inc. All Rights Reserved.